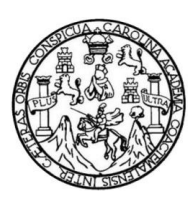

Universidad de San Carlos de Guatemala Facultad de Ingeniería Escuela de Ingeniería en Ciencias y Sistemas

#### **SISTEMA WEB DE CONTROL Y MONITOREO DE RECURSOS EDUCATIVOS EN LA DIRECCIÓN DEPARTAMENTAL DE EDUCACIÓN DE ESCUINTLA**

**Jimy Saúl Gerardo Tobar Herrera Moisés Eduardo Velásquez Oliva**

Asesorado por el Ing. Miguel Marín de León

Guatemala, febrero de 2012

#### UNIVERSIDAD DE SAN CARLOS DE GUATEMALA

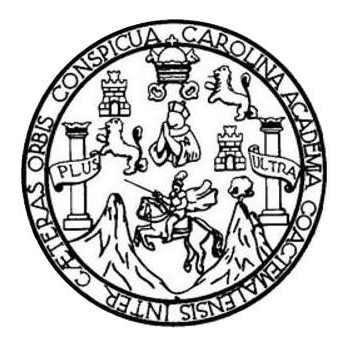

FACULTAD DE INGENIERÍA

#### **SISTEMA WEB DE CONTROL Y MONITOREO DE RECURSOS EDUCATIVOS EN LA DIRECCIÓN DEPARTAMENTAL DE EDUCACIÓN DE ESCUINTLA**

TRABAJO DE GRADUACIÓN

PRESENTADO A LA JUNTA DIRECTIVA DE LA FACULTAD DE INGENIERÍA POR

**JIMY SAÚL GERARDO TOBAR HERRERA MOISÉS EDUARDO VELÁSQUEZ OLIVA** ASESORADO POR EL ING. MIGUEL MARÍN DE LEÓN

AL CONFERÍRSELES EL TÍTULO DE

**INGENIERO EN CIENCIAS Y SISTEMAS**

GUATEMALA, FEBRERO DE 2012

## UNIVERSIDAD DE SAN CARLOS DE GUATEMALA FACULTAD DE INGENIERÍA

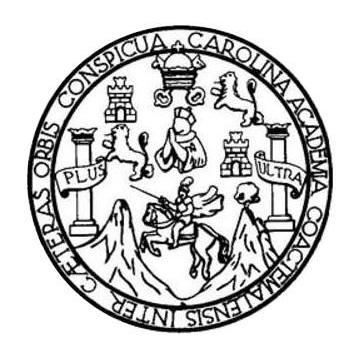

#### **NÓMINA DE JUNTA DIRECTIVA**

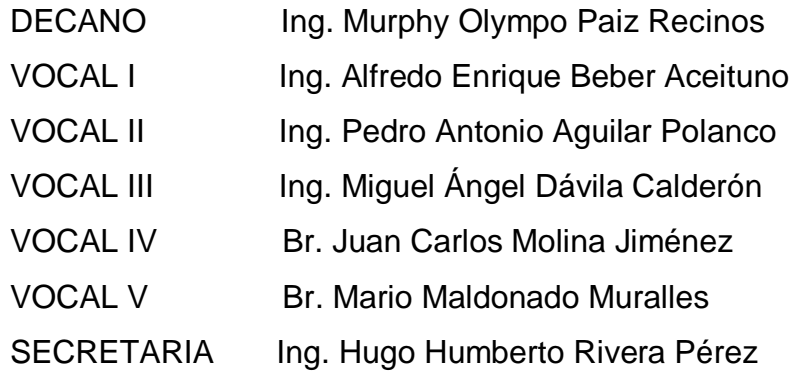

### **TRIBUNAL QUE PRACTICÓ EL EXAMEN GENERAL PRIVADO**

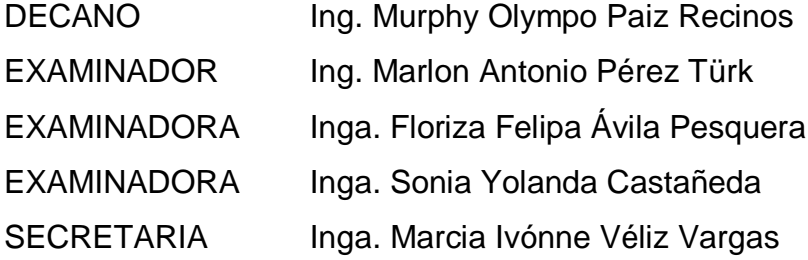

### **HONORABLE TRIBUNAL EXAMINADOR**

En cumplimiento con los preceptos que establece la ley de la Universidad de San Carlos de Guatemala, presentamos a su consideración nuestro trabajo de graduación titulado:

## **SISTEMA WEB DE CONTROL Y MONITOREO DE RECURSOS EDUCATIVOS EN LA DIRECCIÓN DEPARTAMENTAL DE EDUCACIÓN DE ESCUINTLA**

Tema que nos fuera asignado por la Dirección de la Escuela de Ingeniería en Ciencias y Sistemas, con fecha febrero de 2010.

Jimy Saúl Gerardo Tobar Herrera Moisés Eduardo Velásquez Oliva

**UNIVERSIDAD DE SAN CARLOS DECUATEMALA** 

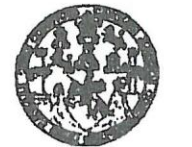

**FACULTAD DE INGENIERÍA** 

**UNIDAD DE EPS** 

Guatemala, 31 de mayo de 2011. REF.EPS.DOC.753.05.2011.

Inga. Norma Ileana Sarmiento Zeceña de Serrano Directora Unidad de EPS Facultad de Ingeniería Presente

Estimada Ingeniera Sarmiento Zeceña.

Por este medio atentamente le informo que como Supervisora de la Práctica del Ejercicio Profesional Supervisado, (E.P.S) de los estudiantes universitarios de la Carrera de Ingeniería en Ciencias y Sistemas, Jimy Saúl Gerardo Tobar Herrera carné No. 200212959 y Moisés Eduardo Velásquez Oliva carné No. 200212785 procedí a revisar el informe final, cuyo título es "SISTEMA WEB DE CONTROL Y MONITOREO DE RECURSOS EDUCATIVOS EN LA DIRECCIÓN DEPARTAMENTAL DE EDUCACIÓN DE ESCUINTLA".

En tal virtud, LO DOY POR APROBADO, solicitándole darle el trámite respectivo.

Sin otro particular, me es grato suscribirme.

Atentamente,

"Id y Enseñad a Todos" Inga. Floriza Felipa Avila Pesquera de Medinilla Supervisora de EPS Área de Ingeniería en Ciencias y Sistemas SUPETIVITOR (A) DE EPS Unided de Prácticas de Ingeniería y EPS acutad de Ingenier

FFAPdM/RA

**UNIVERSIDAD DE SAN CARLOS DE GUATEMALA** 

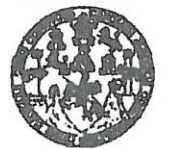

**FACULTAD DE INGENIERÍA** 

**UNIDAD DE EPS** 

Guatemala, 31 de mayo de 2011. REF.EPS.DOC.508.05.2011.

Ing. Marlon Antonio Pérez Turck Director Escuela de Ingeniería Ciencias y Sistemas Facultad de Ingeniería Presente

Estimado Ingeniero Perez Turck.

Por este medio atentamente le envío el informe final correspondiente a la práctica del Ejercicio Profesional Supervisado, (E.P.S) titulado "SISTEMA WEB DE CONTROL Y MONITOREO DE **RECURSOS EDUCATIVOS** EN LA **DIRECCIÓN** DEPARTAMENTAL DE EDUCACIÓN DE ESCUINTLA", que fue desarrollado por los estudiantes universitarios Jimy Saúl Gerardo Tobar Herrera carné No. 200212959 y Moisés Eduardo Velásquez Oliva carné No. 200212785 quienes fueron debidamente asesorados por el Ing. Miguel Marín de León y supervisados por la Inga. Floriza Felipa Ávila Pesquera de Medinilla.

Por lo que habiendo cumplido con los objetivos y requisitos de ley del referido trabajo y existiendo la aprobación del mismo por parte del Asesor y la Supervisora de EPS, en mi calidad de Directora apruebo su contenido solicitándole darle el trámite respectivo.

> Atentamente. "Id y Enseñad a Todos"

Sin otro particular, me es grato suscribirme.

Inga. Norma Ileana Sarmiento Zeceña de Serrano Directora Unidad de EPS

NISZ/ra

Guatemala, 14 de junio de 2011

Ingeniera Norma Ileana Sarmiento Zeceña de Serrano Directora de la Unidad de EPS Facultad de Ingeniería

Ingeniera Sarmiento Zeceña de Serrano:

Por este medio le informo que he revisado el informe final de EPS del proyecto titulado "Sistema Web de Control y Monitoreo de Recursos Educativos en la Dirección Departamental de Educación de Escuintla" desarrollado e implementado por los estudiantes Jimy Saúl Gerardo Tobar Herrera y Moisés Eduardo Velásquez Oliva, quienes se identifican con el carnet universitario 2002-12959 y 2002-12785 respectivamente; por lo anterior doy visto bueno del informe.

Atentamente,

DE **ADMVA NANCIER** 

Licda. María del Rosario Balcarcel Jefe de Departamento Administrativo-Financiero DIDEDUC, Escumtla Colegiado No. 7396 Supervisora Proyecto EPS

 $\ddot{\ast}$ 

Guatemala, 14 de Junio de 2011

Ingeniera Norma Ileana Sarmiento Zeceña de Serrano Directora de la Unidad de EPS Facultad de Ingeniería

Ingeniera Sarmiento Zeceña de Serrano:

Por este medio le informo que he revisado el informe final de EPS del proyecto titulado "Sistema Web de Control y Monitoreo de Recursos Educativos en la Dirección Departamental de Educación de Escuintla" desarrollado e implementado por los estudiantes Jimy Saúl Gerardo Tobar Herrera y Moisés Eduardo Velásquez Oliva, quienes se identifican con el carnet universitario 200212959 y 200212785 respectivamente; por lo anterior doy visto bueno del informe.

Atentamente,

Miguel Marín de León<br>INGENIERO EN CIENCIAS Y SISTEMAS

Miguel Marinde/León

Ingeniero en Ciencias y Sistemas Asesor de Proyecto No. Colegiado 8312

 $\tilde{y}$ 

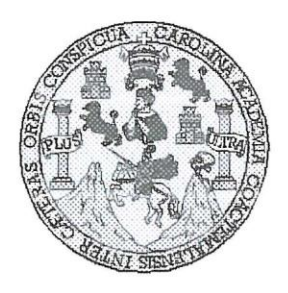

Universidad San Carlos de Guatemala Facultad de Ingeniería Escuela de Ingeniería en Ciencias y Sistemas

Guatemala, 27 de Julio de 2011

Ingeniero **Marlon Antonio Pérez Turk** Director de la Escuela de Ingeniería En Ciencias y Sistemas

Respetable Ingeniero Pérez:

Por este medio hago de su conocimiento que he revisado el trabajo de graduación-EPS de los estudiantes JIMY SAÚL GERARDO TOBAR HERRERA carné 2002-12959 y MOISÉS EDUARDO VELÁSQUEZ OLIVA carné 2002-12785 titulado: "SISTEMA WEB DE CONTROL Y MONITOREO DE RECURSOS EDUCATIVOS EN LA DIRECCIÓN DEPARTAMENTAL DE EDUCACIÓN DE ESCUINTLA", y a mi criterio el mismo cumple con los objetivos propuestos para su desarrollo, según el protocolo.

Al agradecer su atención a la presente, aprovecho la oportunidad para suscribirme,

Atentamente,

Ing. Carlos Alfredo Azurdia Coordinador de Privados Ísión de Trabajos de Graduación

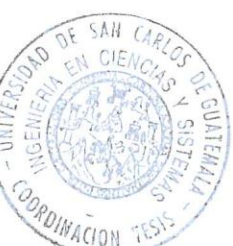

UNIVERSIDAD DE SAN CARLOS DE GUATEMALA E  $\mathcal{S}$  $\mathcal{C}$  $\upsilon$ F.  $\mathcal{L}$ FACULTAD DE INGENIERÌA ESCUELA DE CIENCIAS Y SISTEMAS  $\mathcal{A}$ TEL: 24767644  $\mathcal{D}$ El Director de la Escuela de Ingeniería en Ciencias y F. Sistemas de la Facultad de Ingeniería de la Universidad de San Carlos de Guatemala, luego de conocer el dictamen del  $\mathcal{C}$ asesor con el visto bueno del revisor y del Licenciado en  $I$ Letras, de trabajo de graduación titulado "SISTEMA F.  $\mathcal{N}$ WEB DE CONTROL Y MONITOREO DE RECURSOS EDUCATIVOS EN LA DIRECCIÓN DEPARTAMENTAL  $\mathcal{C}$  $\overline{I}$ DE EDUCACIÓN DE ESCUINTLA", presentado por los  $\mathcal{A}$ estudiantes JIMY SAÚL GERARDO TOBAR HERRERA Y  $\mathcal{S}$ MOISÉS EDUARDO VELÁSOUEZ OLIVA, aprueba el presente trabajo y solicita la autorización del mismo.  $\gamma$  $\mathcal{S}$ "ID Y ENSEÑAD A TODOS"  $\overline{I}$  $\mathcal{S}$  $\tau$ E  $\mathcal{M}$ CION DE Я A EN CIENCIA  $\mathcal{S}$ Pèrez Turk Director, Escuela de Ingeniería Ciencias y Sistemas Guatemala, 22 de febrero 2012

Universidad de San Carlos de Guatemala

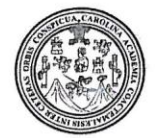

Facultad de Ingeniería Decanato

DTG. 083.2012

El Decano de la Facultad de Ingeniería de la Universidad de San Carlos de Guatemala, luego de conocer la aprobación por parte del Director de la Escuela de Ingeniería en Ciencias y Sistemas, al trabajo de graduación titulado: SISTEMA WEB DE CONTROL Y MONITOREO DE RECURSOS EDUCATIVOS EN LA DIRECCIÓN DEPARTAMENTAL DE EDUCACIÓN DE ESCUINTLA, presentado por los estudiantes universitarios Jimy Saúl Gerardo Tobar Herrera y Moisés Eduardo Velásquez Oliva, autoriza la impresión del mismo.

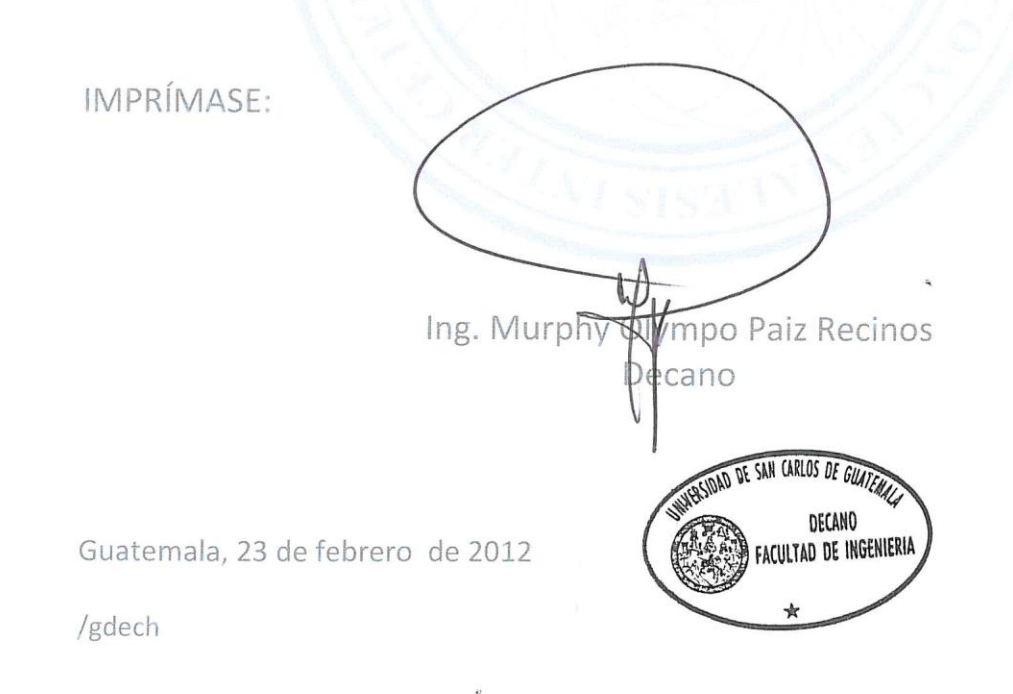

Escuelas: Ingeniería Civil, ingeniería Mecánica Industrial, Ingeniería Química, Ingeniería Mecánica Eléctrica, - Escuela de Ciencias, Regional de Ingeniería Sanitaria y Recursos Hidráulicos (ERIS). Post-Grado Maestría en Sistemas Mención Ingeniería Vial. Carreras: Ingeniería Mecánica, Ingeniería Electrónica, Ingeniería en Ciencias y Sistemas. Licenciatura en Matemática. Licenciatura en

#### **ACTO QUE DEDICO A:**

- **Dios Porque en cada paso, en cada caída y en cada** triunfo de mi vida me has acompañado fielmente; y me has dado el valor y la alegría de seguir adelante; pero, sobre todo, me muestras el verdadero sentido de la vida, cuando disfruto de las maravillas de tu creación.
- **Mis padres** Juan Saúl Tobar Trejo y Aída Herrera de Tobar, quienes, con su esfuerzo, consejos y amor, han hecho de mí el hombre que soy ahora, por lo cual les entrego orgullosamente esta meta alcanzada.
- **Mis hermanos** Mansfield y Ana Lucía, con cariño y admiración, porque siempre me han animado y apoyado.
- **Mis amigos Por las alegrías vividas y excelentes momentos** compartidos y a mi compañero de fórmula y a su familia, con quienes he compartido cada paso de este proyecto.
- **Mis maestros** Quienes, con su dedicación y cariño, confiaron siempre en mí y me dieron la base de mi conocimiento.

**Mi esposa e hija** Paola y María José, mis princesas, quienes, con su amor y apoyo incondicional han transformado mi vida y llenado de felicidad.

**Jimy Saúl Gerardo Tobar Herrera**

### **ACTO QUE DEDICO A:**

- **Dios** Tu amor por mí, es más dulce que la miel y tu misericordia es nueva cada día. Por tu amor es quien soy como soy. A ti sea toda la gloria y honra por los siglos de los siglos. Amén.
- **Mi padre Cosías Moisés Velásquez Fuentes, quien, con su** amor, ejemplo y paciencia me llevaron a comprender como es ser un padre ejemplar.
- Mi madre **Floridalma Oliva de Velásquez, quien, con su** amor, cariño e infinitas tacitas de té me alentaron a seguir un día más.
- **Mis hermanos** Josué, Julio y Nancy Velásquez Oliva, quienes, me enseñaron a sonreír aún en las noches más oscuras.
- **Mi** abuelita **Bernabela Santos Oliva, quien, con sus suaves** abrazos llenan de alegría y amor mi vida.
- **Mi abuelita (q.e.p.d.)** Jacinta Amalia Fuentes Velásquez de Velásquez, el recuerdo de su sonrisa me hace revivir todo su amor.

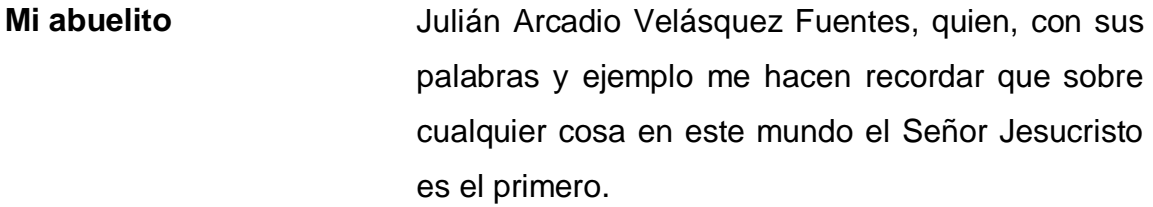

**Mi mejor amiga** Gladys Matheu, quien, ha confiado y creído en mí aun cuando otros no lo hicieron. Con todo mi cariño.

**Mi mejor amigo** Luis Alfredo Velásquez, quien, me brindo su valiosa amistad.

**Mi mejor amigo** Jimy Saúl Gerardo Tobar Herrera, quien, nunca rehusó a brindarme su valiosa ayuda.

**Mis amigos** Quienes son una muestra del tamaño del amor de Dios hacia mí, no menciono nombres ni apellidos porque ellos lo saben y se dan por aludidos.

**Mi demás familia** Toda mi gratitud por su cariño.

**Moisés Eduardo Velásquez Oliva**

## **AGRADECIMIENTOS A:**

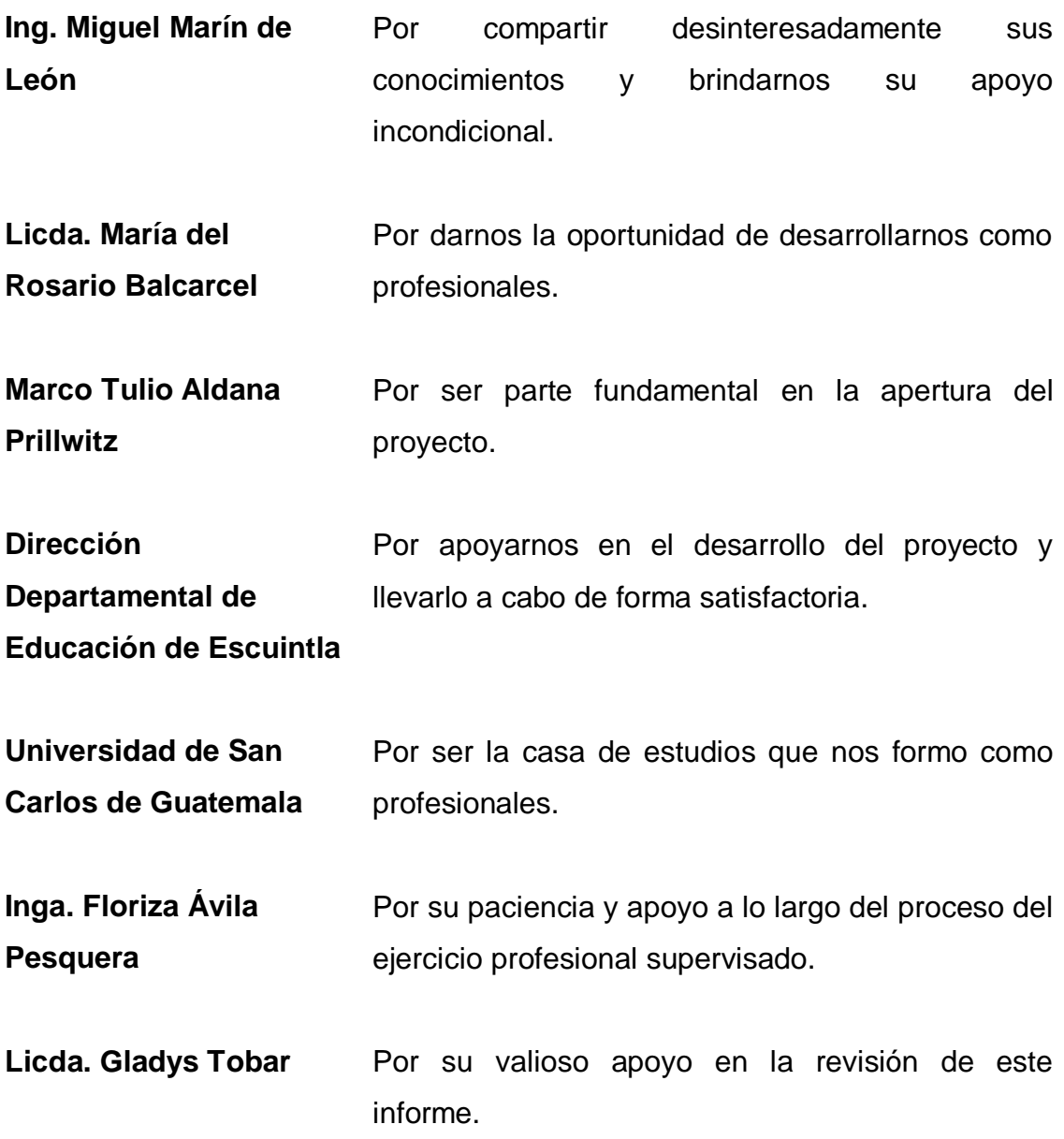

# ÍNDICE GENERAL

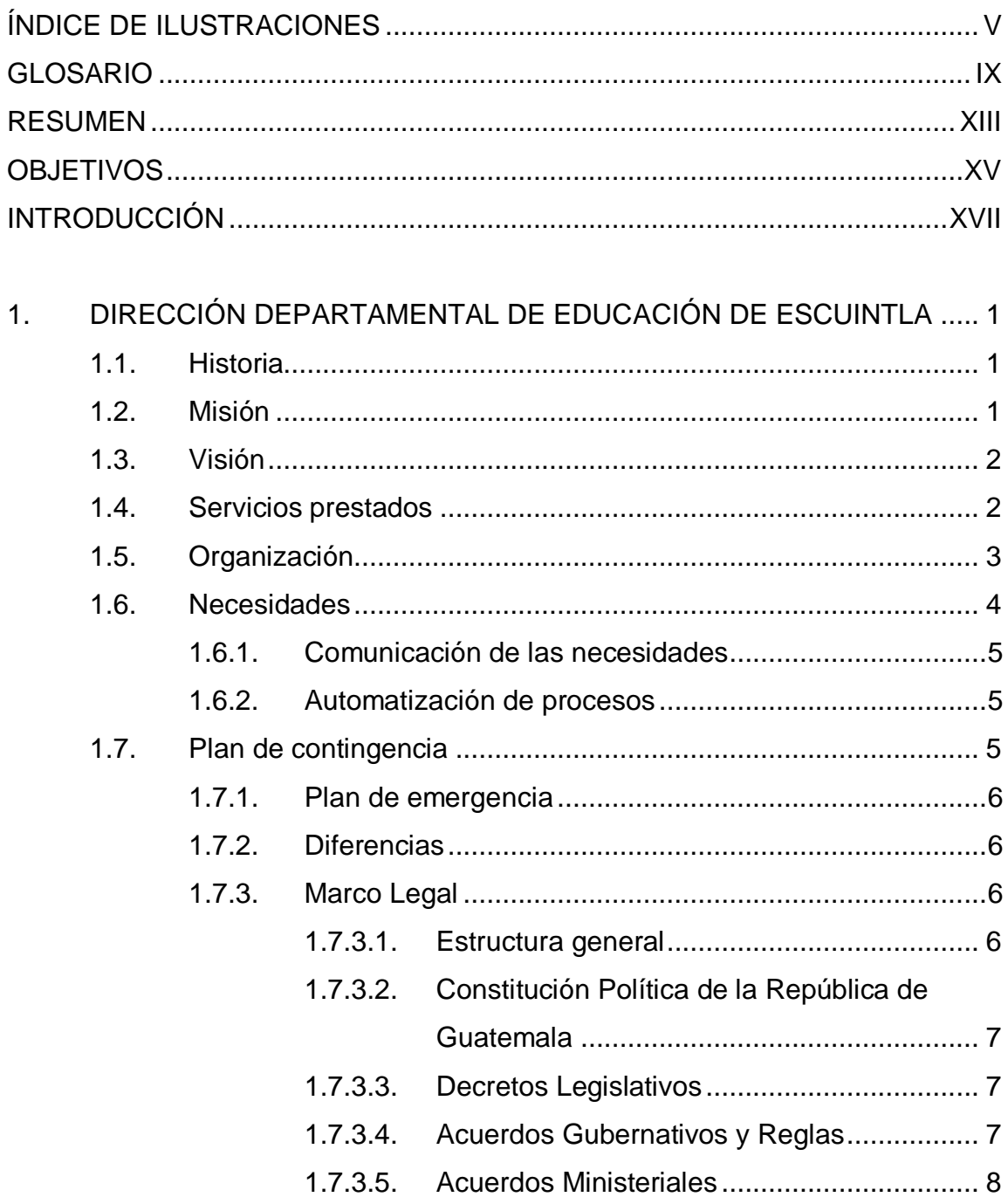

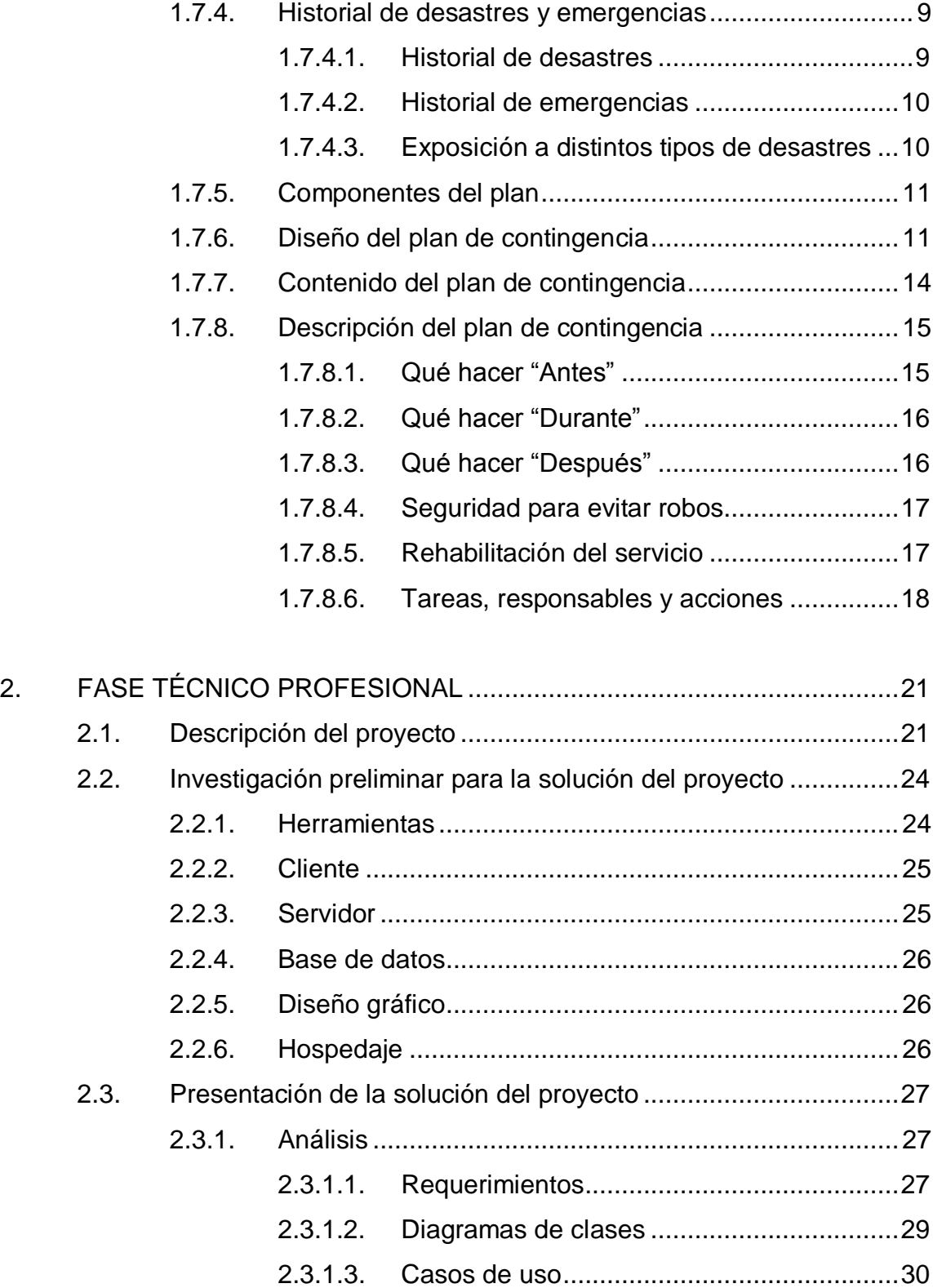

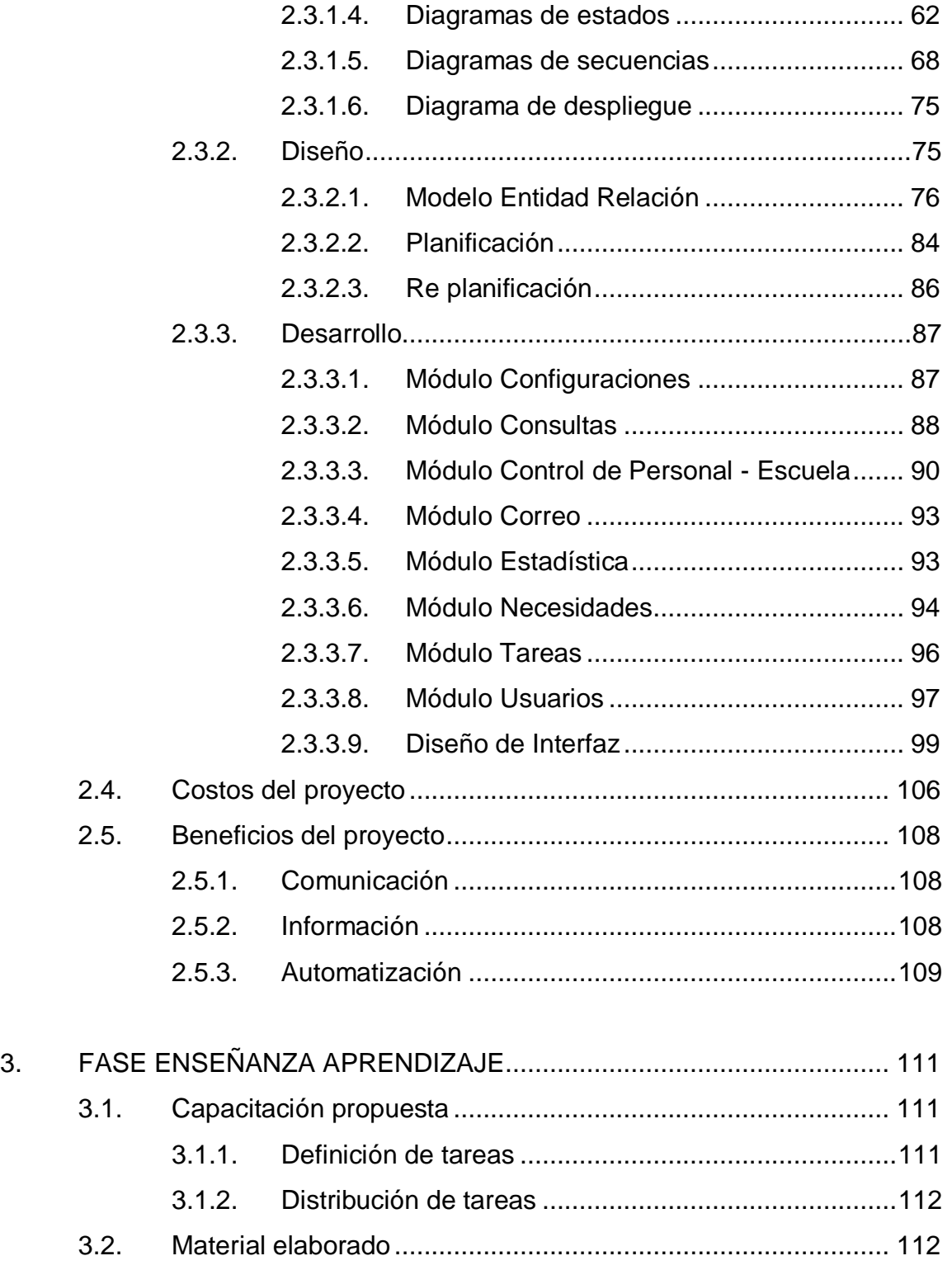

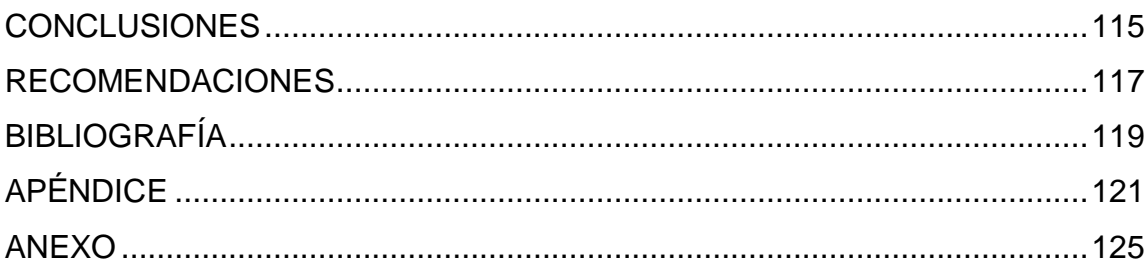

# <span id="page-32-0"></span>**ÍNDICE DE ILUSTRACIONES**

#### **FIGURAS**

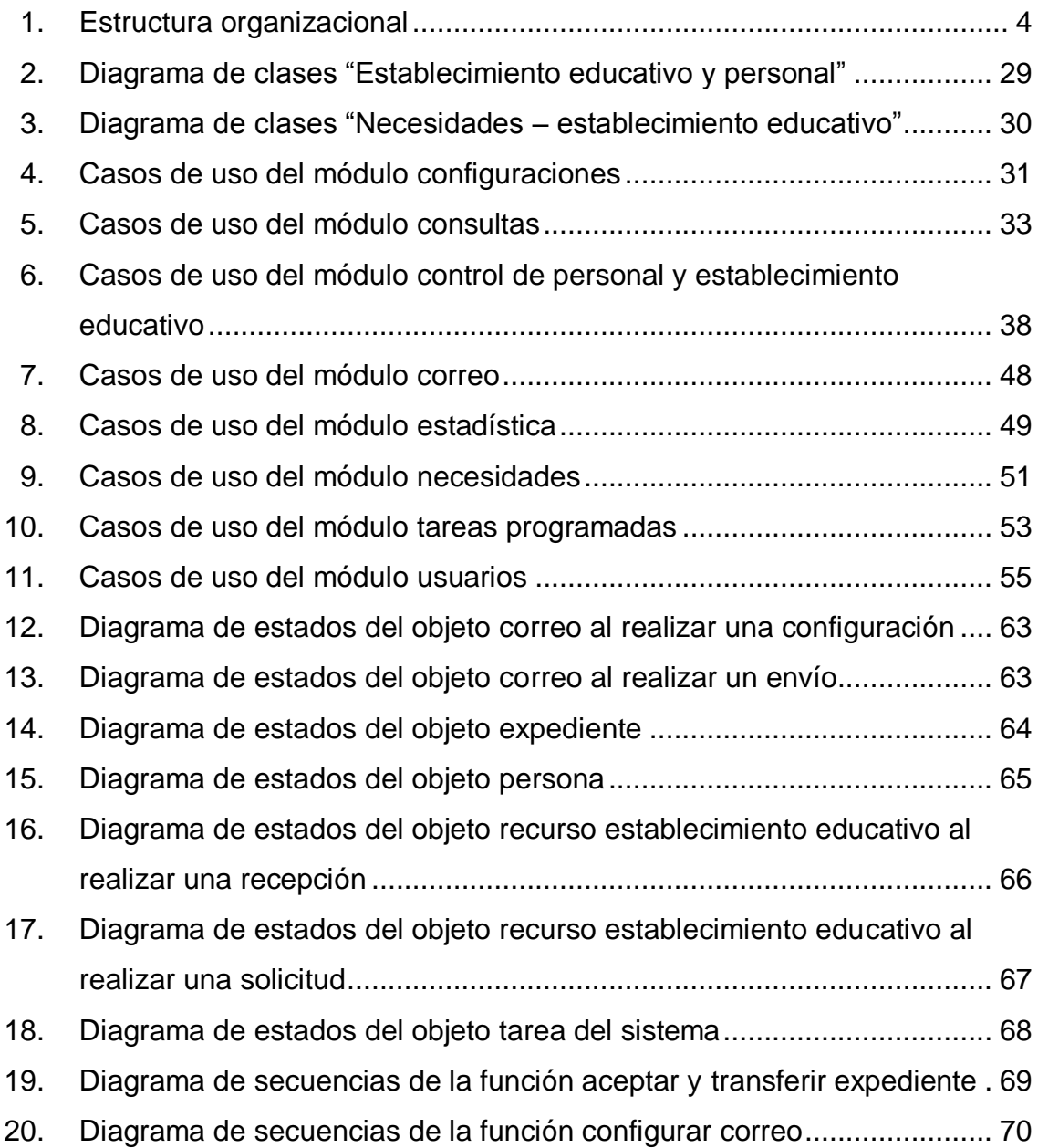

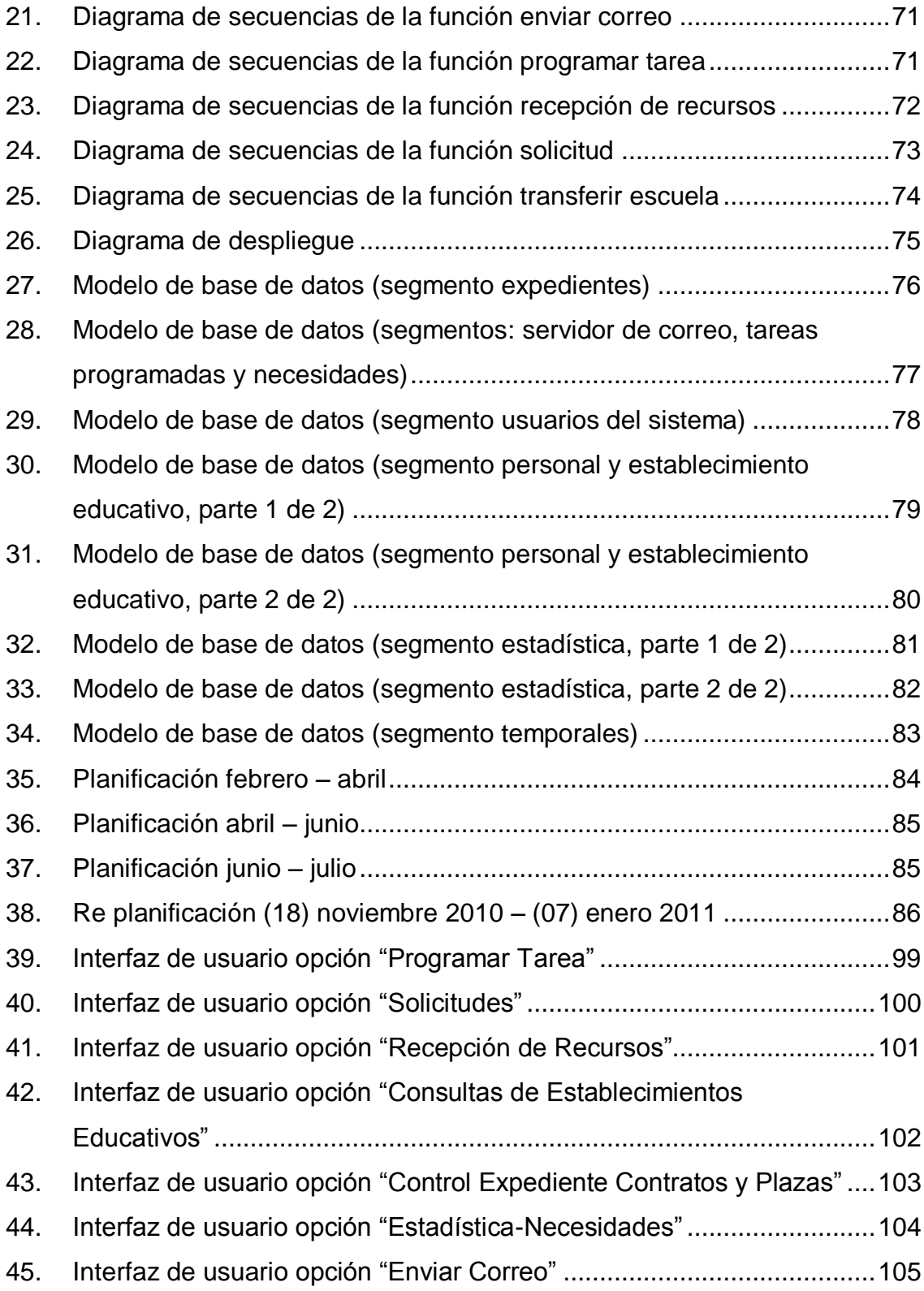

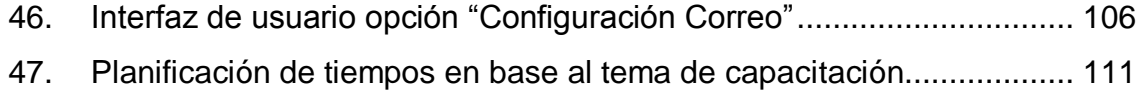

#### **TABLAS**

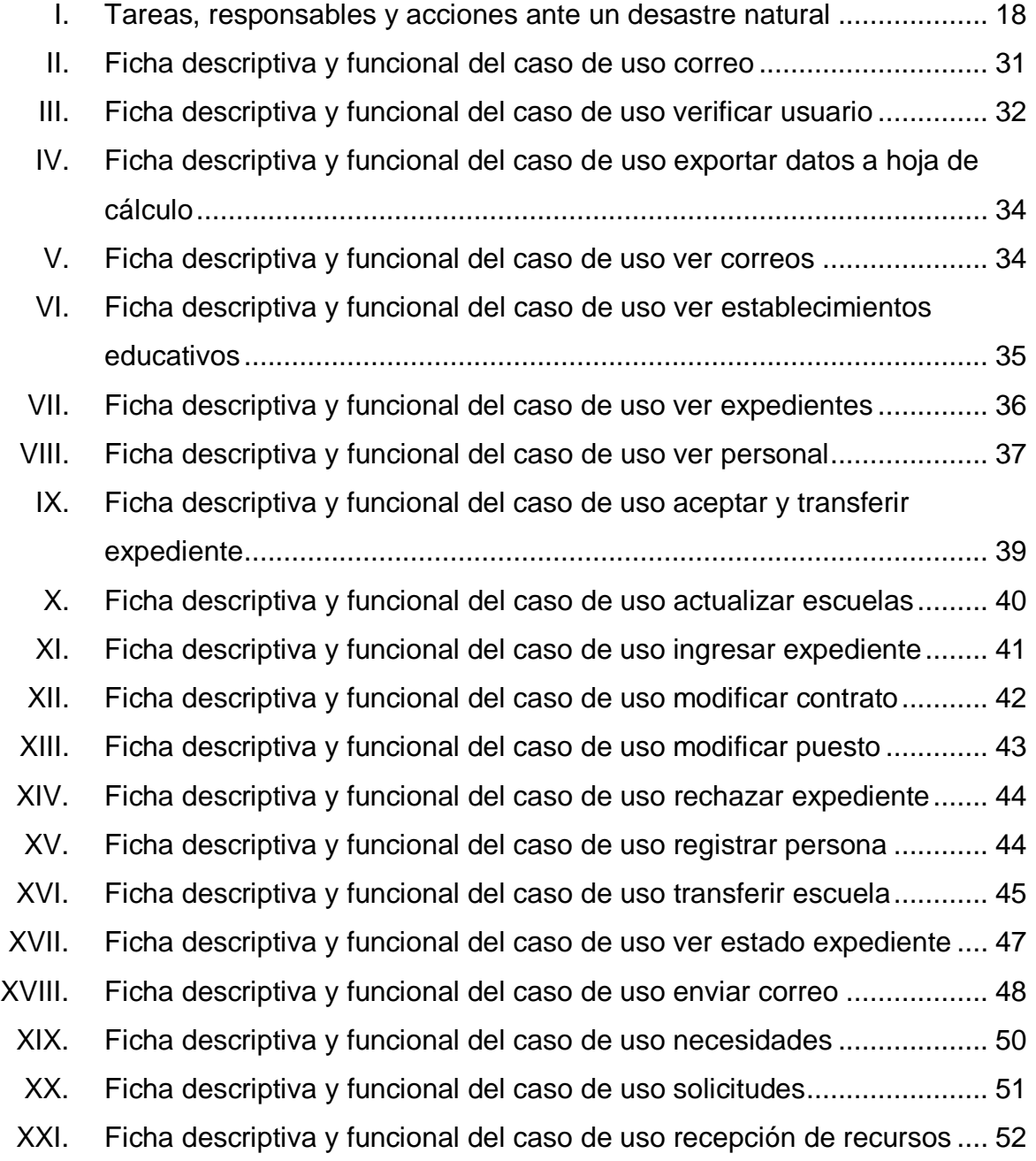

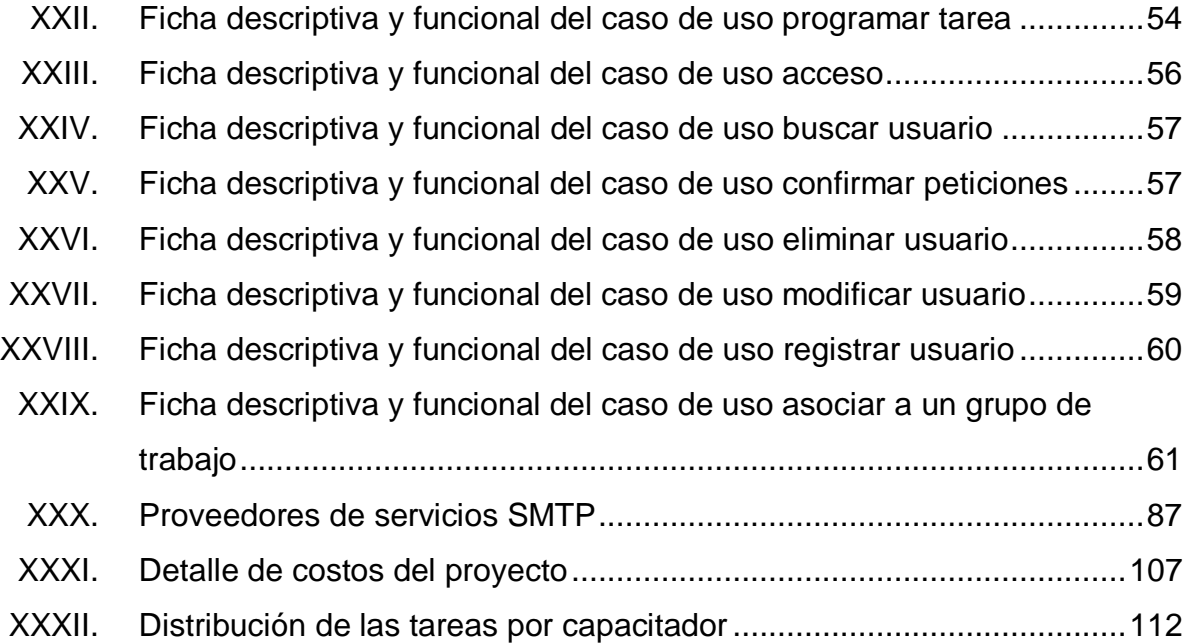
## **GLOSARIO**

- **Bug** Es el resultado de un fallo o deficiencia durante el proceso de desarrollo y/o pruebas de programas de computadora.
- **Casos de uso** Colección de situaciones respecto al uso de un sistema. Cada escenario describe una secuencia de eventos. Cada secuencia se inicia por una persona, otro sistema, una parte del hardware o por el paso del tiempo.
- **COCODES** Consejos Comunitarios de Desarrollo, son la estructura comunitaria creada para impulsar la participación de la población en la planificación del desarrollo y en la gestión pública a nivel local.
- **CONRED** Coordinadora Nacional para la Reducción de Desastres, provee las herramientas para antes, durante y después de una emergencia, ya sea Natural o Provocado.
- **Diagrama de despliegue** También llamado diagrama de distribución, Ilustra la forma en que luce un sistema físicamente (hardware) y la relación entre sus componentes.

**Diagrama de estados** Presenta los estados en los que puede encontrarse un objeto junto con las transiciones entre los estados, y muestra los puntos inicial y final de una secuencia de cambios de estado.

**Diagrama de secuencias** Presenta las interactividades de los objetos en el tiempo en una secuencia lógica de comunicación.

**Hosting** Servicio pagado que se provee a los usuarios de Internet de un sistema para almacenar cualquier contenido accesible vía *web*.

**NuFed** Por sus siglas, Núcleos Familiares Educativos para el Desarrollo, son una modalidad del Ministerio de Educación que provee apoyo y orientación en el nivel básico a un número considerable de estudiantes de poblaciones del área rural.

**Objeto** Es todo ente limitado, con una función precisa, al que puede colocársele una etiqueta verbal y puede definirse mediante las relaciones externas con su medio.

**Ofimática** Soluciones de tipo hardware y software destinadas a crear, coleccionar, almacenar, manipular y transmitir digitalmente la información necesaria.

**ONG CONG Organización No Gubernamental sin fines de lucro.** 

X

- **Open Source** Describe partes de la licencia del movimiento por el software libre.
- **Plaza** Convenio o acuerdo mutuo de tipo fijo de consentimiento concorde y recíproco que tienen como consecuencia la creación de un vínculo obligatorio entre las partes contratantes con todas las prestaciones de ley conforme a la ley guatemalteca.
- **Sistema** Conjunto de elementos relacionados, hardware, software y recurso humano.
- **SMTP** Por sus siglas en ingles, *Simple Mail Transfer Protocol*, es un protocolo ubicado basado en texto de la capa de aplicación para intercambiar mensajes de correo electrónico.
- **SSL/TLS** Por sus siglas en ingles *Secure Socket Layer* y *Transport Layer Security* son protocolos criptográficos que proporcionan comunicaciones seguras por una red.
- Telesecundaria **Innovación educativa que busca proporcionar** educación secundaria a jóvenes que viven en comunidades donde la cobertura educativa es insuficiente o inexistente. Se caracteriza por tener un solo docente responsable de impartir todas las asignaturas de un grado.

XII

## **RESUMEN**

Como resultado del proceso de desarrollo del Ejercicio Profesional Supervisado (EPS), se presenta este informe final, el cual contiene tópicos relacionados con el desarrollo de un sistema *web* que gestiona y administra los recursos educativos de la Dirección Departamental de Educación de Escuintla.

El informe está dividido en tres capítulos, los cuales describen la fase de investigación, la fase técnica profesional y la fase de enseñanza y aprendizaje.

La fase de investigación constituye la conceptualización de las bases en las cuales se sustenta la institución con el objetivo de entender sus procesos. Se realiza un breve estudio histórico así como la estructura organizacional explicando las funciones que desempeña la institución.

La fase técnico profesional describe el proceso de análisis y diseño de la propuesta del sistema así como la presentación de los costos y beneficios del sistema que son el resultado del trabajo desarrollado.

La fase de enseñanza y aprendizaje muestra el tipo de capacitación y el material brindado como parte del despliegue del sistema, para que cada grupo de usuarios del sistema puedan introducirse, resolver y aclarar las dudas respecto del nuevo sistema.

## **OBJETIVOS**

#### **General**

Desarrollar e implementar un sistema *web* que gestione y administre los recursos de tipo material y humano de la Dirección Departamental de Educación de Escuintla.

## **Específicos**

- 1. Compartir la información entre los sectores interesados de forma completa o la que corresponda según sus funciones.
- 2. Informar las necesidades de los establecimientos educativos hacia la Dirección Departamental de Educación de Escuintla.
- 3. Proporcionar el detalle de la población estudiantil actual de los establecimientos educativos del departamento de Escuintla.
- 4. Gestionar y administrar los expedientes, contratos y plazas del recurso humano de la Dirección Departamental de Educación de Escuintla.
- 5. Presentar un sistema, con una serie de recursos mínimos, independiente de la plataforma utilizada por el usuario.

# **INTRODUCCIÓN**

El auge tecnológico a nivel nacional disminuye la brecha de comunicación entre la Dirección Departamental de Educación y los distintos establecimientos educativos situados en el departamento de Escuintla.

El vínculo de comunicación entre los diferentes establecimientos educativos y su ente administrador posibilita registrar las necesidades del tipo material, así como la información de su población estudiantil de forma inmediata y ordenada. Asimismo, es posible realizar la comunicación masiva con los subalternos según las funciones que desempeñan.

Por parte del ente administrador, es posible realizar resúmenes estadísticos actualizados con amplio detalle de las necesidades registradas, así como de la población estudiantil, y recabar información del recurso humano disponible de cada establecimiento educativo así como su administración respecto del control de expedientes, contratos y plazas.

Contar con la herramienta *web* permitirá gestionar y administrar los recursos de tipo material y humano ayudando a que los procesos sean más efectivos brindando un soporte adecuado para los diferentes usuarios.

XVIII

# **1. DIRECCIÓN DEPARTAMENTAL DE EDUCACIÓN DE ESCUINTLA**

#### **1.1. Historia**

Las acciones de labor administrativa magisterial en el departamento de Escuintla, de las cuales se tiene conocimiento, iniciaron en el año 1989, con el profesor Horacio Ramírez Godínez, quien dirigió la Supervisión Técnica de Educación Departamental, ubicada en la 4ª. avenida y 7ª. calle de la zona 1 Escuintla, que pertenecía a la Dirección Regional Central 5 con sede en La Antigua Guatemala, que cubría Chimaltenango, Sacatepéquez y Escuintla.

En el año de 1994, se integró a la Dirección el Licenciado Rony Stanly Peláez Lam; él tuvo la idea de transformar la Supervisión Técnica Departamental (ubicada en la 3 calle 1-75 "A" Zona 3 Barrio El Paraíso, Escuintla) en la institución actual, a pesar del escaso recurso humano y material que había; asimismo, fue el primer director departamental de educación de Escuintla, cuando esta se independizó de la regional central 5, al crearse las Direcciones Departamentales.

#### **1.2. Misión**

Las Direcciones Departamentales de Educación son instituciones que prestan servicios educativos con eficiencia y eficacia, buscando mejorar cuantitativamente y cualitativamente el sistema educativo en el nivel departamental, mediante la participación constante y comprometida de todos los sectores involucrados. Servir a las comunidades educativas, crear,

confiar y estar seguros de que sólo a través de la educación lograremos el bienestar de todos.

#### **1.3. Visión**

Todas las acciones se enmarcan en un modelo de gestión, eficaz, eficiente e inspirado en principios y valores éticos para atender a la población escolar del departamento, en condiciones técnicas, físicas y pedagógicas adecuadas, que le preparen para la vida y el trabajo productivo. Ser una institución modelo que fomente la excelencia del servicio educativo, así como el fortalecimiento de las relaciones interinstitucionales en nuestro departamento.

#### **1.4. Servicios prestados**

Según el Artículo 2º, Acuerdo Gubernativo No. 165-96 de las "Creaciones de las Direcciones Departamentales de Educación":

- Promover, coordinar y apoyar los diversos programas y modalidades educativas que funcionan en la jurisdicción, buscando la ampliación de la cobertura educativa, el mejoramiento de la calidad de la educación y la eficiencia administrativa.
- Llevar a cabo las acciones que le corresponden en la adquisición y entrega de los bienes objeto de los programas de apoyo establecidos por el Ministro de Educación.
- Programar y ejecutar acciones de capacitación del personal docente y de otro bajo su jurisdicción.
- Apoyar al proceso de reclutamiento, selección y propuesta de un nombramiento de personal, así como aprobar la concesión de licencias, traslados y permutas.
- Facilitar y expeditar la autorización y firma de títulos y diplomas correspondientes a las carreras de Ciclo de Educación Diversificada.
- Coordinar la ejecución y supervisar programas de educación extraescolar en su jurisdicción, promoviendo la participación en los mismos de organizaciones gubernamentales y no gubernamentales.
- Programar, organizar, ejecutar o coordinar la ejecución y supervisar programas de educación bilingüe intercultural.

## **1.5. Organización**

La figura 1 muestra la estructura organizacional-administrativa de los distintos departamentos que conforman la Dirección Departamental de Educación de Escuintla.

# Figura 1. **Estructura organizacional de la Dirección Departamental de Educación de Escuintla**

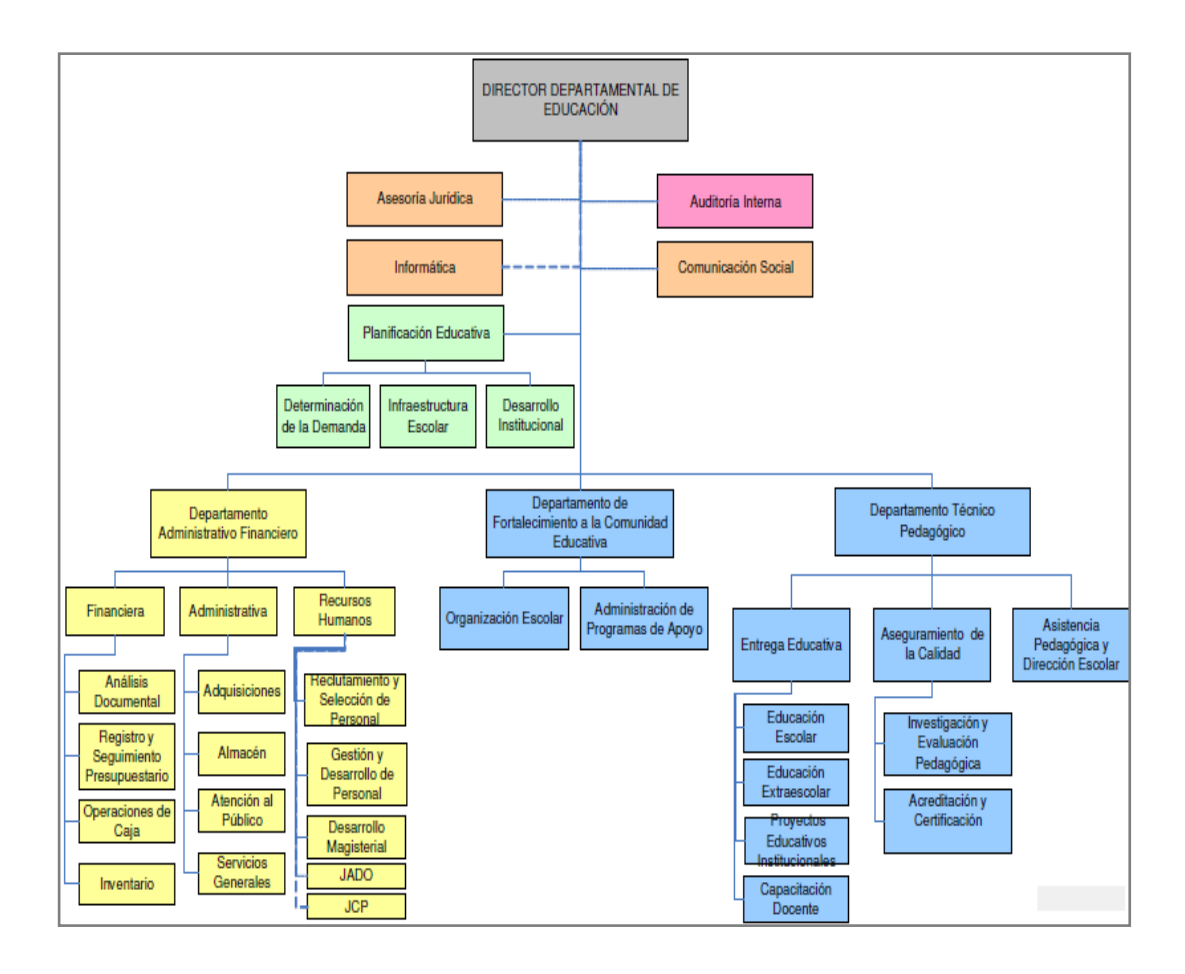

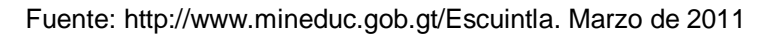

#### **1.6. Necesidades**

Una de las razones prioritarias por la cual ha surgido el proyecto es comunicar las necesidades que afrontan los establecimientos educativos del departamento de Escuintla ante la Dirección Departamental de Educación de Escuintla, sin necesidad de que terceros lo comuniquen por medios de comunicación masiva.

Cabe recalcar que la Dirección Departamental de Educación de Escuintla no suple las necesidades pero debe manejar la información para que cuando las instituciones, gubernamentales o no gubernamentales, ofrezcan su apoyo se tenga una lista de las necesidades prioritarias con un conteo puntual que permita determinar, con precisión, los aportes esperados.

#### **1.6.1. Comunicación de las necesidades**

Uno de los pilares fundamentales del proyecto es establecer un vínculo intrínseco de comunicación entre los diferentes establecimientos educativos que están bajo la supervisión de la Dirección Departamental de Educación de Escuintla para que reporten sus necesidades y generar una estadística detallada y categorizada de sus requerimientos.

#### **1.6.2. Automatización de procesos**

Una tarea esencial, para agilizar tanto los procesos como la entrega de información requerida por mandos jerárquicos superiores, es facilitar las actividades cotidianas llevándolas al punto en el que la información pueda estar centralizada, para evitar la redundancia.

#### **1.7. Plan de contingencia**

Componente del plan de emergencias y desastres que contiene los procedimientos para la pronta respuesta en caso de presentarse un evento específico inesperado.

#### **1.7.1. Plan de emergencia**

Definición de políticas, organizaciones y métodos, que indican la manera de enfrentar una situación RED: riesgo, emergencia o desastre en sus distintas fases.

## **1.7.2. Diferencias**

Usualmente se utilizan los términos contingencia y emergencia como sinónimos por la relación intrínseca que existe pero existencia una diferencia.

El plan de contingencia involucra a los responsables, materiales que se utilizarán, procedimientos, registros y parámetros de control, siendo su principal objetivo controlar y mitigar los siniestros. El plan de emergencia, al igual que el plan de contingencia también involucra procedimientos, pero este va dirigido para que sean conocidos por todos y sepan que hacer ante el siniestro, siendo su principal objetivo velar por la integridad personal y de las instalaciones.

#### **1.7.3. Marco Legal**

Para la realización del plan de contingencia, la legislación guatemalteca establece acuerdos que son presentados a continuación en forma de resumen.

#### **1.7.3.1. Estructura general**

La estructura legislativa guatemalteca está definida como:

 Leyes de orden constitucional Constitución Política de la República de Guatemala

- Decretos legislativos *Ley de CONRED Código Municipal*
- Acuerdos gubernativos y reglamentos Declaratorias de zonas de alto riesgo
- Acuerdos ministeriales **MINEDUC CIV**

# **1.7.3.2. Constitución Política de la República de Guatemala**

Se toman como base los artículos 1 y 3 de la Constitución Política de Guatemala, en la que establece protección para la persona y el derecho a la vida, respectivamente.

## **1.7.3.3. Decretos Legislativos**

Se establece el Decreto Legislativo No. 109-96, la Ley de CONRED, que consta de 25 artículos divididos en 6 capítulos.

#### **1.7.3.4. Acuerdos Gubernativos y Reglas**

A su vez, el Acuerdo Gubernativo 443-2000 establece en el artículo 1 lo siguiente:

"El presente reglamento tiene por objeto desarrollar con procedimientos técnicos las disposiciones normativas contenidas en el Decreto número 109-96 del Congreso de la República, dotando a la Coordinadora Nacional para la Reducción de Desastres de Origen Natural o Provocado de una estructura administrativo-financiera y de procedimientos para el cumplimiento de las funciones encomendadas en la ley."

#### **1.7.3.5. Acuerdos Ministeriales**

El Acuerdo Ministerial No. 443-97, en sus primeros tres artículos, establece lo siguiente:

Artículo 1: Cada centro público o privado del país deberá de elaborar su plan de seguridad escolar, con sus comisiones respectivas de contingencia y evacuación para casos de desastres o por cualquier otra situación de riesgo desde el nivel pre-primario hasta el nivel medio, ciclo básico y diversificado.

Artículo 2: Deberá contemplarse en el proceso enseñanza aprendizaje actividades relacionadas con la temática de prevención y reducción de desastres considerando la amenaza, vulnerabilidad y riesgo como parte consustancial del trabajo docente.

Artículo 3: Los directores departamentales de educación quedan obligados a brindar el apoyo la asesoría y la asistencia necesaria y a velar por el cumplimiento de esta disposición.

#### **1.7.4. Historial de desastres y emergencias**

Donde actualmente se encuentra la Dirección Departamental de Educación de Escuintla, y sus cercanías, se presenta un historial de desastres y emergencias ocurridos recientemente.

#### **1.7.4.1. Historial de desastres**

Entre los distintos tipos de desastres, resaltan los del tipo natural. Sismos registrados cuyo epicentro es el departamento de Escuintla y en las cercanías de la costa.

La noticia periodística, de fecha 05 de febrero de 2010, indica un movimiento sísmico que tuvo lugar a las 05.04 hora local (11.04 GMT) y su epicentro fue localizado en las costas de Guatemala, a una profundidad de 30.8 km.

Como nota especial cabe mencionar la inundación sufrida por los habitantes del municipio de Palín, aproximadamente a 20 kilómetros de la cabecera municipal. Dicha inundación, registrada el jueves 22 de mayo de 2008, dio como resultados: 1 persona fallecida, 41 familias afectadas, 30 damnificadas, 78 en riesgo, 8 albergadas, para un total de 409 personas; 60 viviendas afectadas, 18 destruidas y 66 en riesgo. Además, el parqueo del Centro Comercial "Pradera Express" quedó enterrado y en algunos locales ingresó el lodo.

#### **1.7.4.2. Historial de emergencias**

El Centro Comercial "Pradera Express" tiene 15 años, aproximadamente, de haber abierto sus puertas.

Como tal, no se lleva con un nivel alto de detalle el control estricto de los eventos, considerados como desastres, ocurridos en el lugar. Según plática sostenida con personal de la administración del Centro Comercial, los únicos fenómenos que parecen afectar drásticamente son los fuertes vientos, en ciertas épocas del año, los cuales ocasionan ruptura de vidrios y daño en pancartas y/o anuncios.

Como parte de la ayuda que brinda el Centro Comercial a su entorno está la actividad de dragar el rio que pasa en la parte trasera del edificio, con el objetivo de evitar que, en época de invierno, el rio se desborde y provoque daños en la infraestructura del Centro Comercial.

En forma de relato, se registró un simulacro de terremoto por parte de las autoridades correspondientes, utilizando el Centro Comercial como nexo para poder trasladar a las personas de un lugar a otro. No fue el punto céntrico para llevar a cabo el simulacro, más bien solo establecer un canal de evacuación para personas que se encontraban en sus alrededores.

#### **1.7.4.3. Exposición a distintos tipos de desastres**

Existen tres tipos de desastres que pueden afectar al Centro Comercial, citados jerárquicamente: sismos o terremotos, inundaciones y delincuencia.

Como problema social está la delincuencia a la que se enfrenta el departamento, pues se encuentra en el tercer puesto, a nivel nacional, con un índice de 78 muertes por cada 100 mil habitantes.

#### **1.7.5. Componentes del plan**

Los planes de contingencia por escenarios y orientados en las tres etapas de un acontecimiento natural: antes, durante y después, pueden estar conformadas por el siguiente listado de actividades.

- Preparativos
- Respuesta
- Capacitación e información
- Capacitación institucional
- Capacitación de la comunidad
- Revisión y actualización
- Seguimiento de actividades
- Evaluación periódica
- Actualización

#### **1.7.6. Diseño del plan de contingencia**

El Alcalde Municipal, en su calidad de Presidente de la Coordinadora Nacional para la Reducción de Desastres (CONRED), conducirá el sistema de acuerdo con los lineamientos establecidos por la Secretaría Ejecutiva de la Coordinadora Nacional para la Reducción de Desastres (SE-CONRED).

La participación de las ONG's será coordinada con la CONRED y por los Consejos Comunitarios de Desarrollo a fin de programar el alcance y ámbito de sus intervenciones, conforme se indica:

Las ONG's participan, con sus recursos humanos especializados y con su logística, en apoyo de las municipalidades involucradas en el marco del sistema CONRED:

- Realizar acciones de Asesoría en las Etapas de prevención y preparación.
- Realizar el seguimiento de las acciones de respuesta con el fin de complementar, con recursos logísticos y/o donaciones, la atención para las zonas afectadas o en riesgo.
- Las acciones proyectadas de las ONG´s están orientadas, prioritariamente, aparte de las acciones de preparación, a participar en proyectos de reubicación en zonas seguras, principalmente, en los rubros de: vivienda, saneamiento, ayuda logística en apoyo de los distintos sectores y recuperación de la capacidad productiva de la población.
- Las acciones por peligro inminente y los proyectos de atención de emergencia y rehabilitación deberán ser elaborados con sus correspondientes fichas técnicas.

Para efecto de evacuación se requieren tomar las siguientes acciones:

- Establecimiento de Rutas de Evacuación y Retorno para cada poblado.
- Rehabilitación y/o acondicionamiento de vías terrestres.
- Empadronamiento de la población que debe ser evacuada, su composición por grupos etarios y por sexo, tomando especial atención de los grupos vulnerables.

- Conjuntamente con el empadronamiento, considerar la declaratoria de las propiedades de quienes serán reubicados para evitar que sean usurpadas por las familias que se niegan a hacerlo.
- Se deberá tener especial atención a las condiciones de alojamiento, abrigo y atención de los pobladores con mayor vulnerabilidad como ancianos, gestantes y lactantes, niños y personas especiales, asignándoles los alojamientos ubicados en las áreas más protegidas.
- Establecimiento de helipuertos de emergencia.
- Acondicionamiento de los albergues temporales a ser establecidos, incluyendo aspectos sanitarios y de salubridad, seguridad, comunicaciones, logística y otros.
- Acopio de la ayuda humanitaria en los almacenes designados por la CONRED, y traslado del personal médico, equipos, medicinas y otros a donde se establezca.
- Preparación del Programa de Evacuación de cada poblado a cargo de cada CONRED, en coordinación con los COCODES respectivos de acuerdo al de Plan de Evacuación.
- Sensibilización de la población, susceptible a ser evacuada, incluyendo su organización por sectores y puntos de embarque.
- Se efectuarán simulacros.
- Preparación de cobertizos para evacuación de la población pecuaria, a cargo del sector agricultura.
- Establecer un servicio de vigilancia y seguridad con personal de la Policía Nacional Civil y las comisiones de albergues de las comunidades afectadas, si la situación lo permite, para efectos de vigilancia del ganado que está en espera de ser evacuado y otros bienes que así lo requieran.

## **1.7.7. Contenido del plan de contingencia**

En forma de resumen se presenta la propuesta para elaborar el contenido el plan de contingencia.

- Fase I
	- Elaboración del estudio de vulnerabilidad
	- **Inventario de elementos de rescate y primeros auxilios (distribución y** ubicación)
		- ◆ No. de Extintores
		- No. de Botiquines de primeros auxilios (detallar contenido)
		- Camillas
		- Elementos de rescate (garrafones de agua, hachas, barretas, tablas para inmovilizar)
- Fase II
	- Manejo operativo de emergencia
		- Responsabilidad
			- o Personal de la institución por sector, piso y turno
		- ◆ Roles
			- o Primeros auxilios
			- o Rescate
			- o Comunicación
			- o Orden y seguridad
			- o Servicios esenciales
		- Plan de llamadas
			- o Bomberos
			- o Policía
			- o CONRED
			- o Coordinador en jefe de roles por piso y turno
- o Jefe de mantenimiento
- o Resto del personal
- Planes de contingencia
	- ◆ Terremoto
	- $\bullet$  Inundación
	- $\bullet$  Incendio

## **1.7.8. Descripción del plan de contingencia**

El plan de contingencia resume que hacer antes, durante y después de un evento no esperado y dar una solución para mitigar los efectos.

## **1.7.8.1. Qué hacer "Antes"**

- Conocer el estado general del edificio y su probable comportamiento ante un terremoto, ubicando las zonas seguras e inseguras del mismo.
- Conocer el plan de emergencias.
- Aprender y enseñar las reglas de seguridad adoptadas para antes, durante y después de ocurrido el terremoto.
- Aprender el uso de extintores.
- Conocer los caminos más rápidos y seguros para buscar refugio, dentro y fuera de la institución o empresa.
- Verificar el estado del equipamiento de emergencia, que podría estar compuesto por los siguientes elementos:
	- **Botiquín de primeros auxilios**
	- Linterna
	- Pilas
	- Lista de teléfonos y direcciones actualizadas
	- Hacha de media labor
- Papel y bolígrafo
- Fósforos y velas
- Verificar en forma permanente del estado de la señalización.
- Colocar las señales pertinentes en donde las personas puedan verlas fácilmente.

## **1.7.8.2. Qué hacer "Durante"**

- Permanecer en la oficina mientras dure el terremoto.
- Abrir la puerta del aula al percibir un sismo por débil que sea.
- Apartarse inmediatamente de superficies vidriadas u objetos pesados.
- Colocarse en posición fetal a la par de objetos pesados.
- Si se encuentra en galerías, arrodíllese de espaldas a superficies vidriadas, cubra el cuello con las manos por la parte superior de la cabeza, esconda el rostro entre los brazos y cierre los ojos, ejecute esta maniobra si no ha podido refugiarse.
- Apague los fuegos que ocasionalmente están a su alcance.
- Dirigirse a la zona de seguridad prefijada.

## **1.7.8.3. Qué hacer "Después"**

- El encargado de servicios esenciales cortará los servicios de electricidad y gas, luego abrirá las puertas de salida del edificio.
- El encargado de orden y seguridad infundirá tranquilidad y ordenará, según la circunstancia:
	- Silencio
	- Evitar correr
	- Dirigirse a la zona de seguridad
- El encargado de comunicación deberá llevar consigo la lista de personal laboral presente en el momento del terremoto.
- El brigadista de primeros auxilios deberá llevar consigo el botiquín de primeros auxilios.
- El encargado de rescate deberá ubicarse cerca del depósito de elementos de rescate en la zona de seguridad.
- En la medida de lo posible rescatar a los sobrevivientes atrapados y de estar en condiciones estables, trasladarlos a la zona de seguridad.

## **1.7.8.4. Seguridad para evitar robos**

Por cada turno de trabajo, el responsable del área deberá designar el personal que deberá tener la misión de la seguridad contra robos.

## **1.7.8.5. Rehabilitación del servicio**

Una vez controlada la situación, se deben implementar las acciones para rehabilitar a la institución o empresa en el menor tiempo posible. Para ello, se procederá a:

- Eliminar escombros y vidrios rotos
- Rehabilitar servicios (gas, agua potable, electricidad)
- Asegurar protección en seguridad física
- Reubicar el mobiliario
- Acondicionar y limpiar el edificio
- Articular acciones con el nivel superior

## **1.7.8.6. Tareas, responsables y acciones**

La siguiente tabla resume las diferentes tareas que podrían desempeñar los responsables junto a sus acciones correspondientes después del acontecimiento suscitado.

Tabla I. **Tareas, responsables y acciones ante un desastre natural**

| Tarea                                                                | Responsable                          | <b>Acciones</b>                                                                                                    |
|----------------------------------------------------------------------|--------------------------------------|----------------------------------------------------------------------------------------------------|
| Reconocimiento de la<br>personas que se<br>encuentran en el edificio | Encargado de<br>comunicaciones       | Identificar al grupo de<br>$\bullet$<br>personas a su cargo<br>Comunicar al<br>coordinador en jefe                         |
| Cortes de energía y<br>electricidad, gas y agua                      | Encargado de servicios<br>esenciales | Realizar el cierre de<br>llaves de cortes<br>Informar a los<br>responsables acerca<br>de eventuales daños<br>y/o pérdidas. |
| Verificación de puertas<br>de emergencia                             | Encargado de servicios<br>esenciales | Verificar que las<br>puertas de<br>emergencia se<br>encuentren abiertas                                                    |
| Búsqueda, rescate,<br>salvamento y protección<br>contra incendios    | Encargado de rescate                 | <b>Realizar acciones</b><br>pertinentes                                                                                    |
| <b>Primeros auxilios</b>                                             | Encargado de primeros<br>auxilios    | Implementar la<br>atención en primeros<br>auxilios                                                                         |

# Continuación de la tabla I

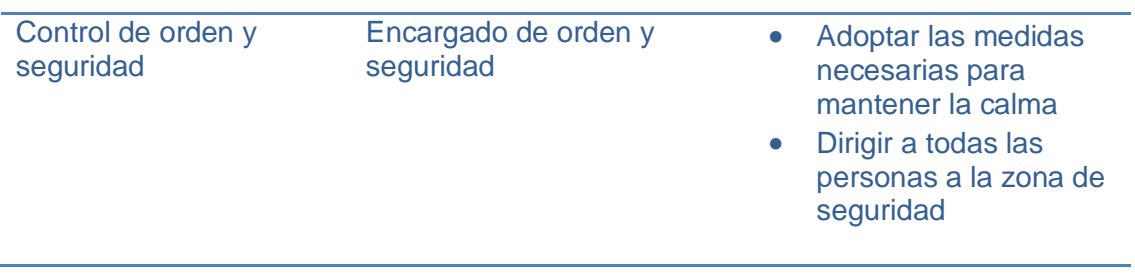

Fuente: http://www.cuc.uncu.edu.ar/upload/cuc-plan\_de\_emergencias\_2008.pdf. Marzo de 2011

# **2. FASE TÉCNICO PROFESIONAL**

## **2.1. Descripción del proyecto**

El proyecto busca facilitar la administración de los recursos de tipo material y humano asignados a la institución para su efectivo monitoreo, así como la automatización de procesos que maneja la Dirección Departamental de Educación de Escuintla.

Por las características de acceso planteadas, el sistema será *web* para que con una serie de requerimientos mínimos el usuario pueda acceder de forma fácil y sencilla.

El sistema está dirigido a la administración, supervisión, dirección docente y operativa como grupos de trabajo básicos de inicialización.

Los módulos planteados son:

- Módulo de Control de Personal y Docentes
	- **Sequimiento de casos de contratos y plazas**
	- **Envío de correos**
- Módulo de Control de docentes, personal y escuelas a cargo de supervisores educativos
	- **Docentes, escuelas y personal operativo**
	- **Manejo de ciclos educativos**
	- Ingreso de estadísticas por ciclo
	- Envío de correos a establecimientos a cargo
- Módulo Estadístico
	- **Docentes**
	- Matricula estudiantil
	- Escuelas
- Módulo de Necesidades del establecimiento
	- Recursos materiales
	- Estadísticas de necesidades
	- Peticiones
- Módulo de Reportes personalizados
- Módulo de Recepción de recursos para establecimientos educativos
	- Registro y control de recepción de recursos
- Módulo de grupos de trabajo de usuarios con acceso al sistema

El módulo Control de docentes, personal y escuelas a cargo de supervisores educativos administraran el personal efectivo disponible, incluyendo datos personales, estado y perfil.

Dependiendo del grupo de trabajo en que se encuentre así será el grado de manipulación del recurso humano a su cargo, es decir, el grupo de trabajo administrativo podrá llevar el control de docentes por renglón así como su identificación.

Un supervisor manejará la información relacionada con maestros y con la estadística numérica de los alumnos de cada escuela, pudiendo realizar subtotales para cada clasificación deseada, por ejemplo, cantidad de alumnos de primer grado de primaria, alumnos que han aprobado el primer grado de primaria, deserción de alumnos en segundo grado de primaria.

En el momento de desplegar el sistema, los supervisores jugaran un papel importante, puesto que ellos sufragaran la necesidad de ingresar la información para generar los datos estadísticos, tarea que pasara en un futuro próximo a cada escuela para poder aliviar la carga sobre los supervisores.

El módulo Estadístico debe encontrar el punto efectivo de flexibilidad, dinamización y configuración orientado a eventos (es decir, que el reporte es solicitado en un momento determinado y podrá cambiar el agrupamiento y la clasificación de la información requerida), que debe funcionar como un cubo, en donde se pueda comparar la información disponible y que pueda ser exportada a hojas de cálculo para facilitar su manipulación, por parte de los usuarios.

Se dispone de una serie de reportes que presentan cierto tipo de periodicidad, entre ellos se pueden citar:

- Docentes
- Matricula estudiantil, es decir, manejo de estados: aprobado, no aprobado, retirados y traslados
- **Escuelas** 
	- Estadística general: Nivel, área, jornada, sector
	- Nuevas características: Telesecundaria, NuFed

El módulo Necesidades del Establecimiento Educativo forma parte esencial del sistema, pues es el encargado de tener informada a la Dirección Departamental de Educación de Escuintla de todas sus carencias en relación a recursos materiales.

El módulo Control de Personal y Docentes consiste en automatizar el proceso que se estaba llevando a cabo en un documento de hoja de cálculo presentando una serie de mejoras efectivas llevándolo de forma ordenada para monitorear del seguimiento de casos a través de estados (éstos pueden ser suspensión, reinstalación, contratos, despidos, pago de sueldos atrasados entre otros) definidos.

El módulo Reportes (reportes personalizados) dependerá directamente de cada una de las aéreas involucradas, y esta regirá la información que necesita desplegar (al igual que en el módulo estadístico, el reporte puede cambiar el agrupamiento y la clasificación de la información requerida. Esta información tiene la capacidad de ser exportada en un formato interpretado por hojas de cálculo.

#### **2.2. Investigación preliminar para la solución del proyecto**

La investigación está dividida en varias etapas: las herramientas a utilizar, el lenguaje de programación del lado del cliente, el lenguaje de programación del lado del servidor, la base de datos, el diseño gráfico de la aplicación y el lugar físico donde se almacenará.

#### **2.2.1. Herramientas**

El proyecto requiere ser desarrollado con herramientas *Open Source*, con el fin de minimizar los costos de licenciamiento. Se define el esquema general de los procesos de la siguiente forma: entrada, procesamiento y salida.

El proceso de salida es la elaboración de reportes. Las herramientas para la manipulación de reportes quedan a discreción de la institución, aunque, se

busca que tenga un formato que pueda ser manipulado por uno de los componentes de la suite de ofimática de Microsoft Office, Excel (hojas de cálculo). El sistema estará diseñado para que pueda ser desplegado en casi cualquier lugar de hospedaje. Especificando las opciones básicas y mayormente utilizadas en las diferentes tecnologías disponibles.

#### **2.2.2. Cliente**

El lenguaje utilizado es el de mayor aceptación en el desarrollo *web*, el cual se ejecuta en el agente de usuario, JavaScript, por ser multi-paradigma: programación funcional, basada en prototipos, imperativa e interpretada.

Se optó por trabajar con AJAX pues es una técnica de [desarrollo](http://es.wikipedia.org/wiki/Desarrollo_web) *web* para crear aplicaciones interactivas, ejecutadas en el agente de usuario, que permite mantener la comunicación asíncrona con el servidor en segundo plano. De esta forma, es posible realizar cambios sobre las páginas, sin necesidad de recargarlas, lo que significa aumentar la interactividad, velocidad y [usabilidad](http://es.wikipedia.org/wiki/Usabilidad) en las aplicaciones

#### **2.2.3. Servidor**

Se eligió PHP por ser una tecnología conocida de código abierto y ser un lenguaje de programación interpretado, que está diseñado para crear aplicaciones *web* dinámicas con distintas prestaciones de forma rápida. Además, tiene la capacidad de ser ejecutado en la mayoría de las plataformas y puede interactuar con los servidores *web* más populares.

#### **2.2.4. Base de datos**

Siguiendo la línea de tecnologías de código abierto, MySQL es elegido por ser una base de datos rápida y fiable, por sus características por defecto, que se integra a la perfección con PHP y que resulta adecuada para aplicaciones dinámicas basadas en Internet.

#### **2.2.5. Diseño gráfico**

Busca enfocarse en tres puntos importantes:

- Formato amigable
- Colores
- Tipo y tamaño de fuente

Con ellos se busca que el sistema sea amigable, reduciendo la monotonía al realizar las tareas cotidianas. Sin embargo, no se descarta que los gustos de cada usuario varíen y que pueda haber disyuntivas en el momento de establecer un formato que sea agradable para los usuarios, por lo que se enfocará hacia la aceptación de la interfaz grafica por parte del promedio de los usuarios.

#### **2.2.6. Hospedaje**

Se tomaron en cuenta distintas opciones para elegir la empresa que proveedora del hospedaje del sistema y se llegó a la conclusión que IPOWER sería una fuerte opción por tener un amplio mercado de aceptación así como su soporte técnico especializado.
#### **2.3. Presentación de la solución del proyecto**

Divida en tres fases fundamentales: análisis, diseño y desarrollo; cada una de ellas hace uso de diagramas y/o tablas para profundizar y comprender de una mejor manera.

#### **2.3.1. Análisis**

El propósito del análisis es tener una idea clara de lo que se desea, tanto para el desarrollador del sistema como para el cliente, para cumplir dicho propósito se han utilizado diagramas y tablas que describen el funcionamiento esperado del sistema.

#### **2.3.1.1. Requerimientos**

Dentro de los requerimientos básicos se encuentran.

- El sistema debe ser de tipo *web*.
- La información estadística debe ser exportada a hojas de cálculo. Es utilizado frecuentemente Excel para manipular dichas hojas de cálculo.

Dentro de los requerimientos recabados por los distintos participantes del proceso se encuentran.

#### Administrador IT

 El sistema debe cumplir con los mecanismos necesarios para asegurar la integridad de la información definiendo validaciones de usuario, definición por defecto de grupos de trabajo, programación de tareas automáticas, restricción de accesos según funciones desempeñadas, protección en

contra de infiltraciones por parte de terceros (sistemas expertos dañinos u otros).

- El sistema debe adaptarse a la infraestructura ofrecida por la organización.
- Programación de tareas automáticas, es decir, determinar la posibilidad de navegación a determinada función de algún módulo.
- Configuración del tipo de servidor de correo. Utilizando al servidor propio como tubo de envío o alguna cuenta de correo que su servidor permita esta característica.
- Implementación de reportes estadísticos en el área de la población estudiantil y solicitudes de recursos materiales.

#### **Supervisor**

- Gestionar las necesidades con los diferentes recursos de tipo material de los establecimientos educativos a su cargo.
- Inserción de información de la población estudiantil.

#### **Director**

- Inserción de información de la población estudiantil.
- Registrar las necesidades con los diferentes recursos de tipo material del establecimiento educativo a su cargo.

Las funciones para cada grupo de trabajo estarán siendo determinadas por los administradores del sistema.

#### **2.3.1.2. Diagramas de clases**

En los siguientes diagramas (vea figuras 2 y 3) se muestran las relaciones entre las entidades, involucradas en el problema, para comprender como interactúan unas con otras.

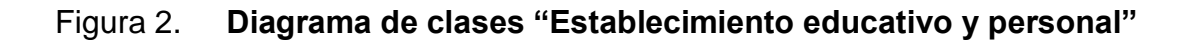

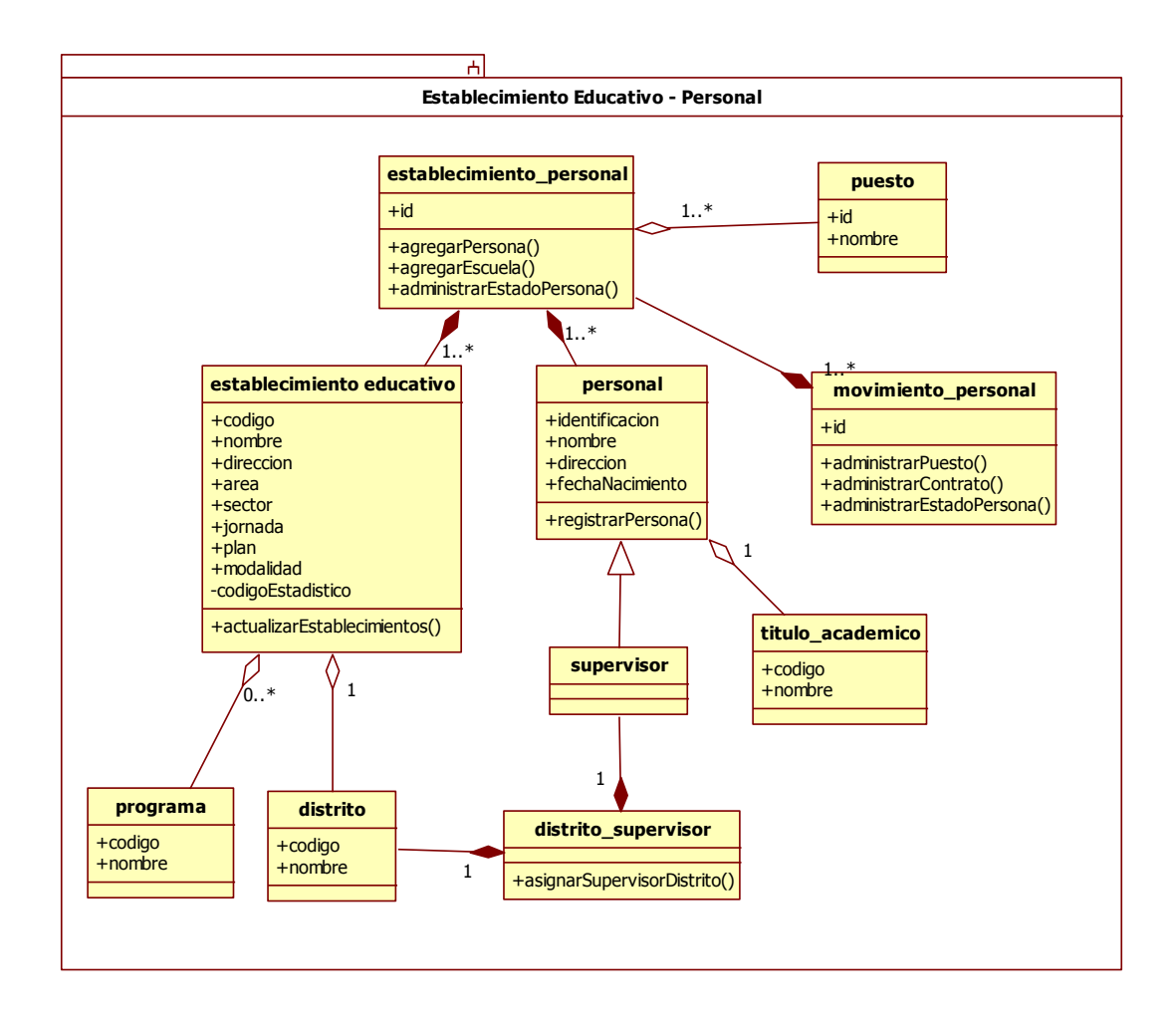

### Figura 3. **Diagrama de clases "Necesidades – establecimiento educativo"**

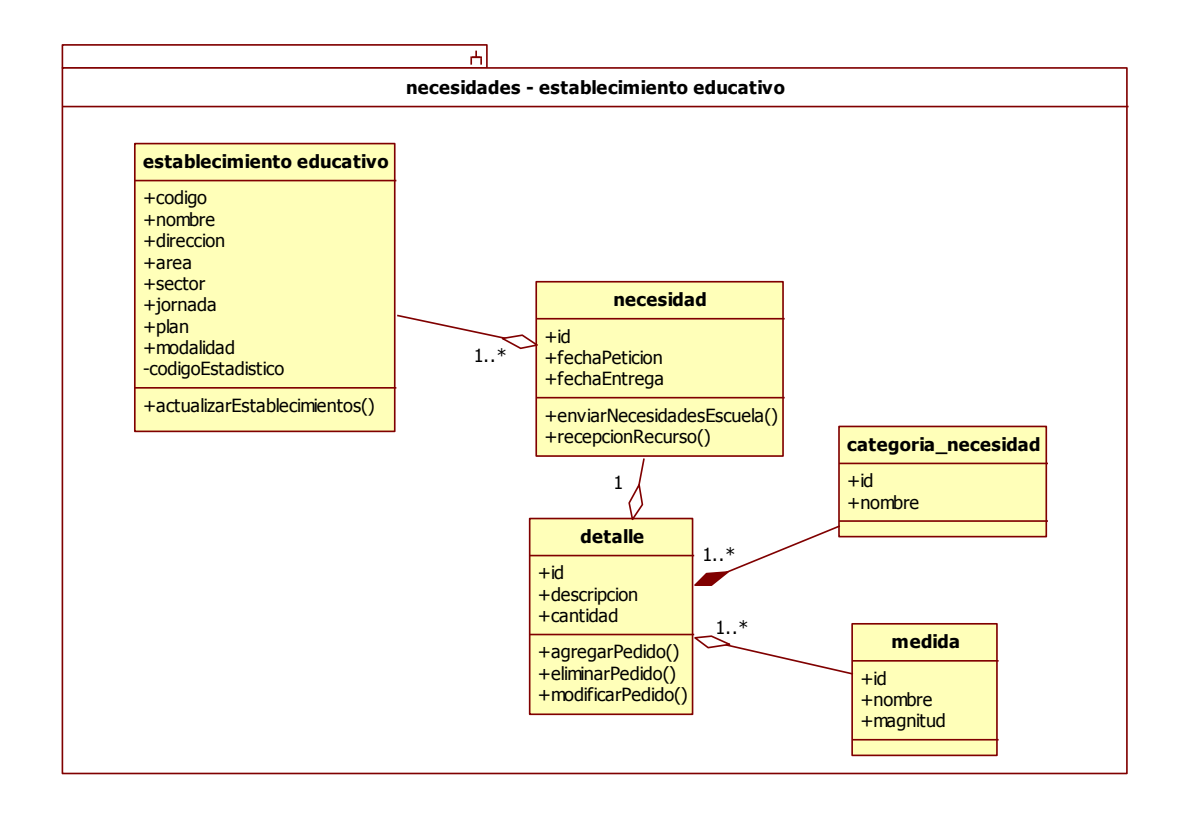

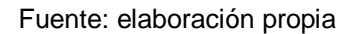

#### **2.3.1.3. Casos de uso**

En los siguientes gráficos se muestran los casos de uso que definen un requerimiento específico, para cada uno de los módulos, y una tabla que detalla sus aspectos principales y el flujo de trabajo (vea figuras 4 a la 11 y tablas II a la XXIX):

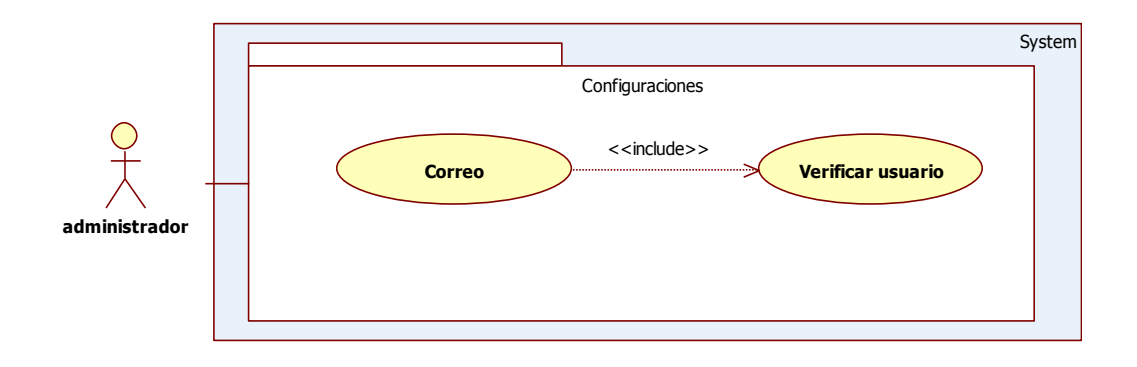

### Figura 4. **Casos de uso del módulo configuraciones**

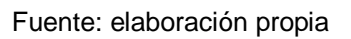

### Tabla II. **Ficha descriptiva y funcional del caso de uso correo**

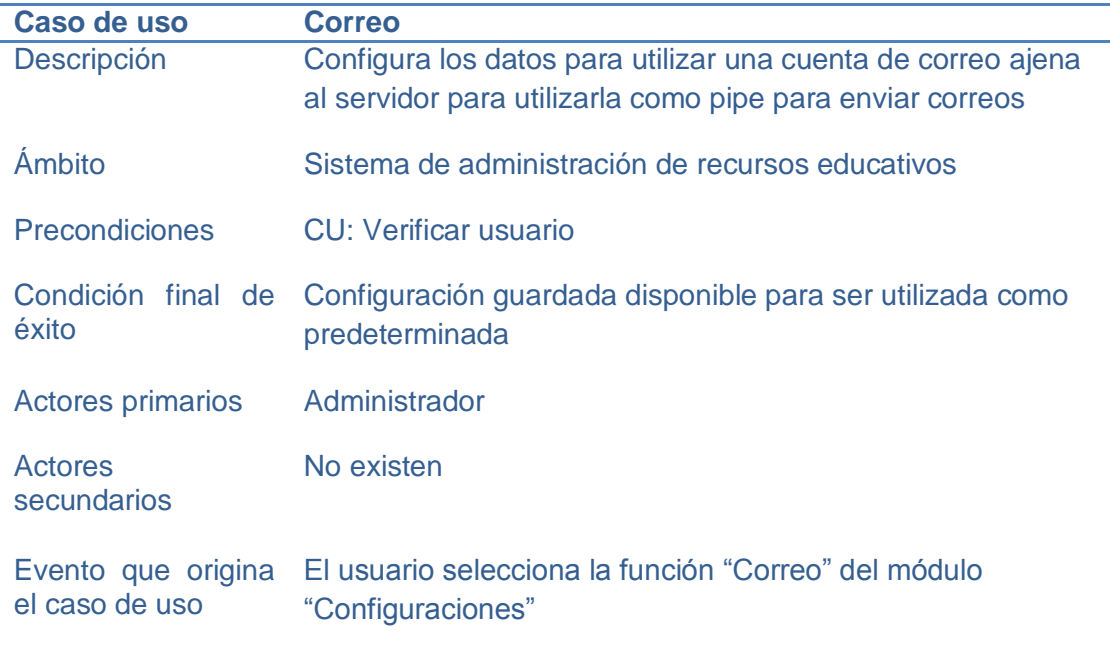

#### Continuación de la tabla II

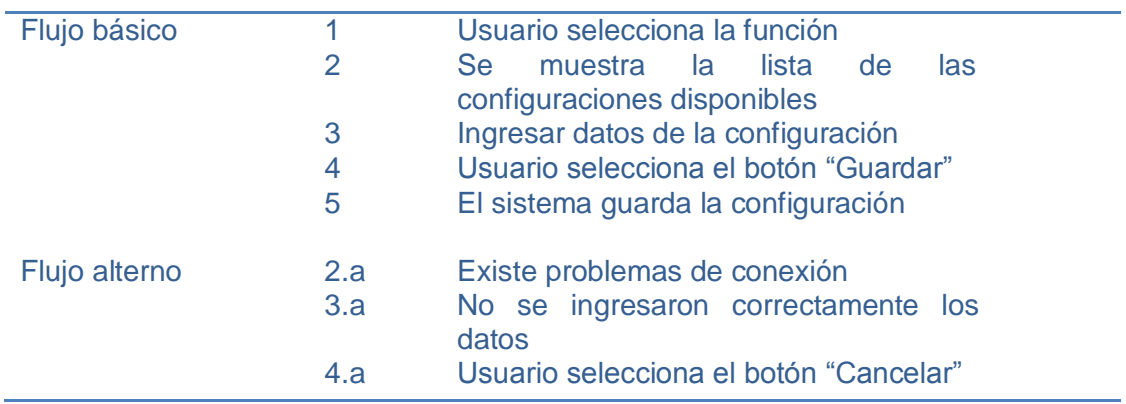

Fuente: elaboración propia

# Tabla III. **Ficha descriptiva y funcional del caso de uso verificar usuario**

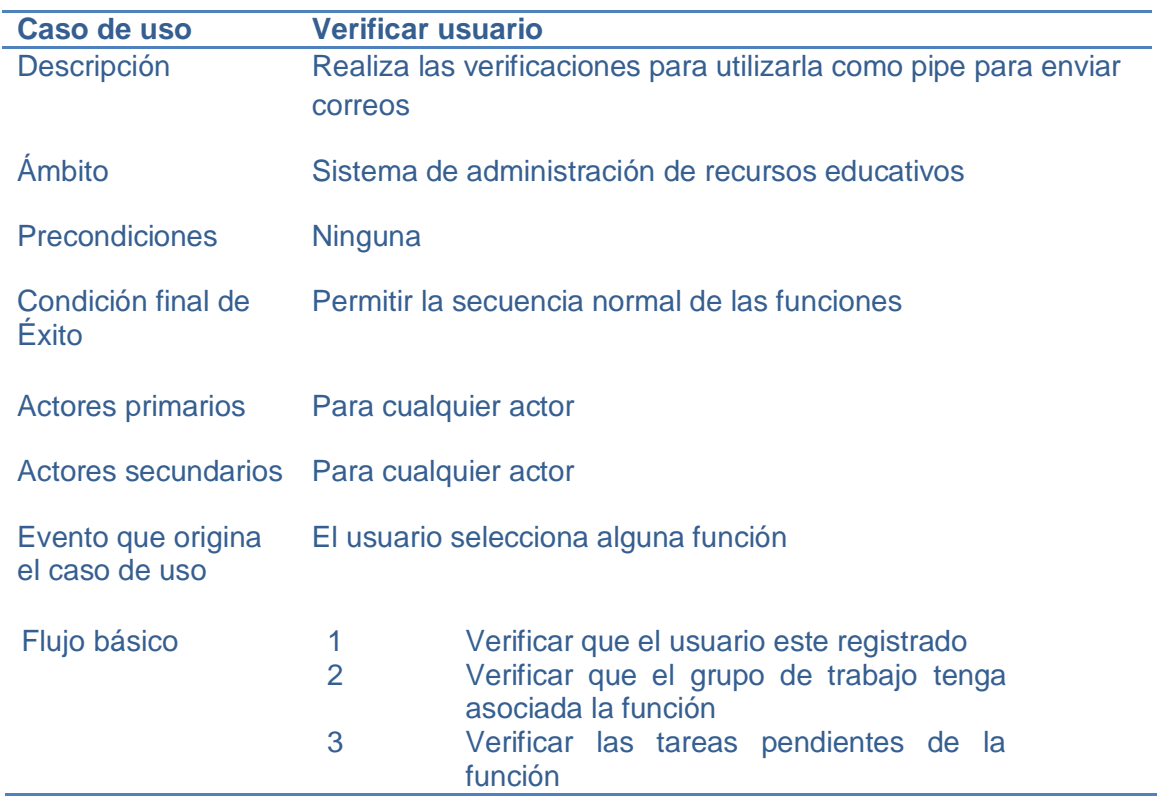

#### Continuación de la tabla III

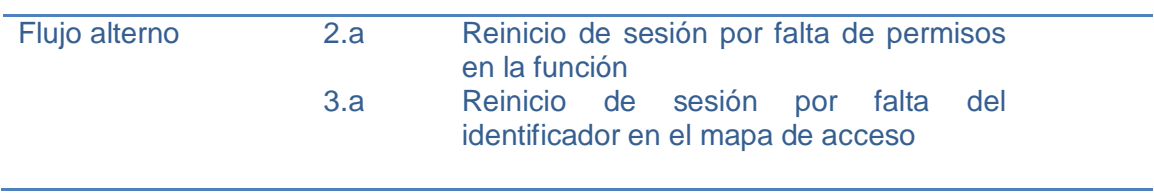

Fuente: elaboración propia

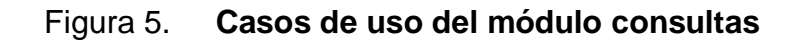

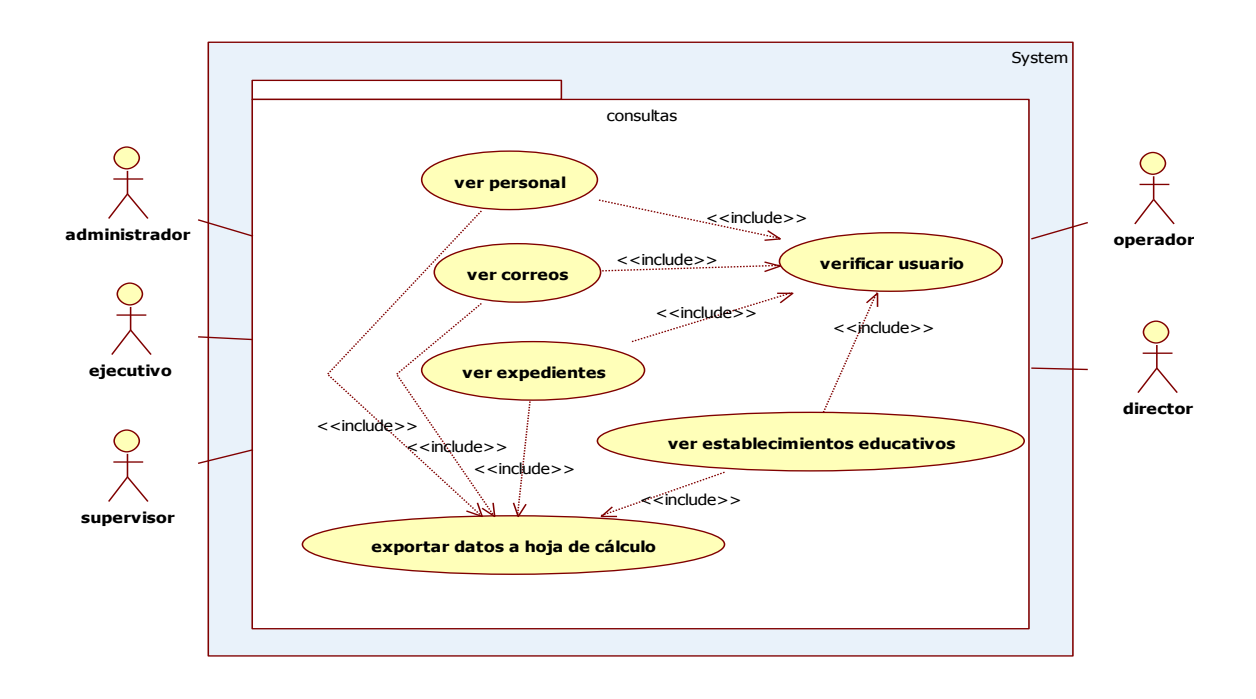

# Tabla IV. **Ficha descriptiva y funcional del caso de uso exportar datos a hoja de cálculo**

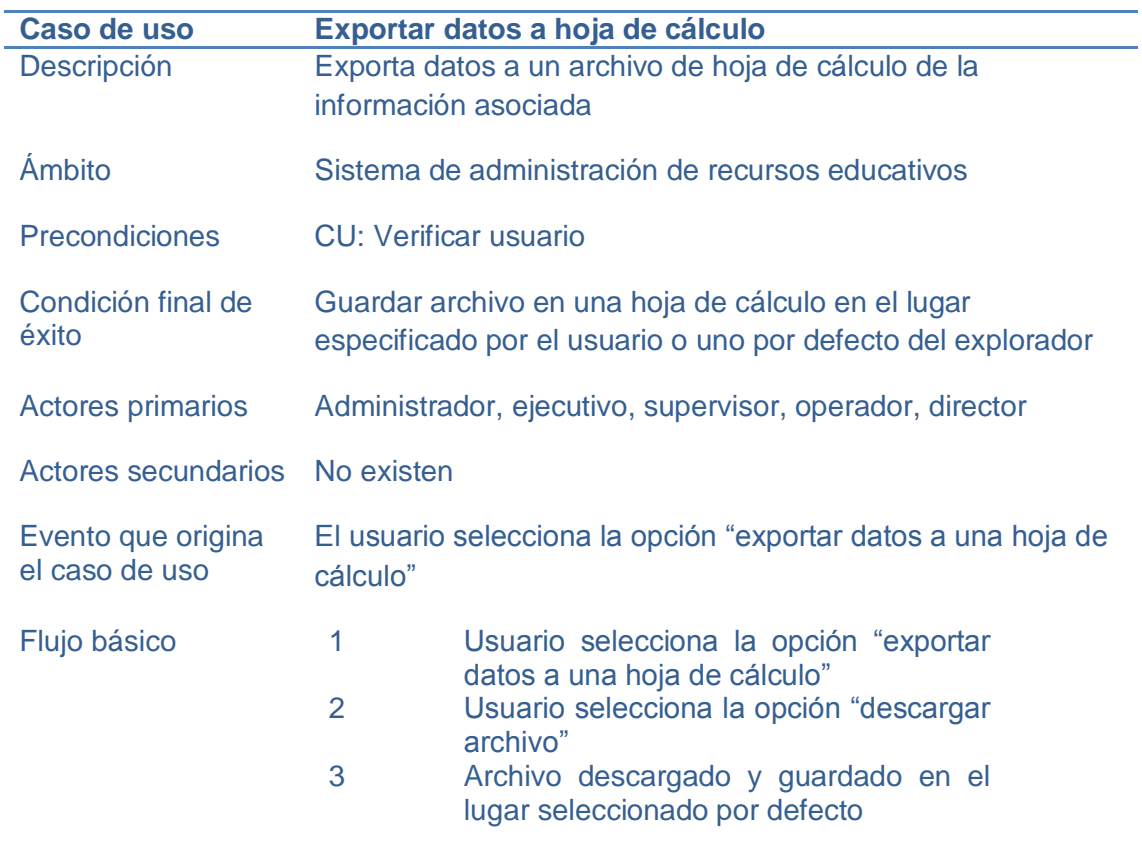

Fuente: elaboración propia

### Tabla V. **Ficha descriptiva y funcional del caso de uso ver correos**

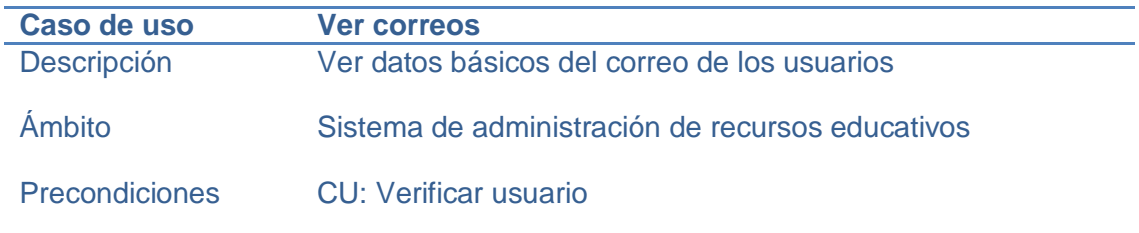

#### Continuación de la tabla V

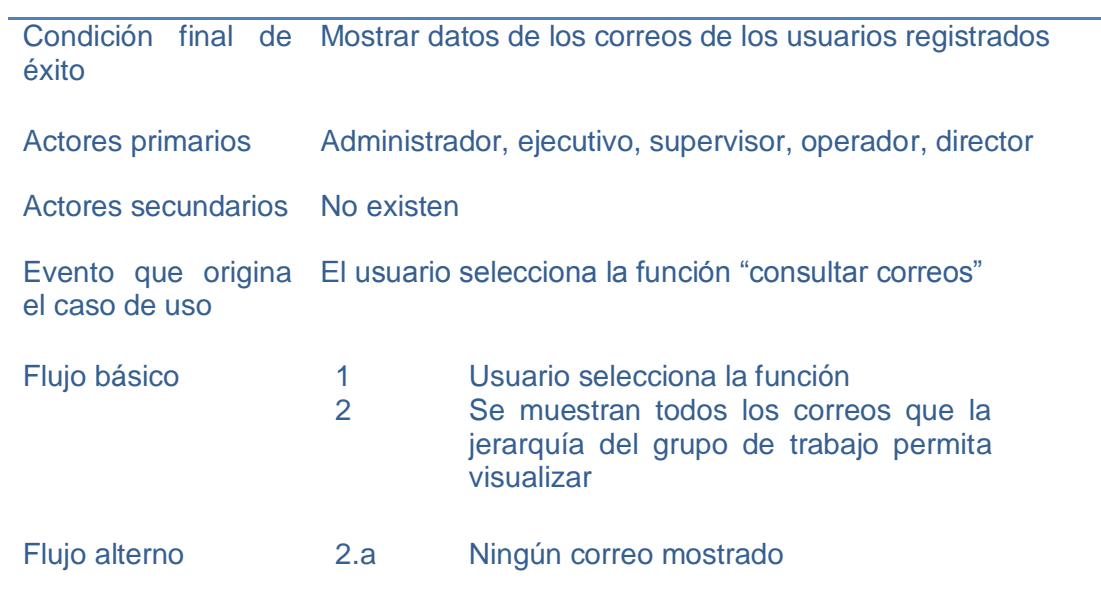

Fuente: elaboración propia

## Tabla VI. **Ficha descriptiva y funcional del caso de uso ver establecimientos educativos**

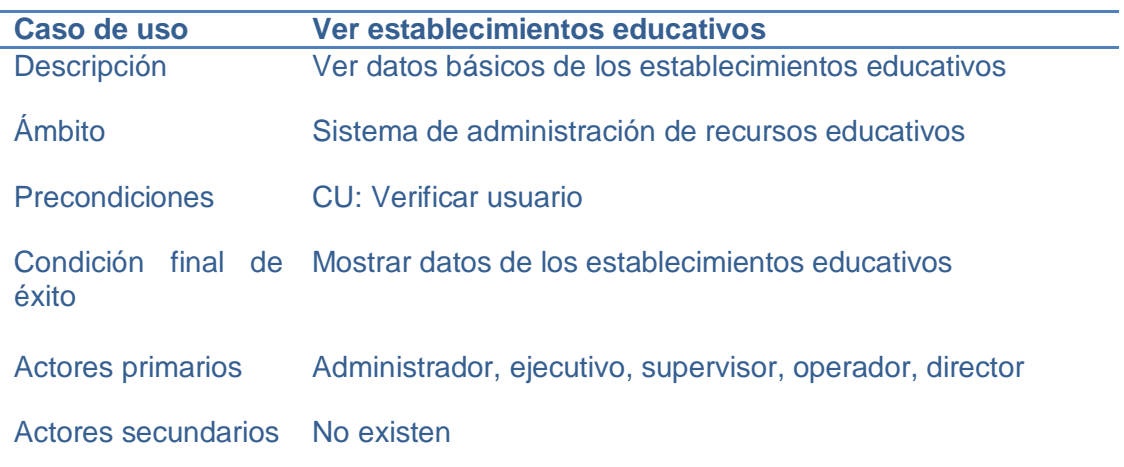

#### Continuación de la tabla VI

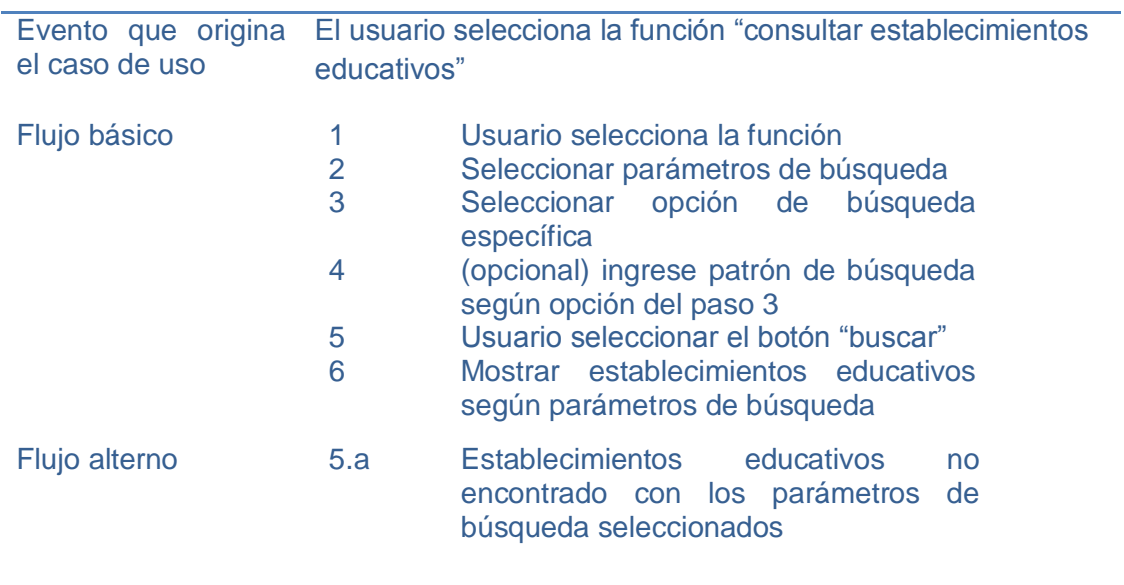

Fuente: elaboración propia

### Tabla VII. **Ficha descriptiva y funcional del caso de uso ver expedientes**

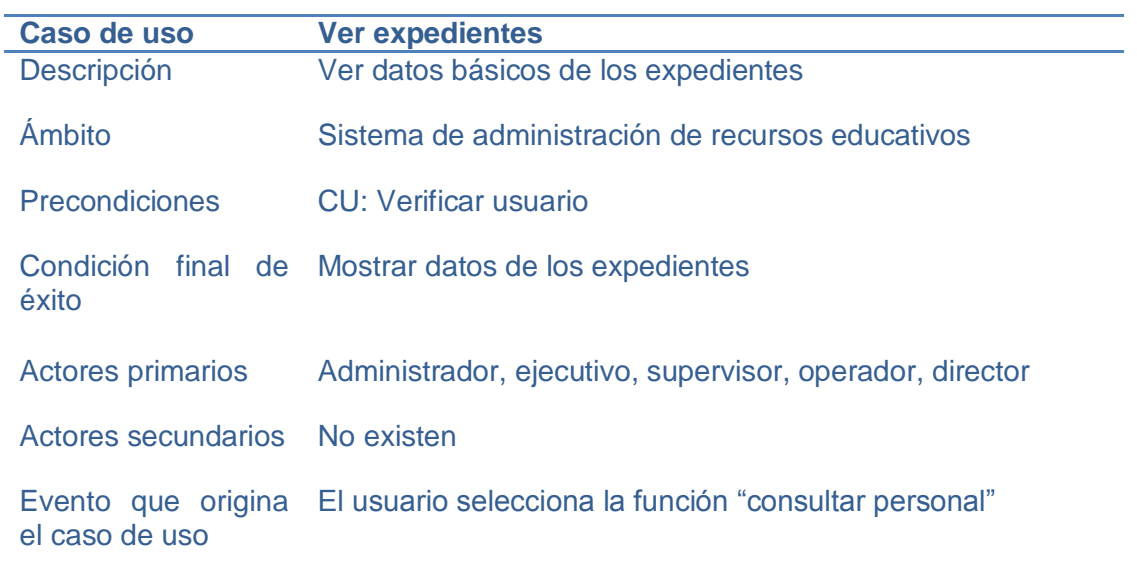

#### Continuación de la tabla VII

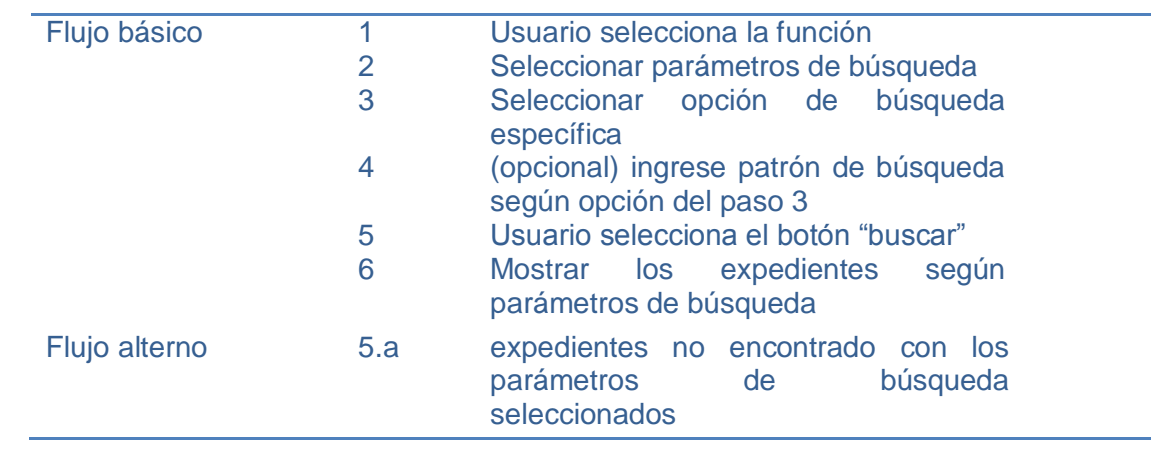

Fuente: elaboración propia

# Tabla VIII. **Ficha descriptiva y funcional del caso de uso ver personal**

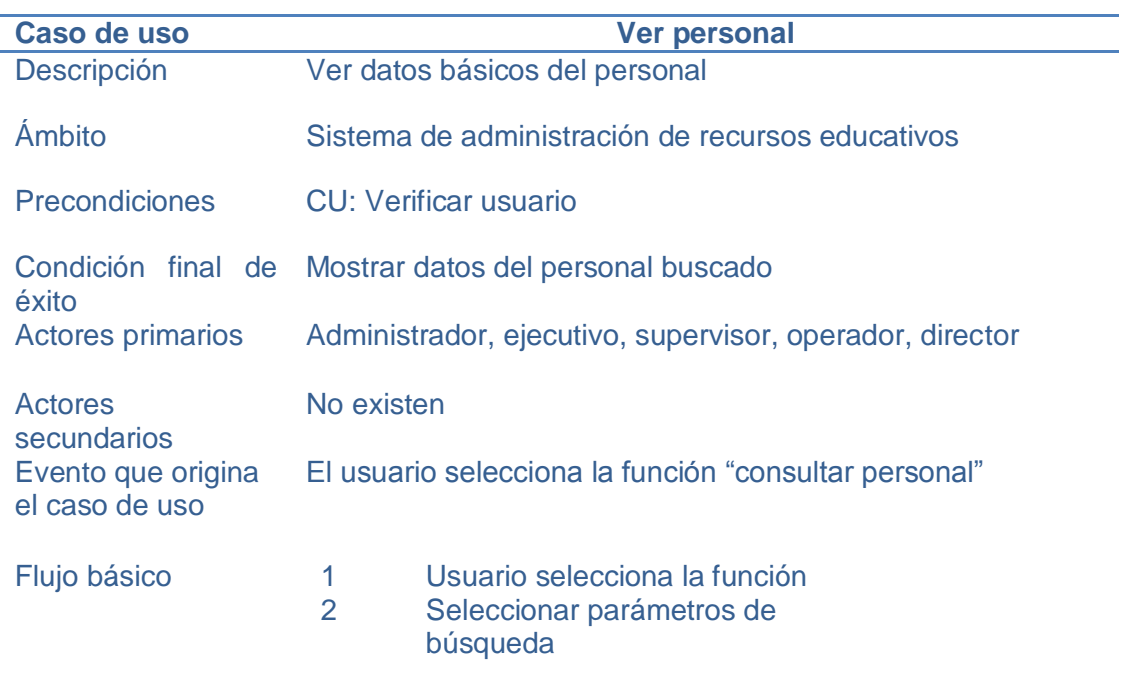

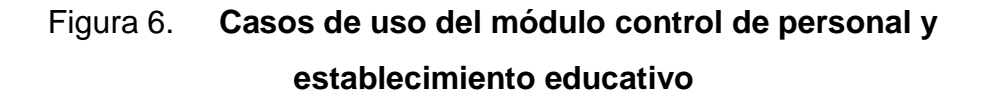

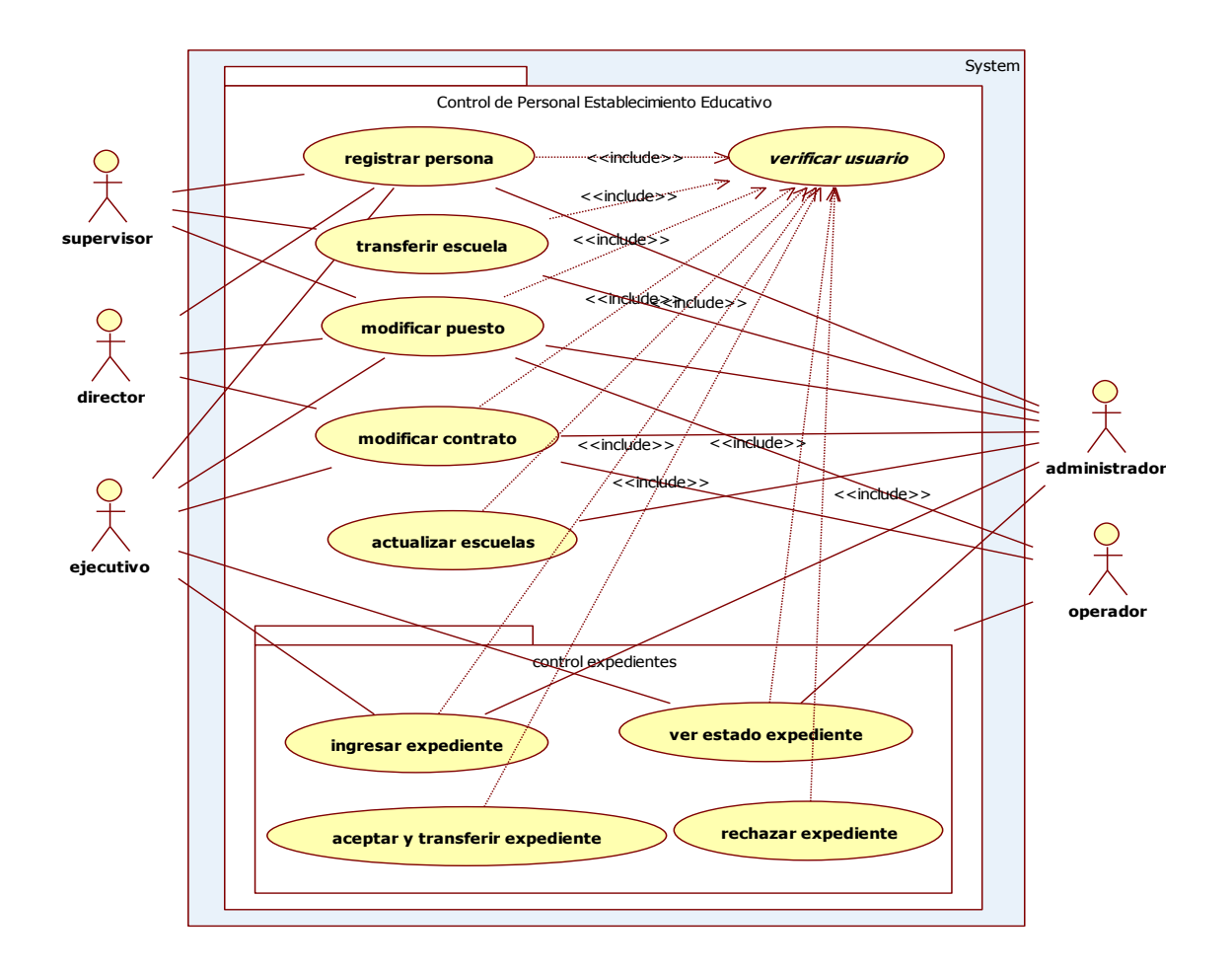

# Tabla IX. **Ficha descriptiva y funcional del caso de uso aceptar y transferir expediente**

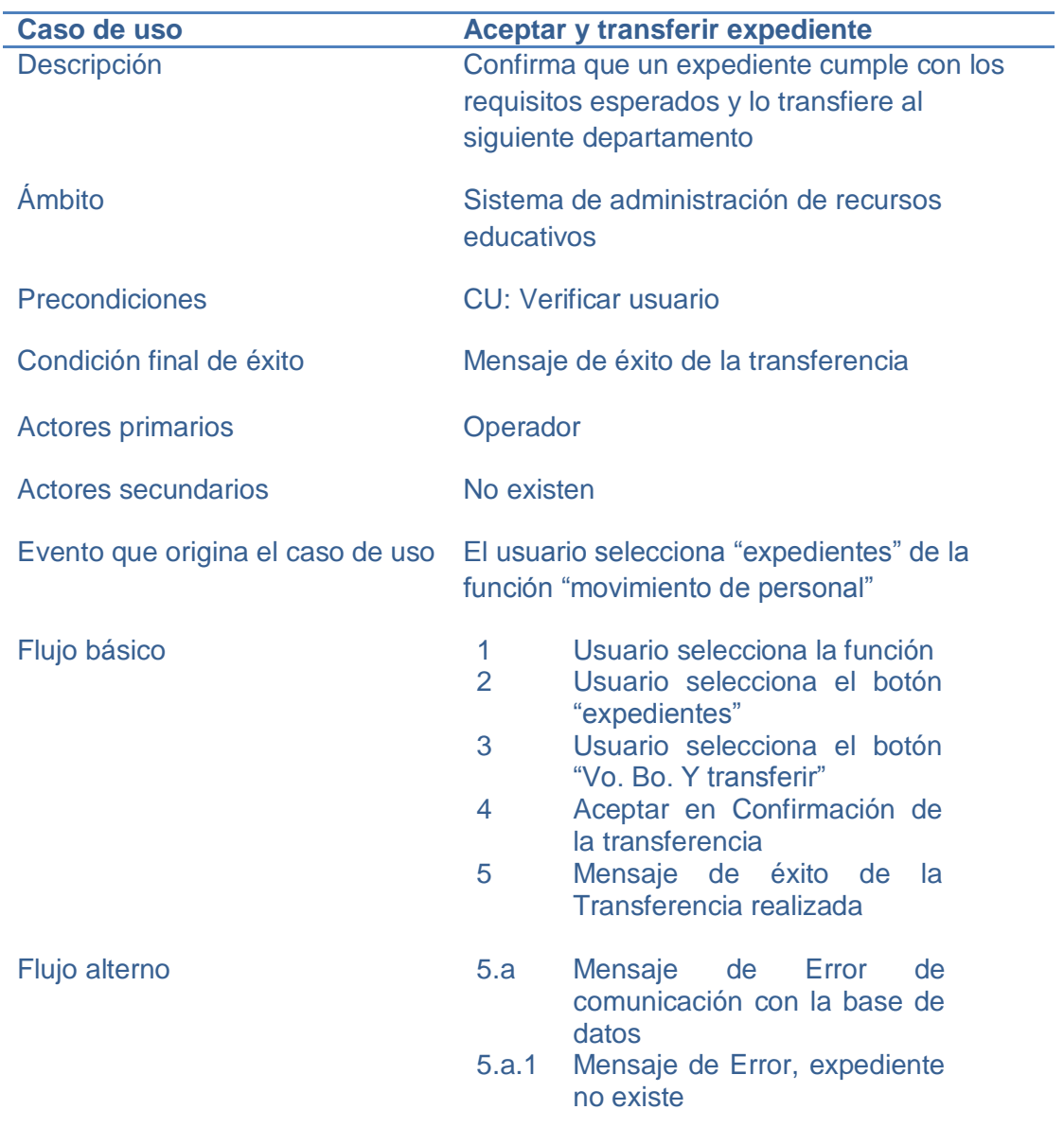

# Tabla X. **Ficha descriptiva y funcional del caso de uso actualizar escuelas**

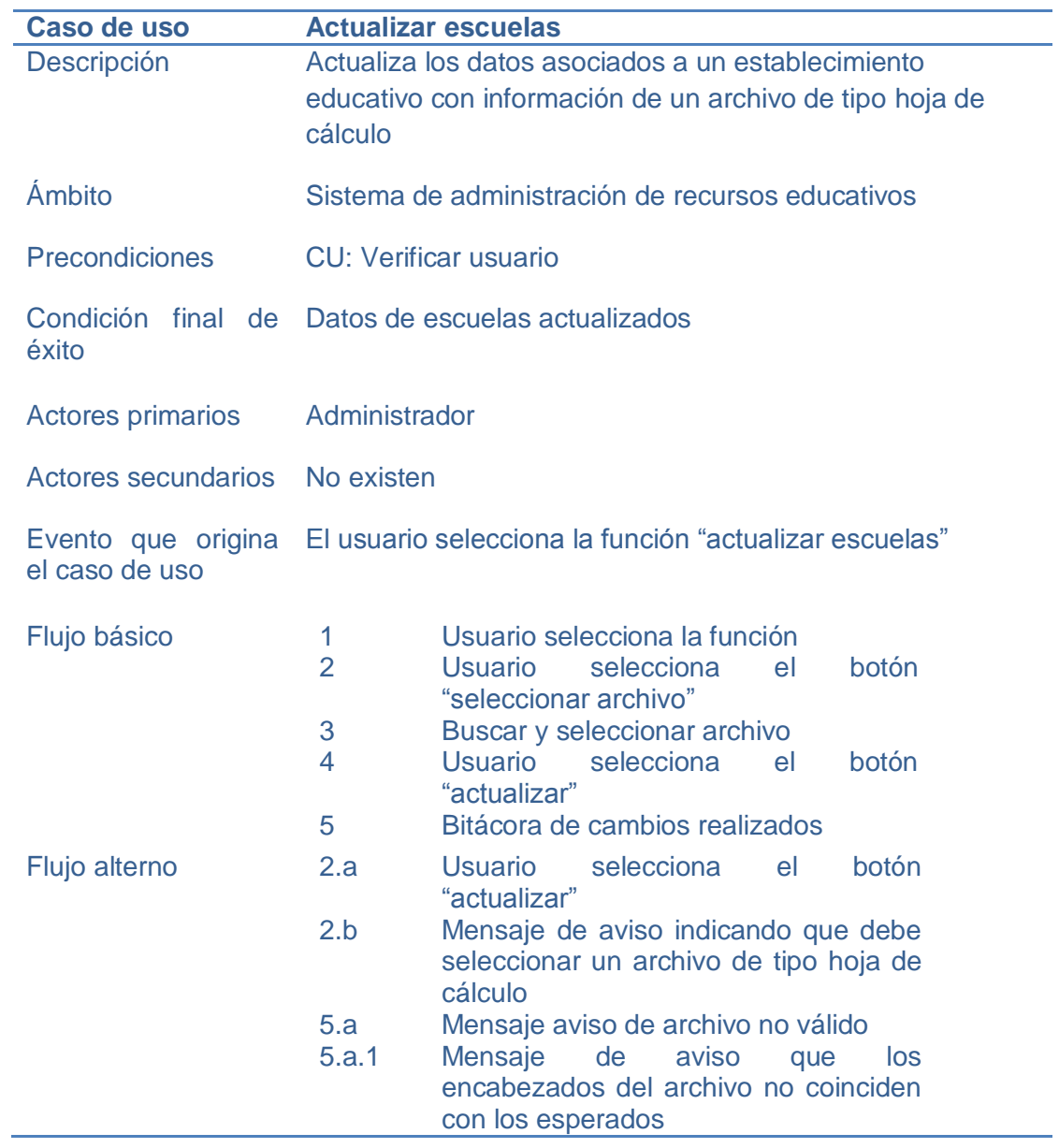

# Tabla XI. **Ficha descriptiva y funcional del caso de uso ingresar expediente**

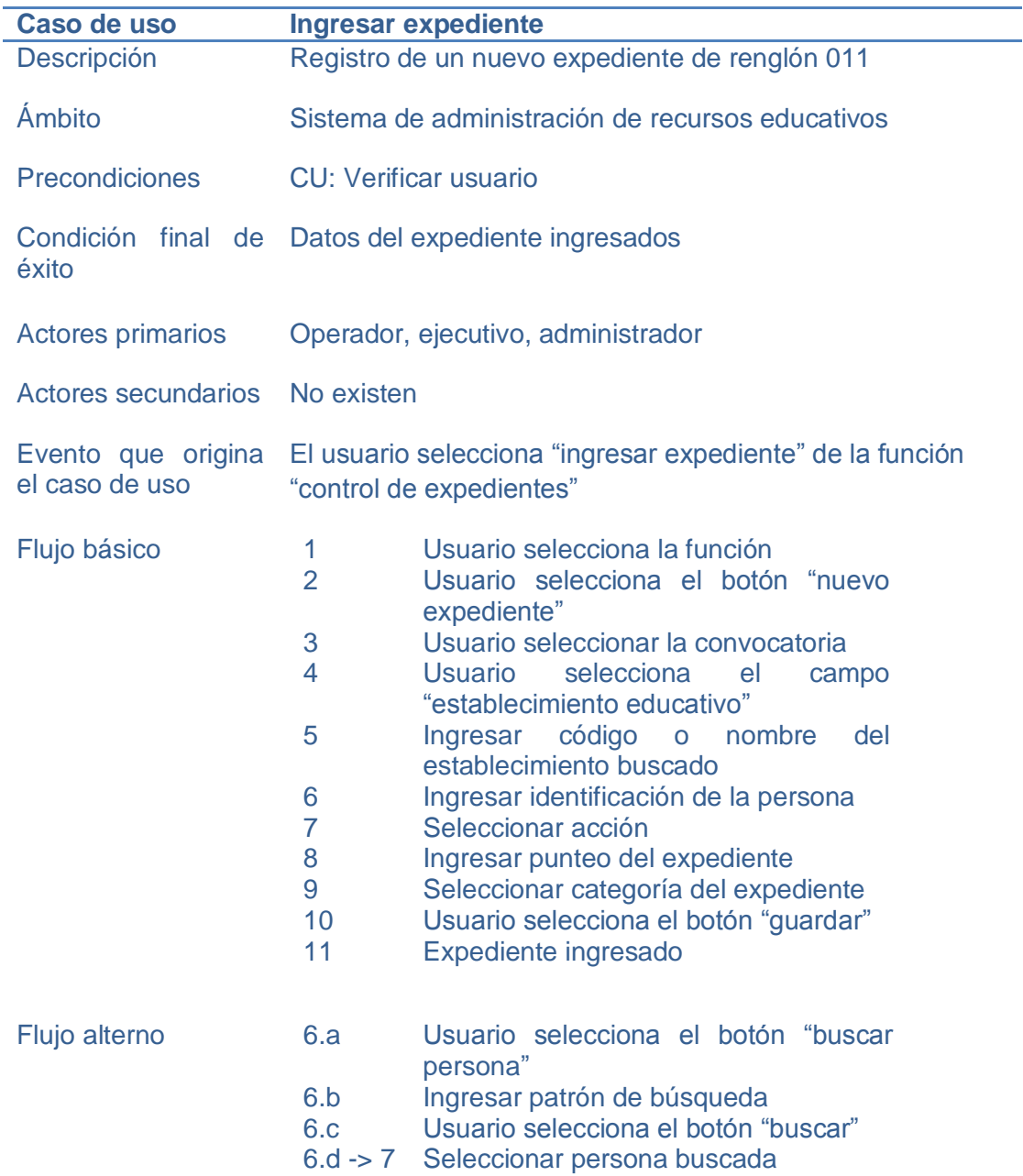

# Tabla XII. **Ficha descriptiva y funcional del caso de uso modificar contrato**

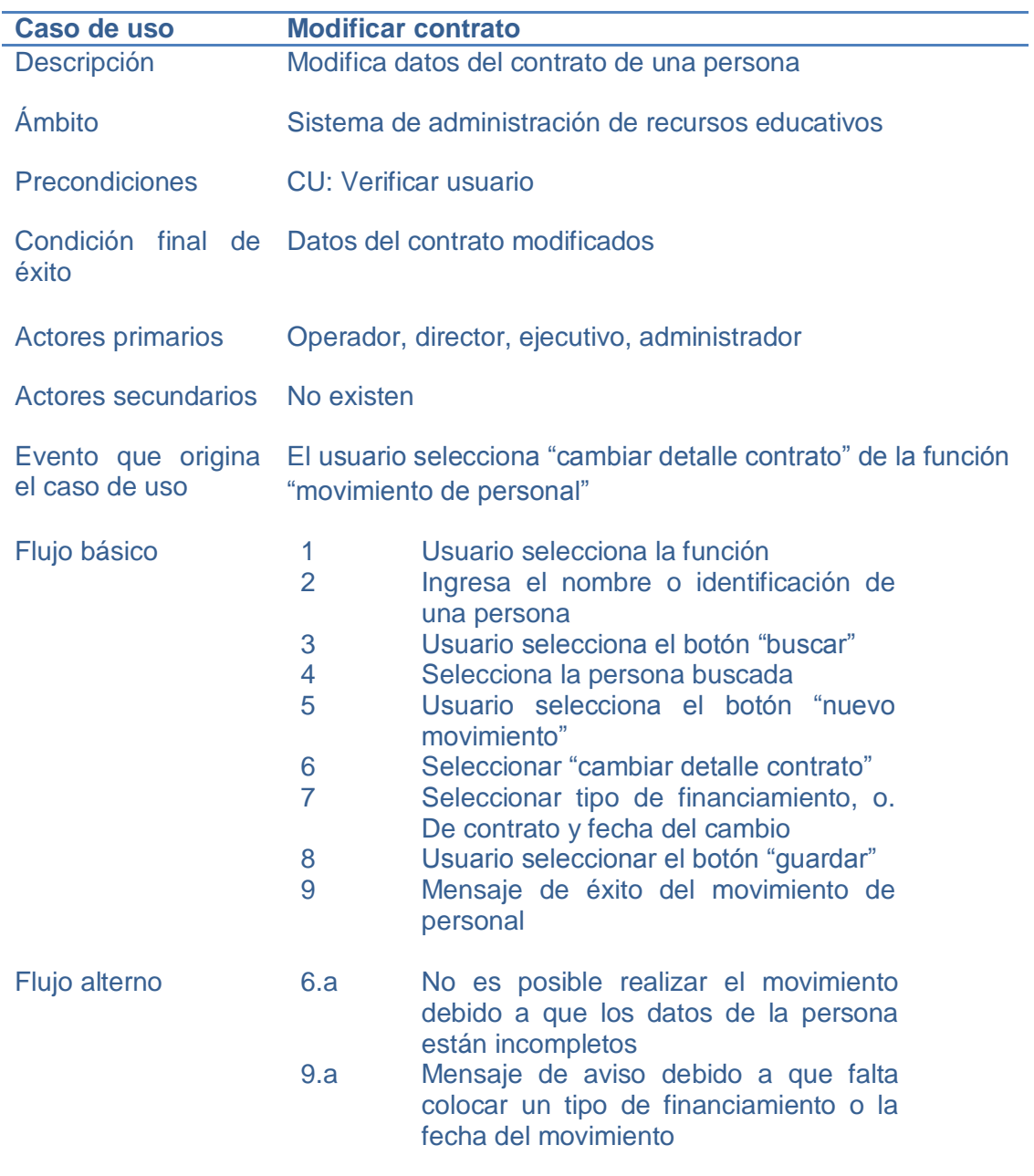

# Tabla XIII. **Ficha descriptiva y funcional del caso de uso modificar puesto**

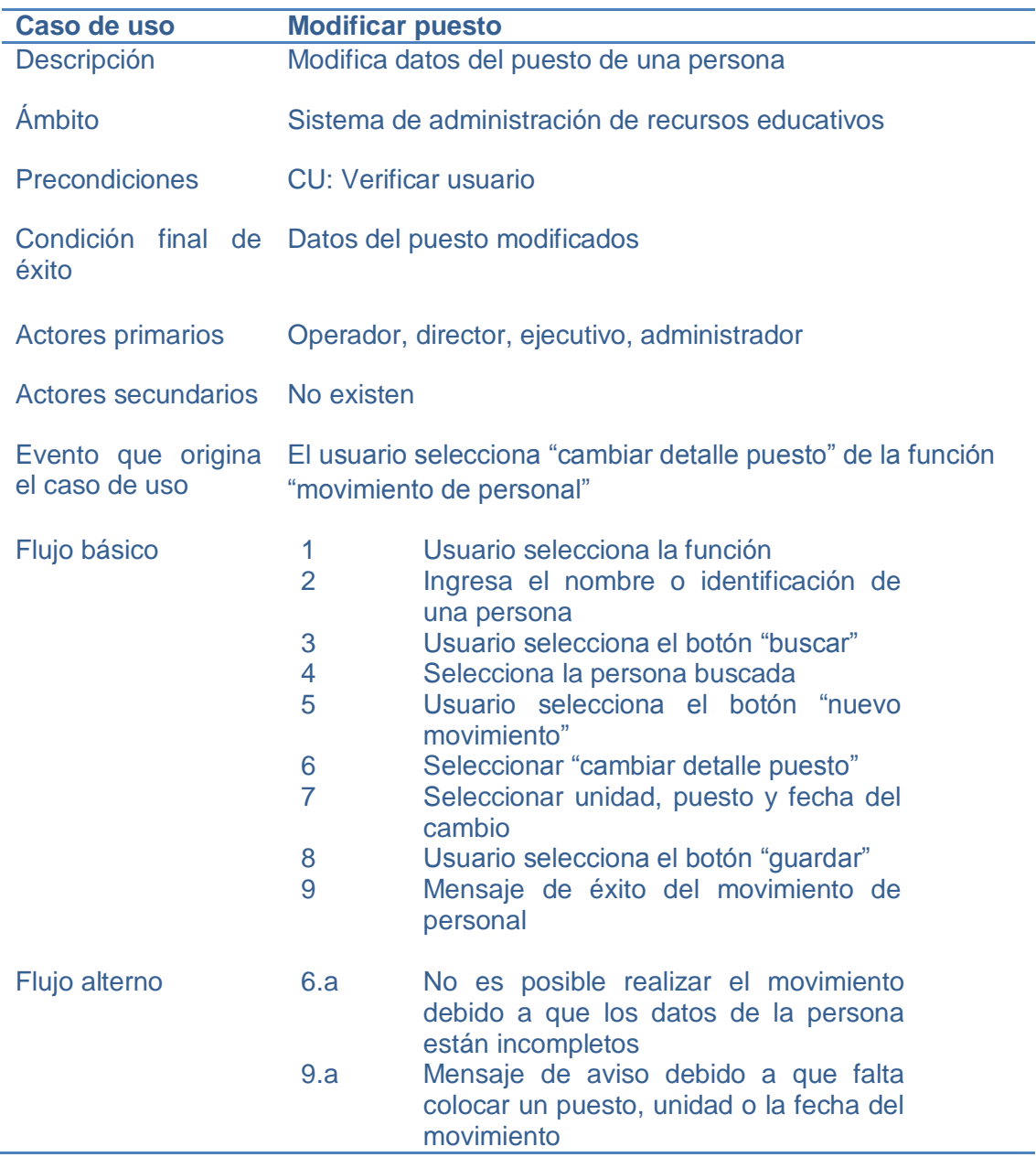

## Tabla XIV. **Ficha descriptiva y funcional del caso de uso rechazar expediente**

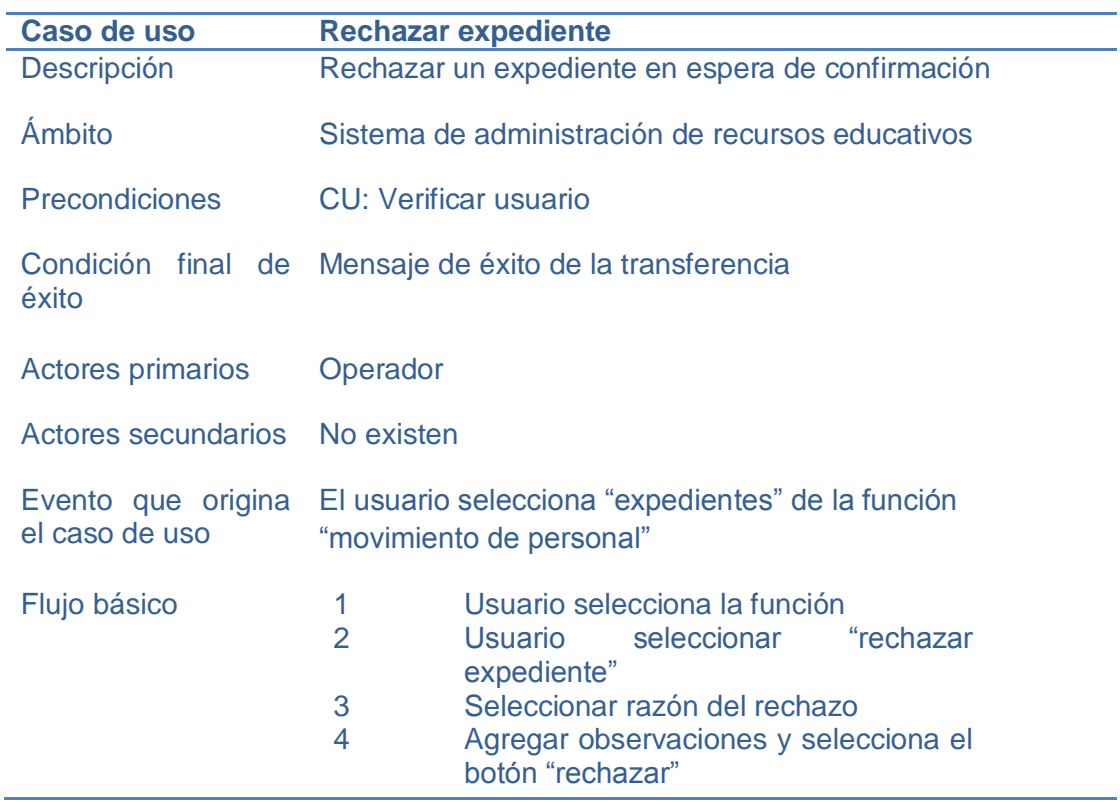

Fuente: elaboración propia

## Tabla XV. **Ficha descriptiva y funcional del caso de uso registrar persona**

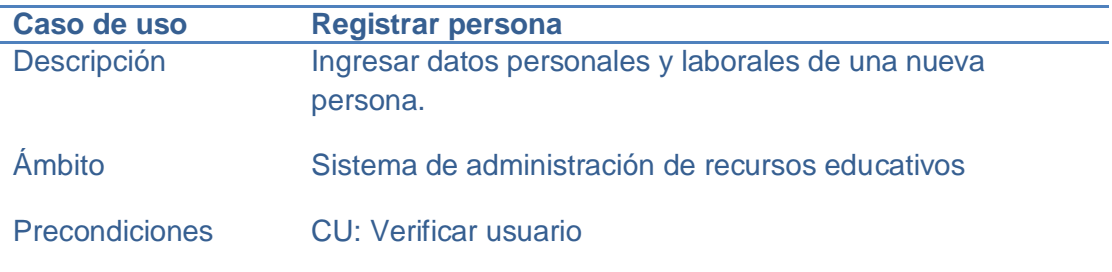

#### Continuación de la tabla XV

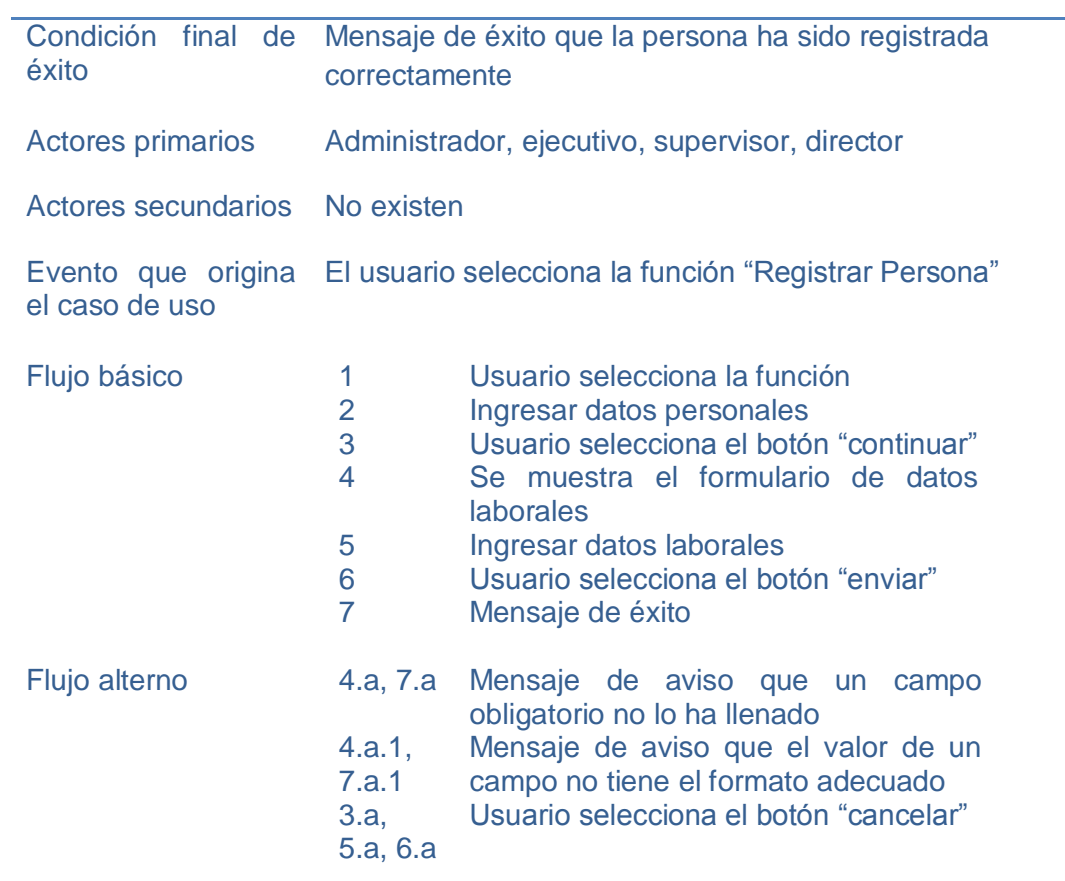

Fuente: elaboración propia

# Tabla XVI. **Ficha descriptiva y funcional del caso de uso transferir escuela**

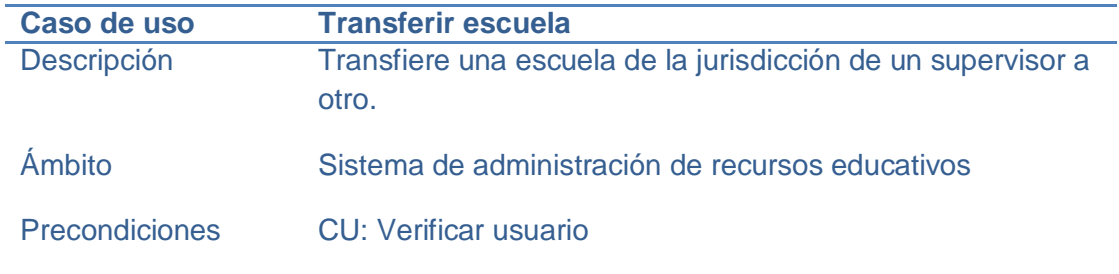

### Continuación de la tabla XVI

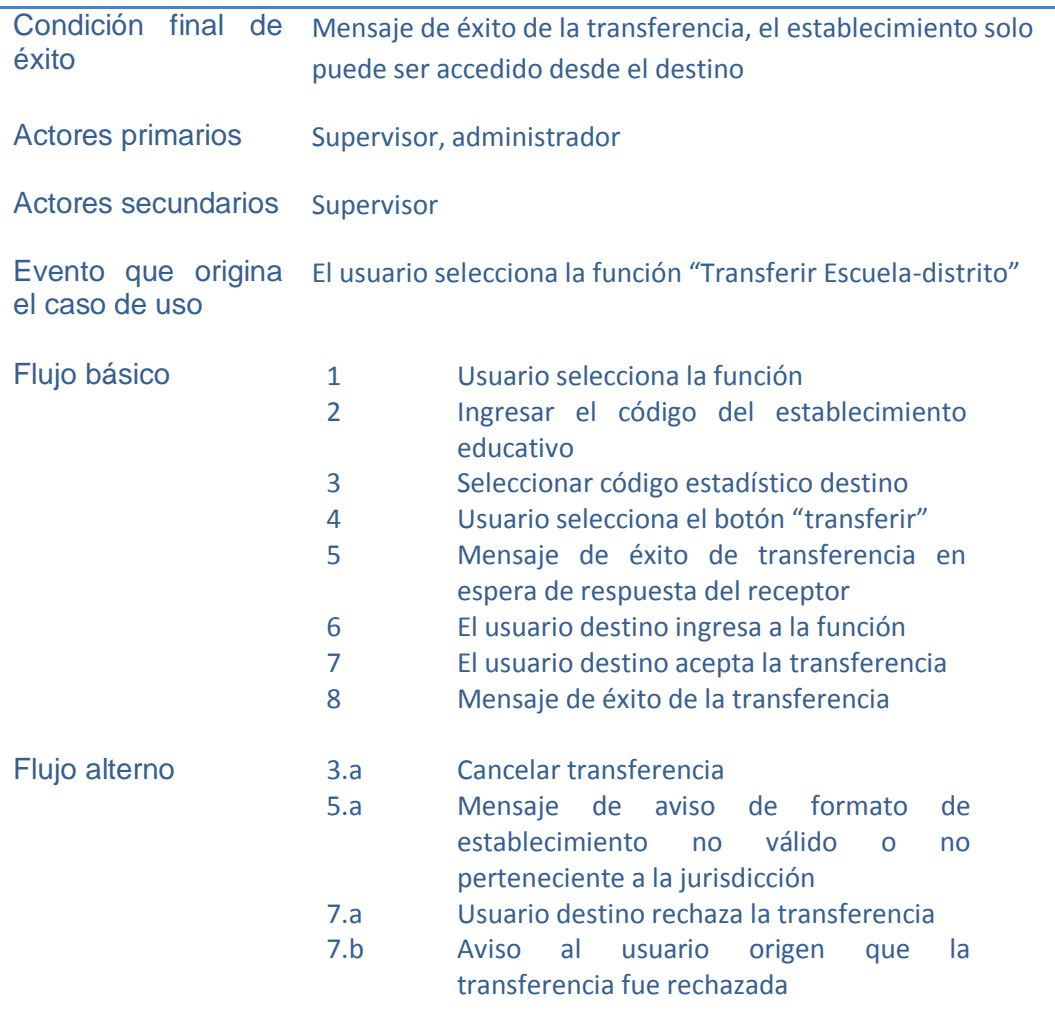

# Tabla XVII. **Ficha descriptiva y funcional del caso de uso ver estado expediente**

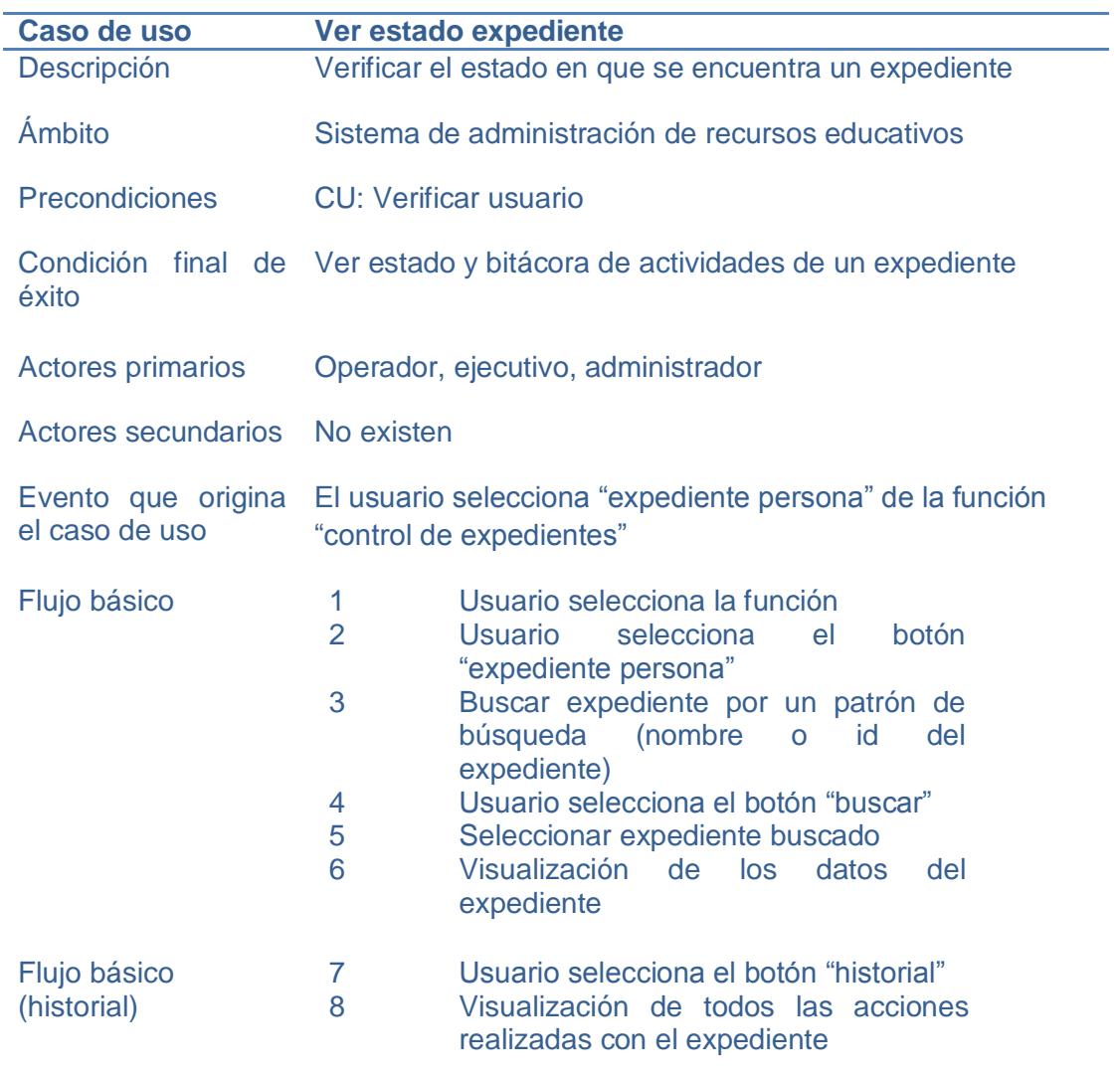

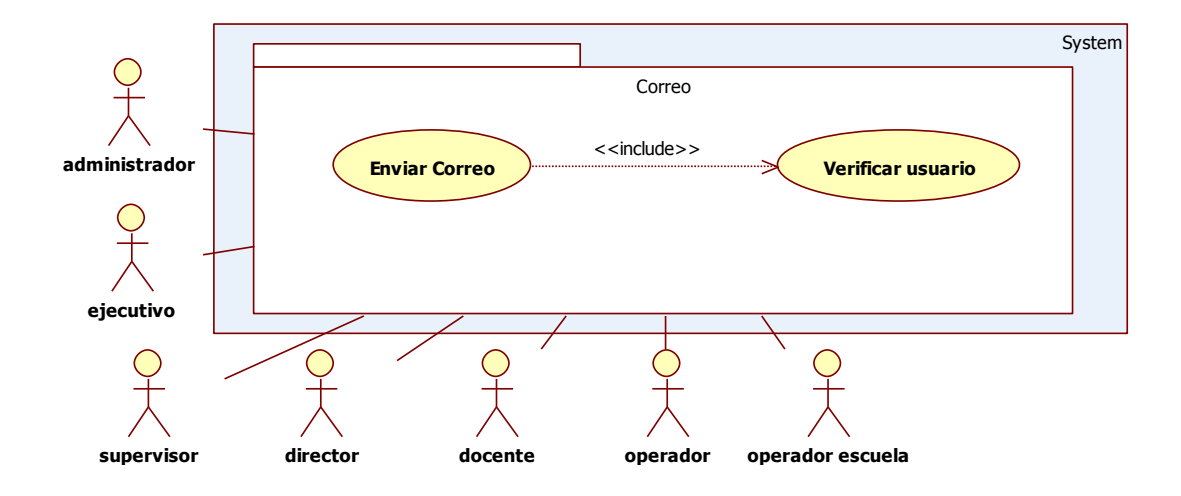

### Figura 7. **Casos de uso del módulo correo**

Fuente: elaboración propia

# Tabla XVIII. **Ficha descriptiva y funcional del caso de uso enviar correo**

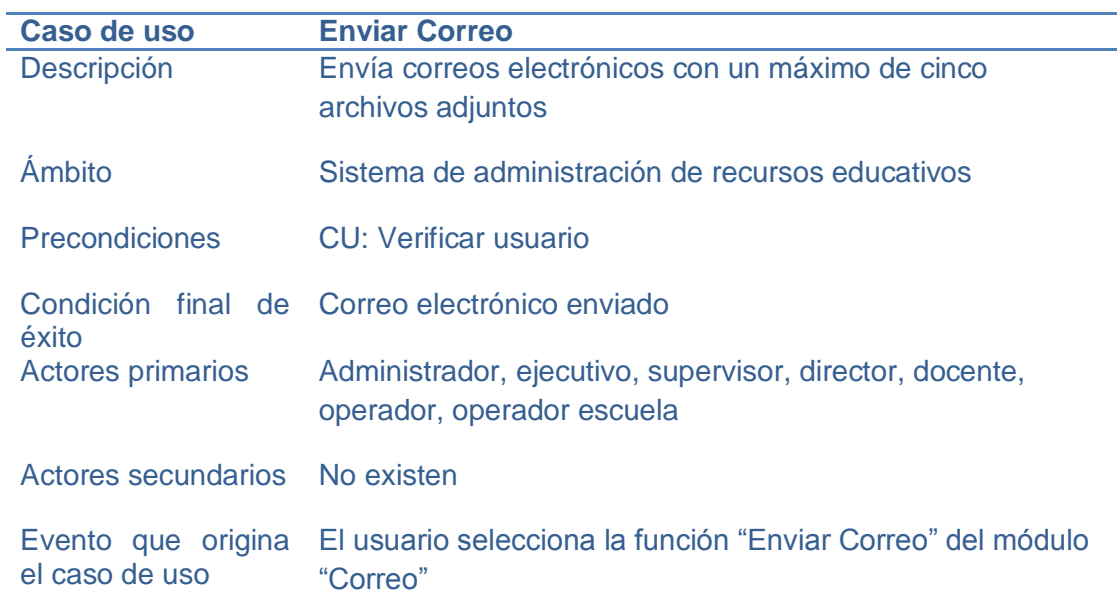

#### Continuación de la tabla XVIII

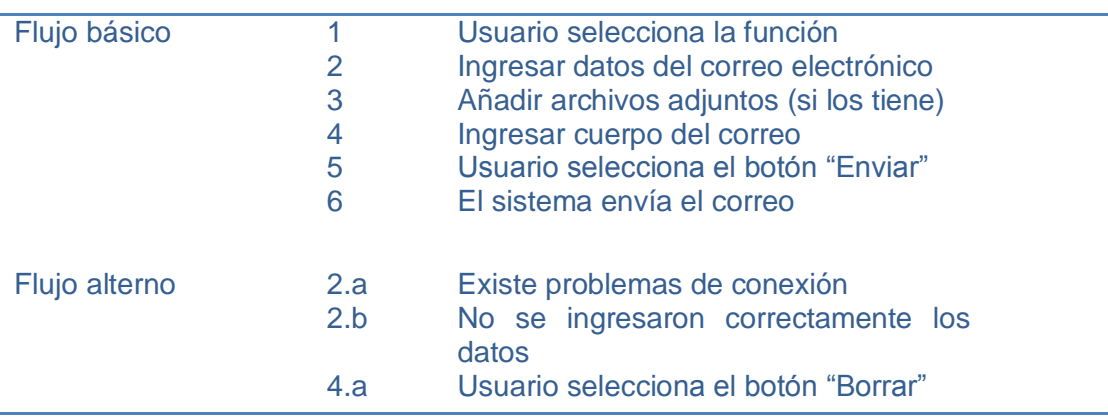

Fuente: elaboración propia

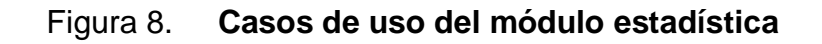

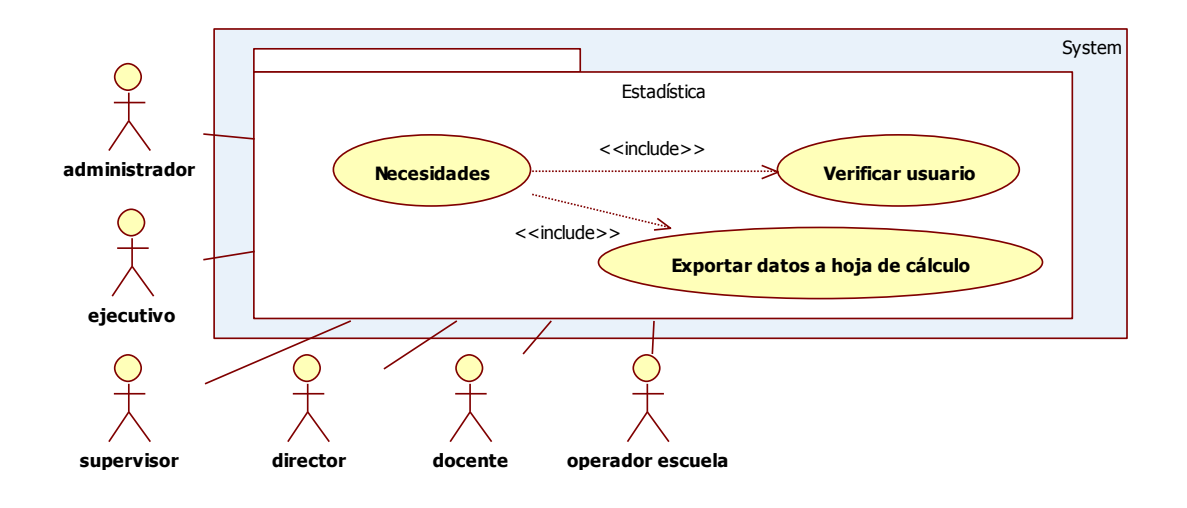

# Tabla XIX. **Ficha descriptiva y funcional del caso de uso necesidades**

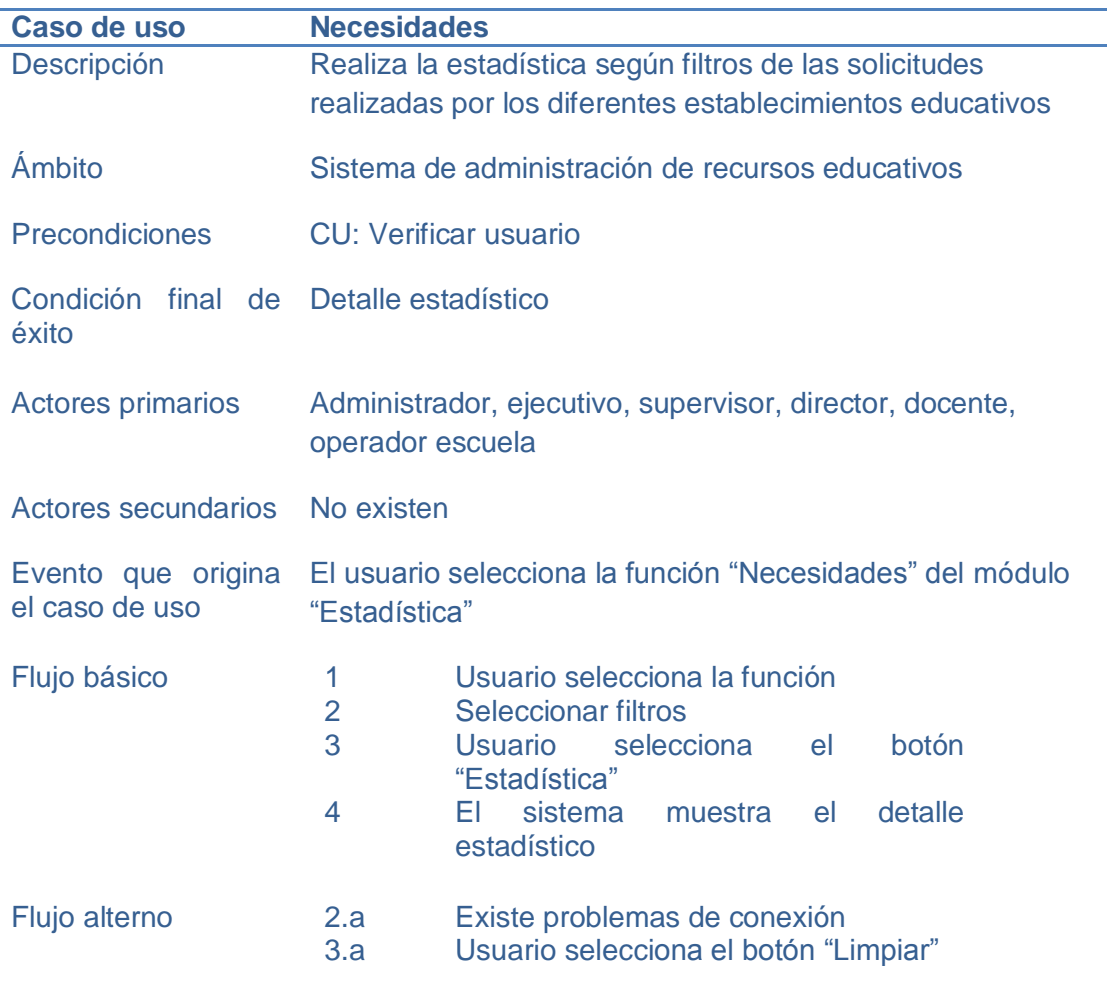

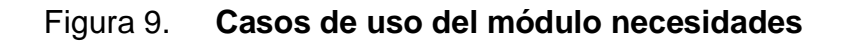

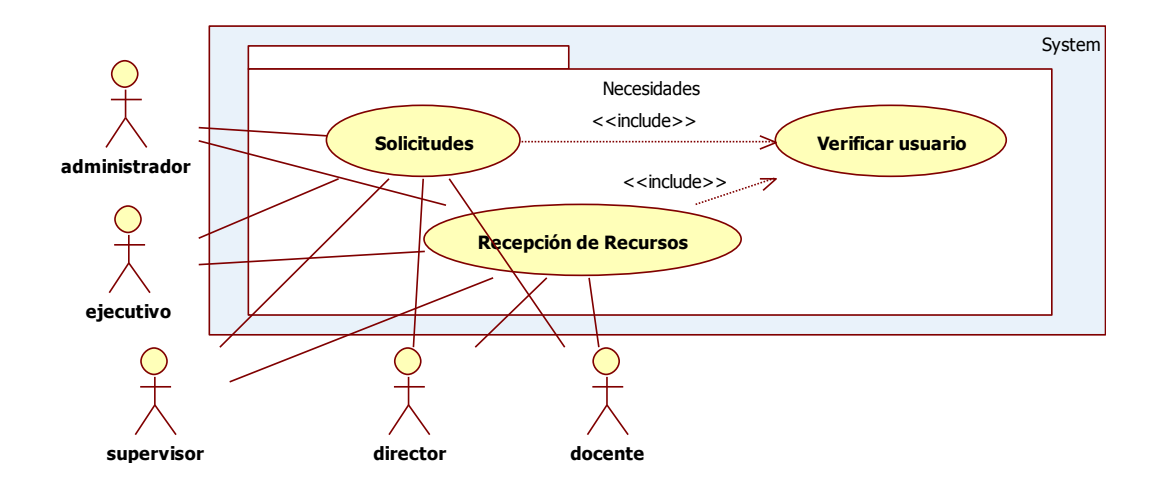

Fuente: elaboración propia

### Tabla XX. **Ficha descriptiva y funcional del caso de uso solicitudes**

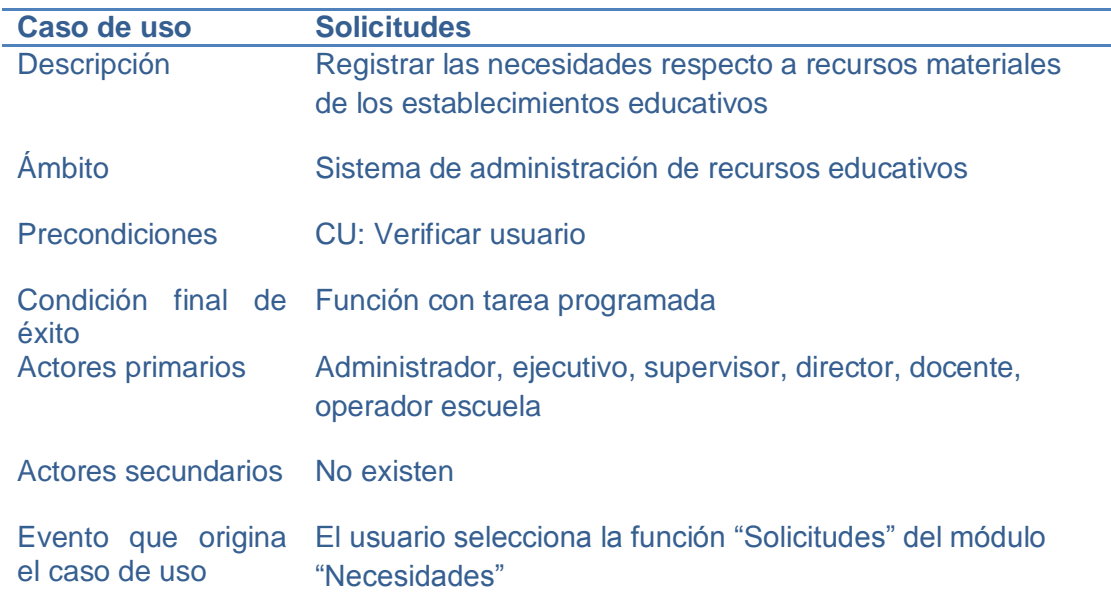

#### Continuación de la tabla XX

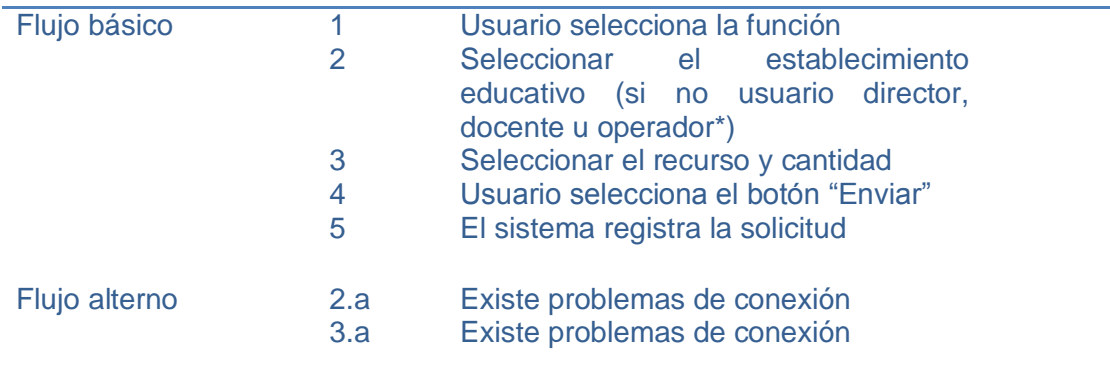

Fuente: elaboración propia

## Tabla XXI. **Ficha descriptiva y funcional del caso de uso recepción de recursos**

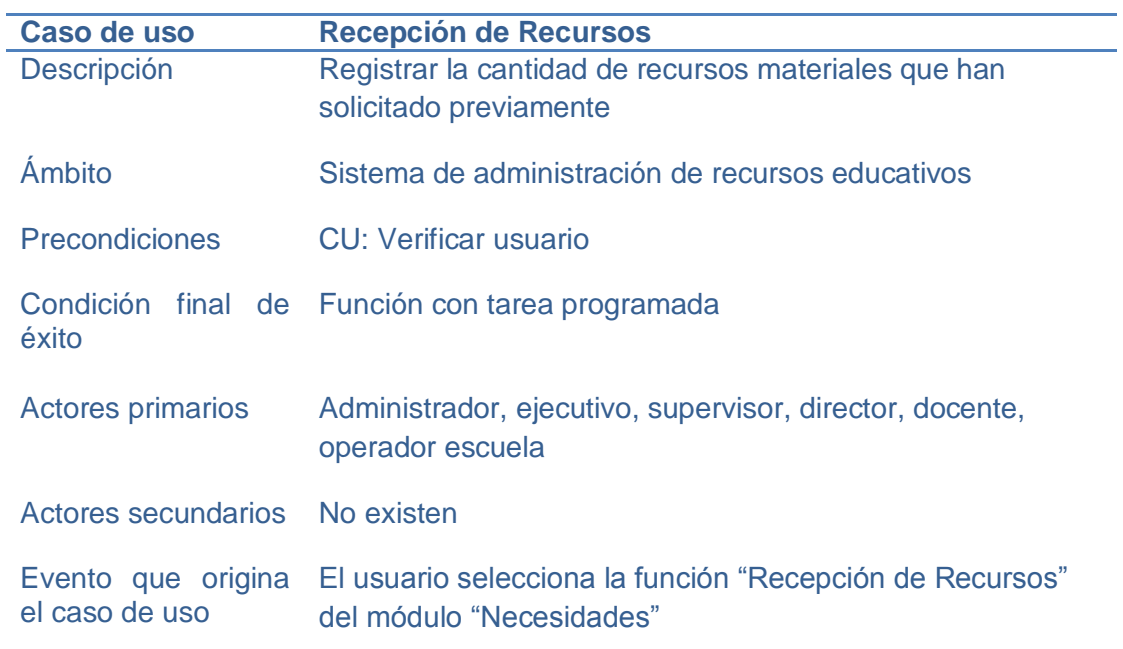

#### Continuación de la tabla XXI

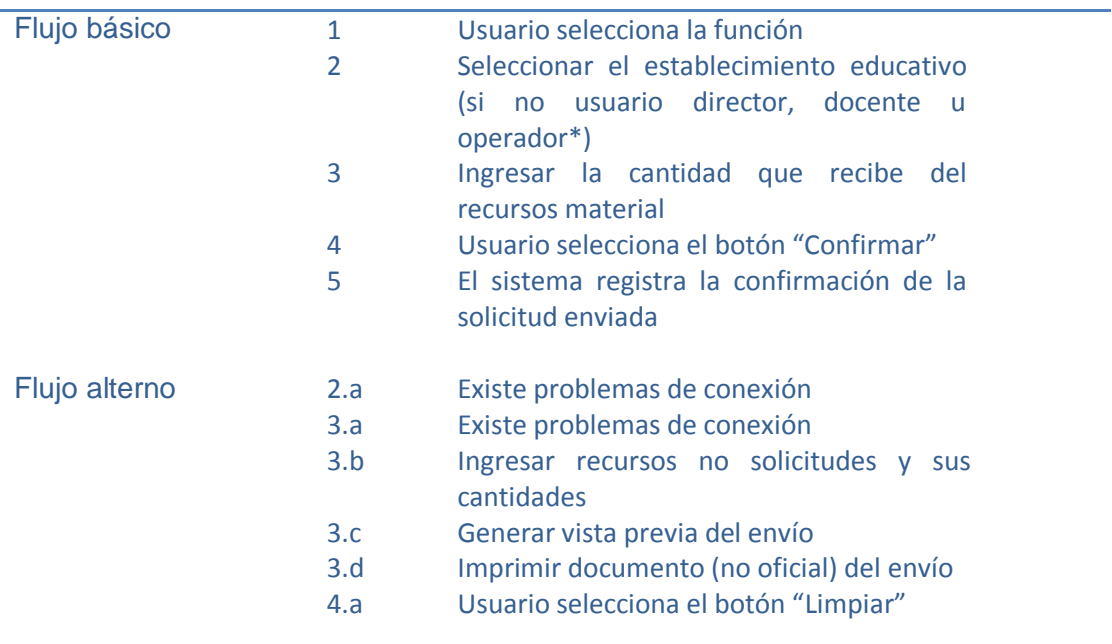

Fuente: elaboración propia

### Figura 10. **Casos de uso del módulo tareas programadas**

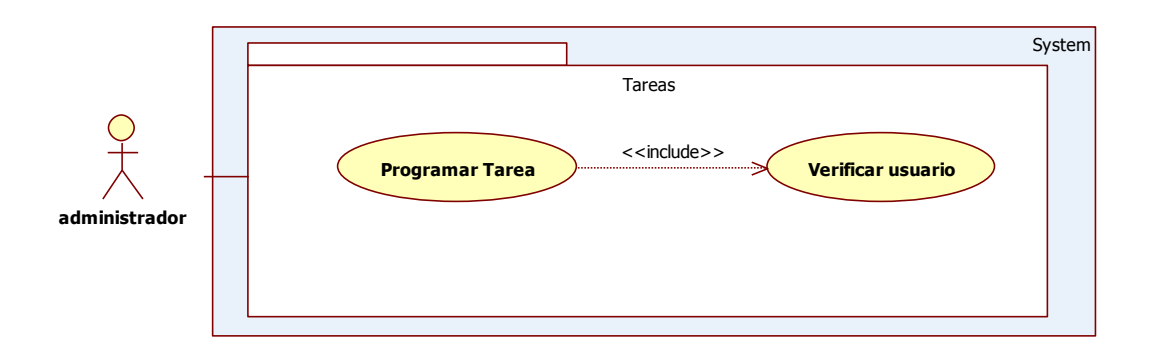

## Tabla XXII. **Ficha descriptiva y funcional del caso de uso programar tarea**

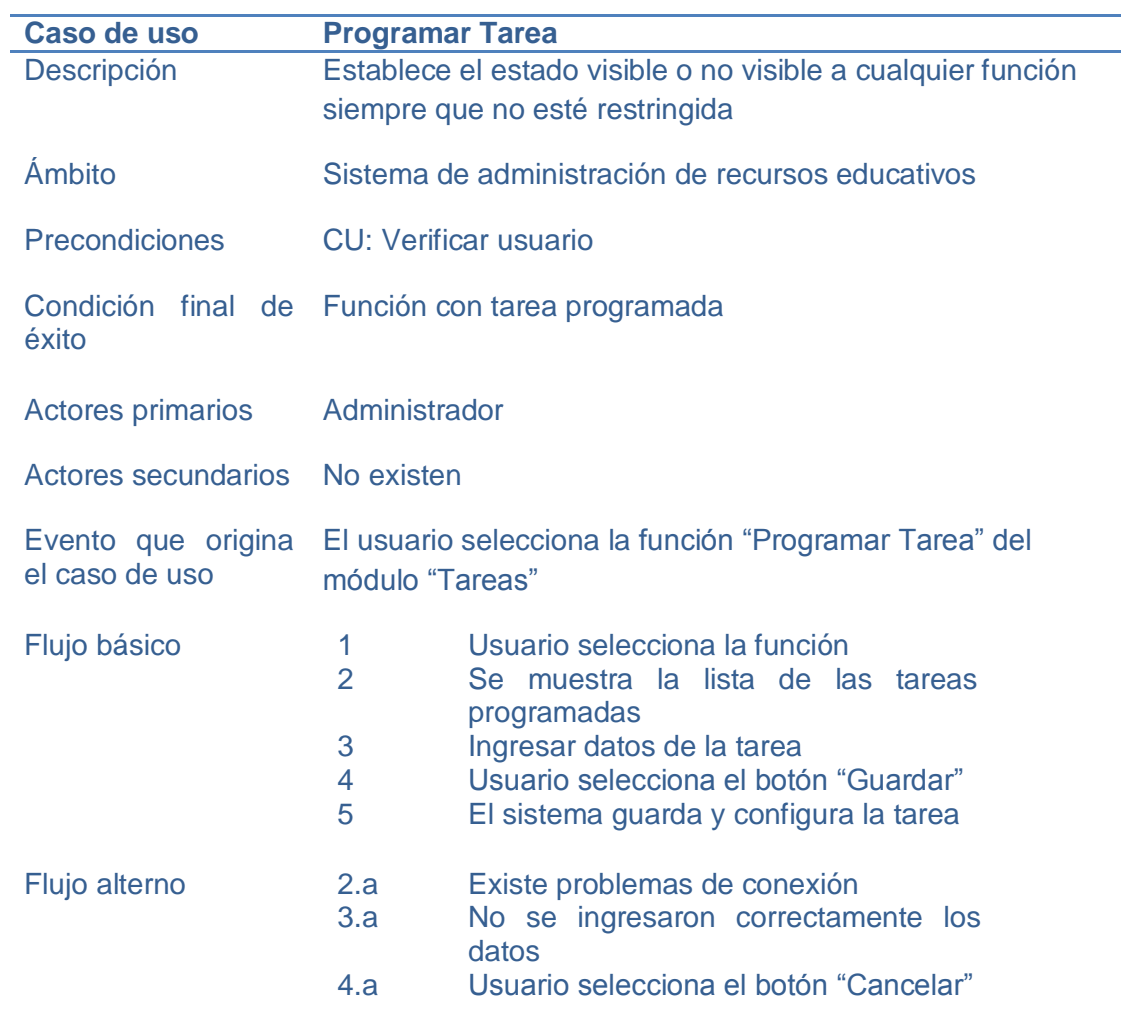

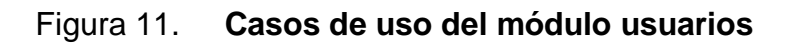

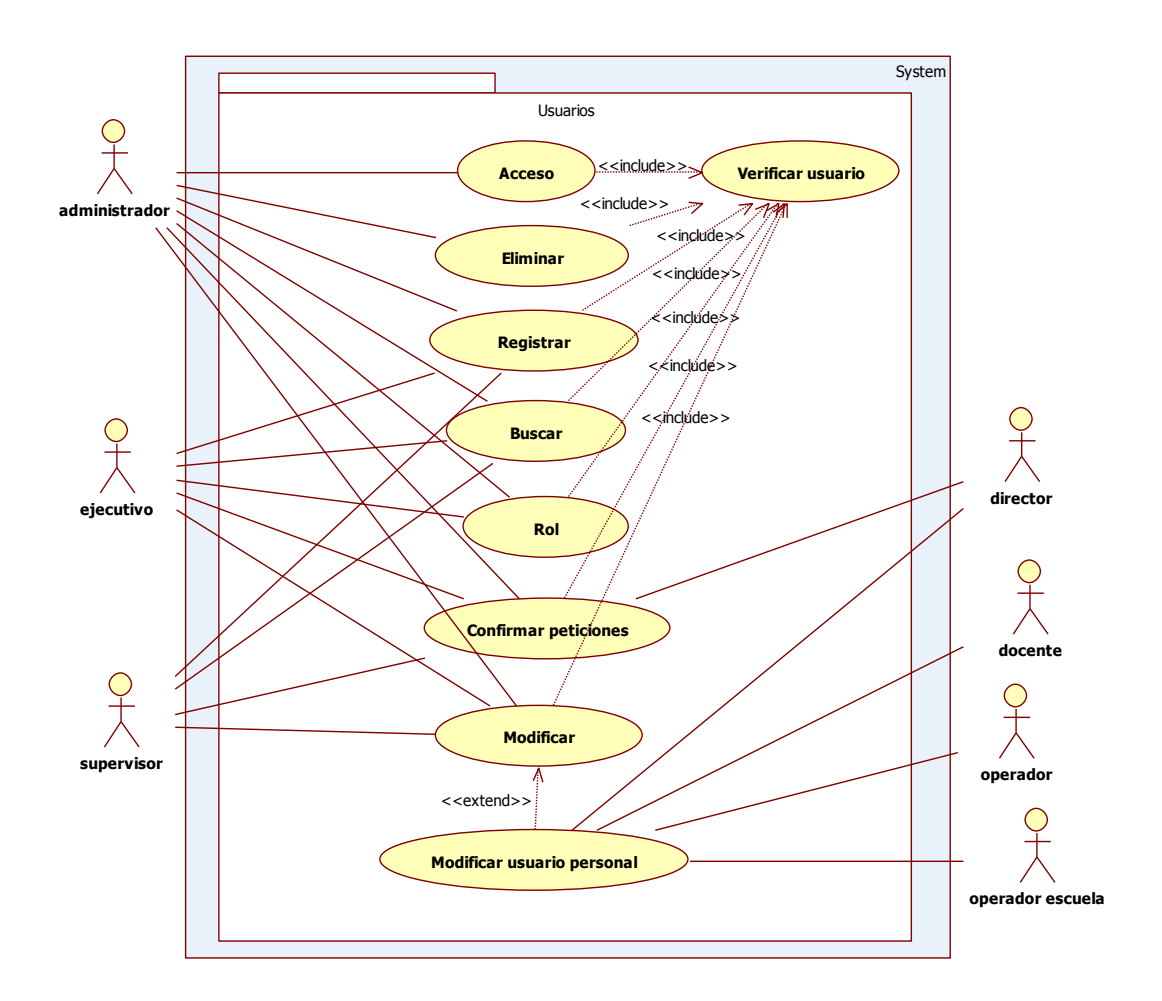

# Tabla XXIII. **Ficha descriptiva y funcional del caso de uso acceso**

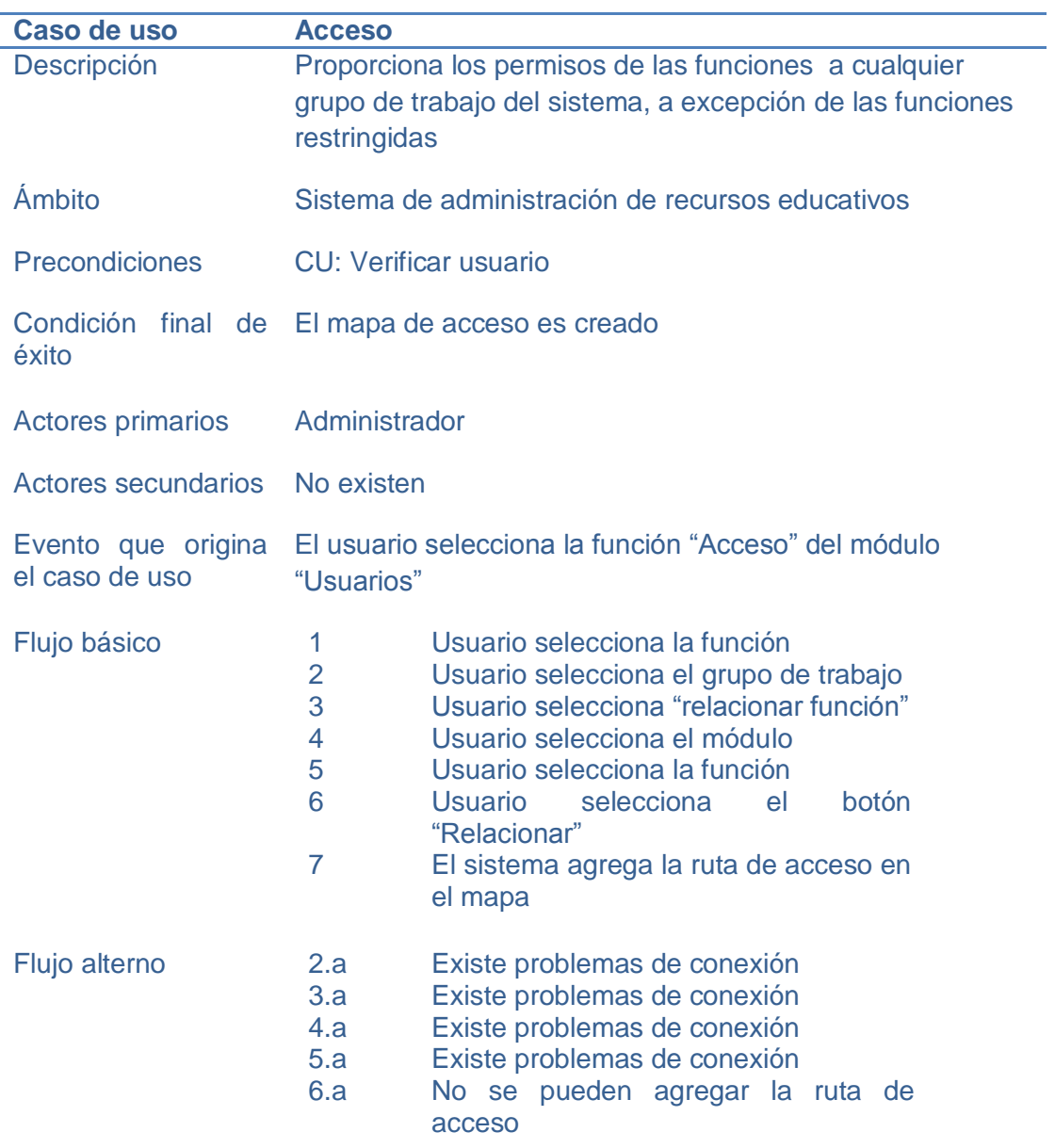

# Tabla XXIV. **Ficha descriptiva y funcional del caso de uso buscar usuario**

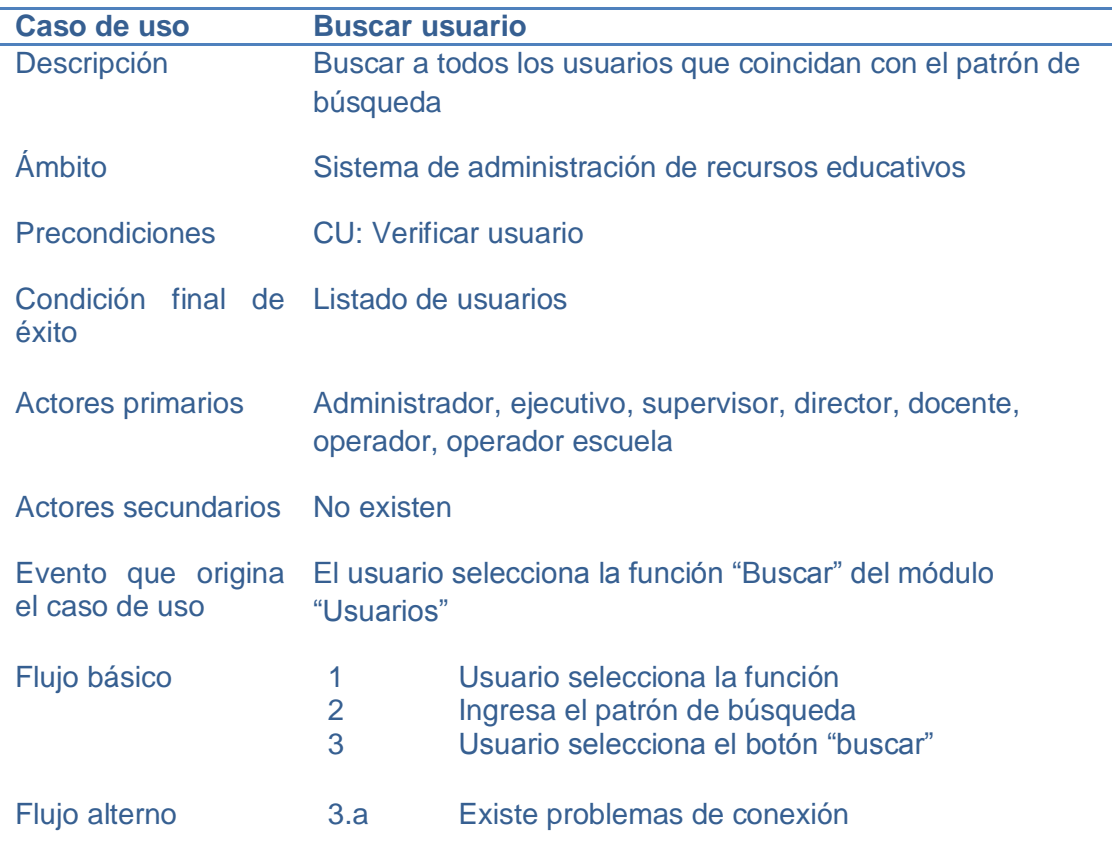

Fuente: elaboración propia

# Tabla XXV. **Ficha descriptiva y funcional del caso de uso confirmar peticiones**

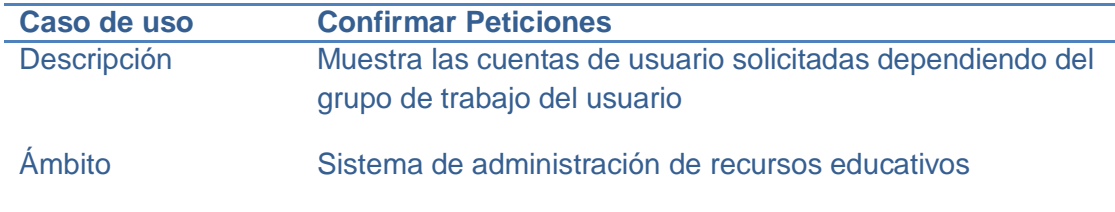

#### Continuación de la tabla XXV

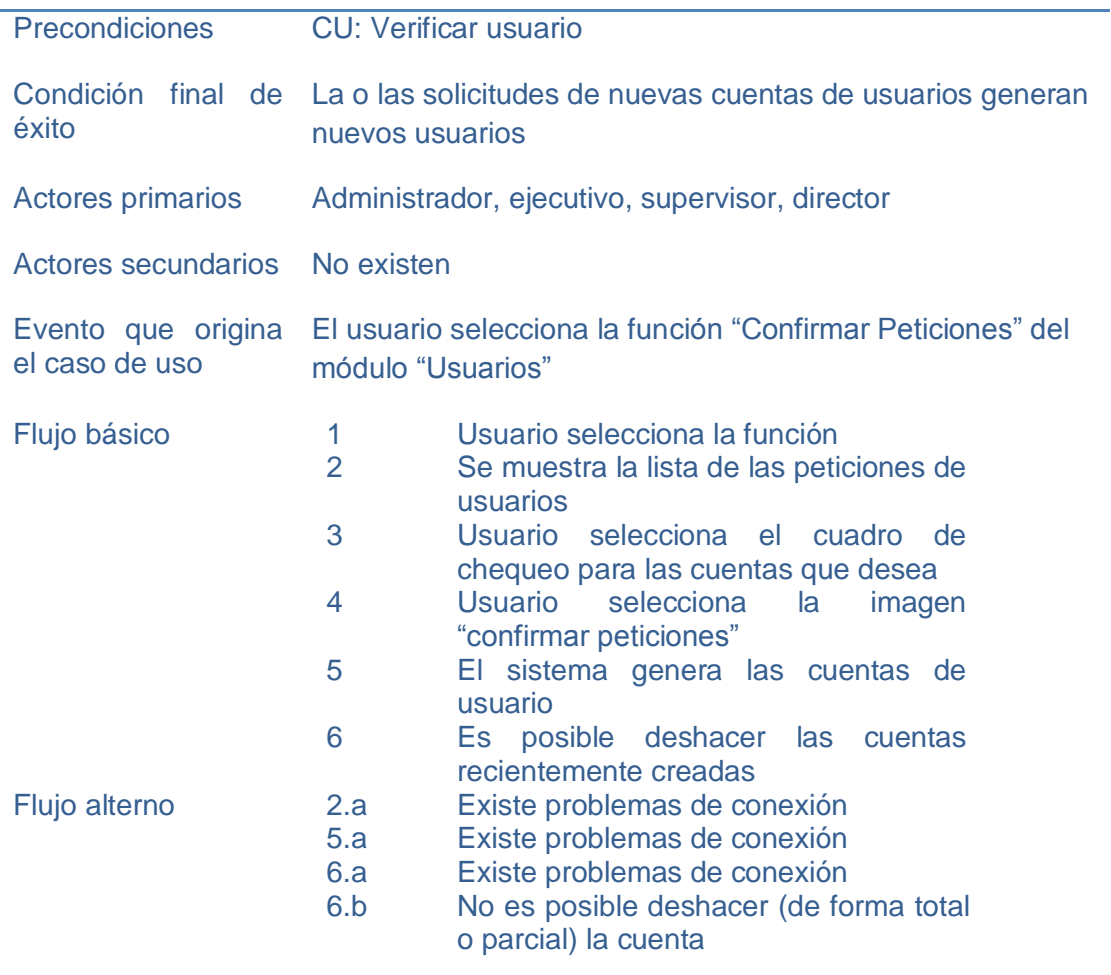

Fuente: elaboración propia

## Tabla XXVI. **Ficha descriptiva y funcional del caso de uso eliminar usuario**

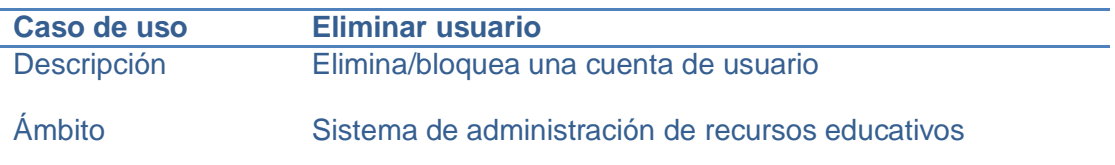

### Continuación de la tabla XXVI

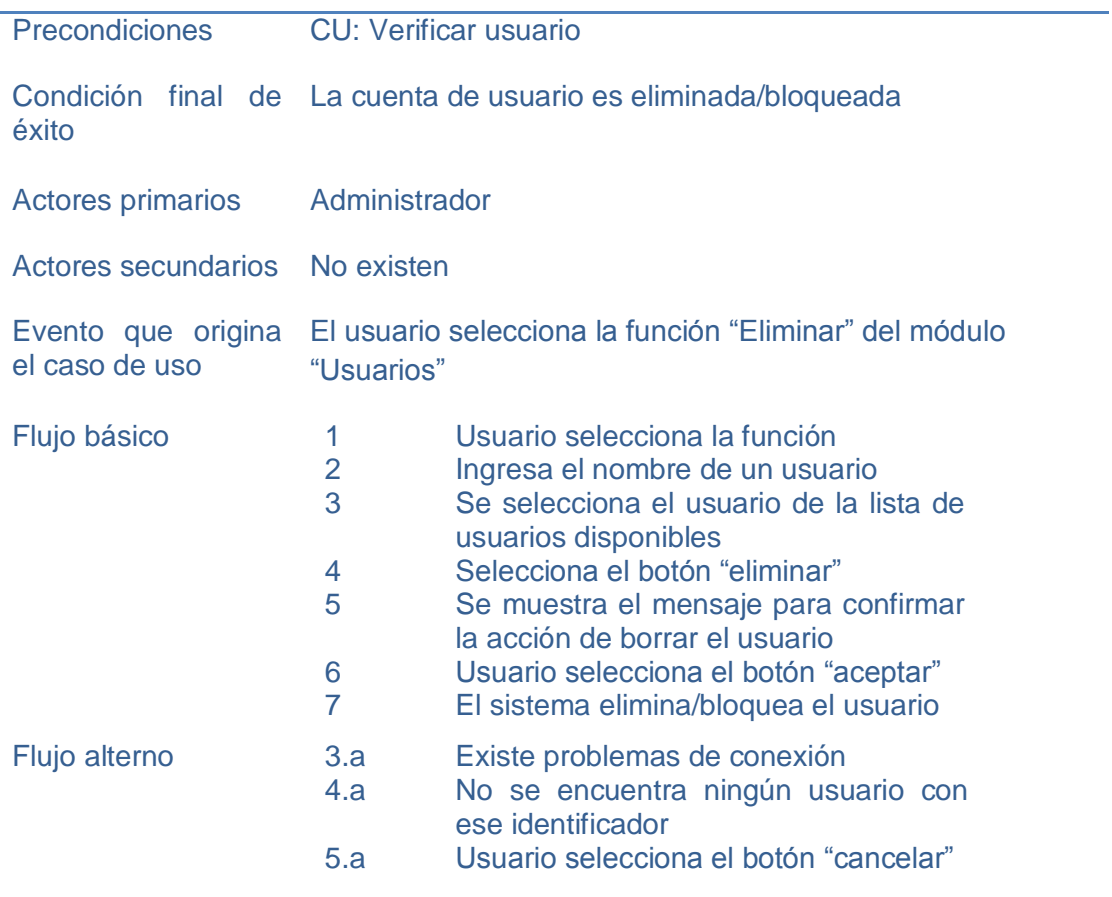

Fuente: elaboración propia

## Tabla XXVII. **Ficha descriptiva y funcional del caso de uso modificar usuario**

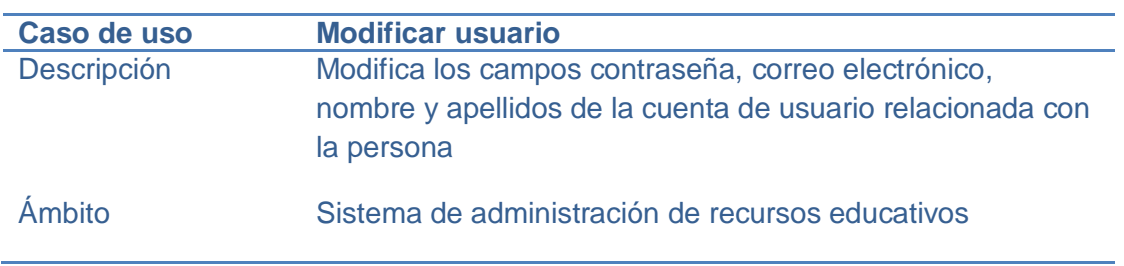

#### Continuación de la tabla XXVII

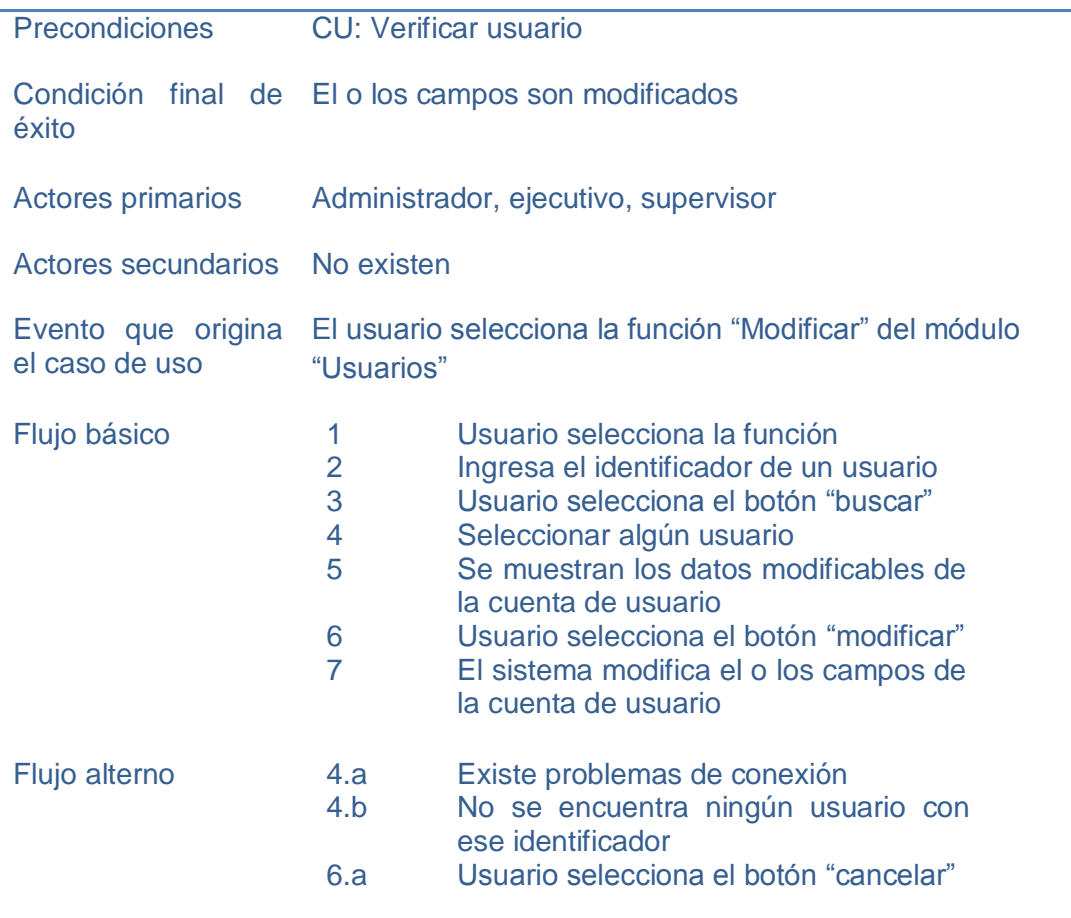

Fuente: elaboración propia

# Tabla XXVIII. **Ficha descriptiva y funcional del caso de uso registrar usuario**

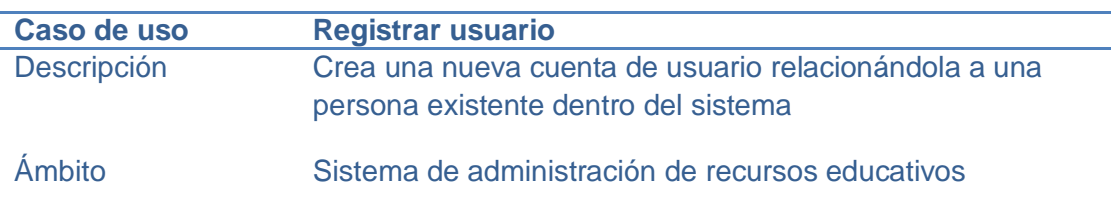

### Continuación de la tabla XXVIII

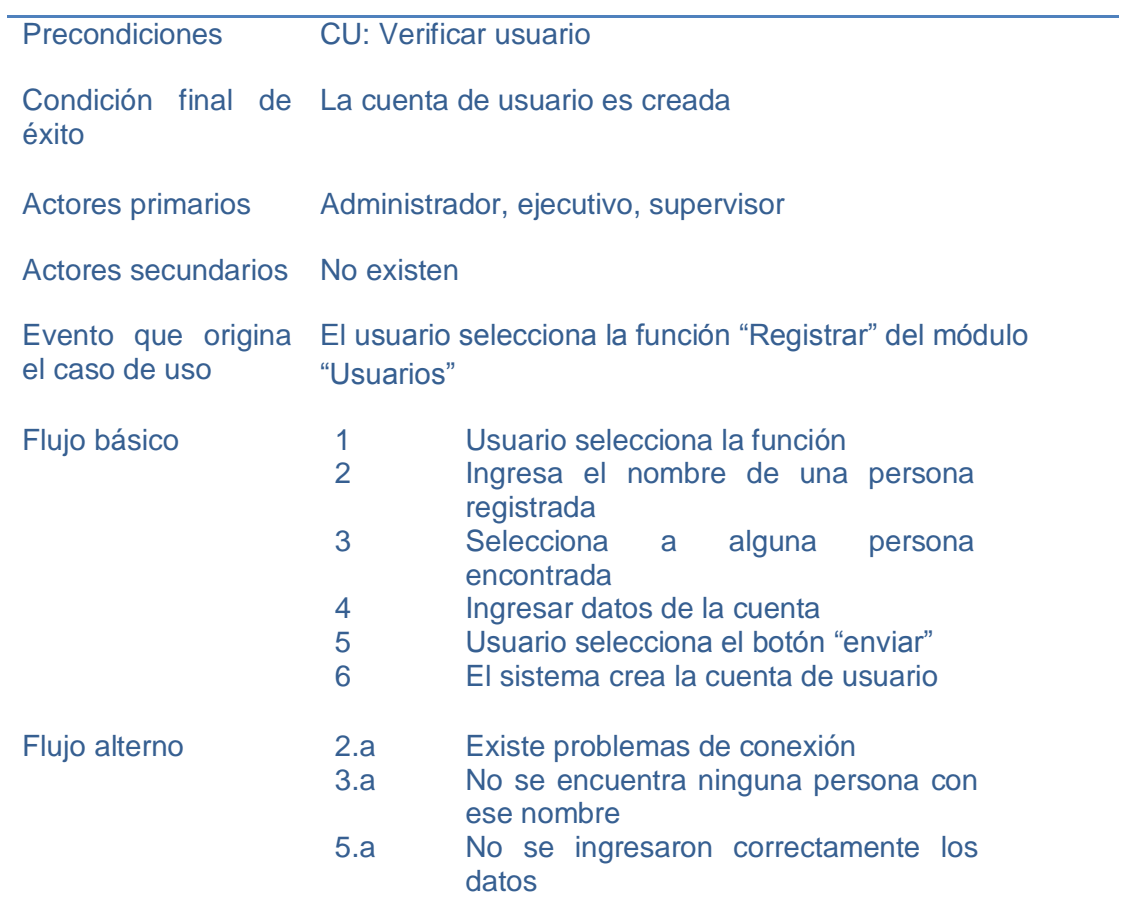

Fuente: elaboración propia

# Tabla XXIX. **Ficha descriptiva y funcional del caso de uso asociar a un grupo de trabajo**

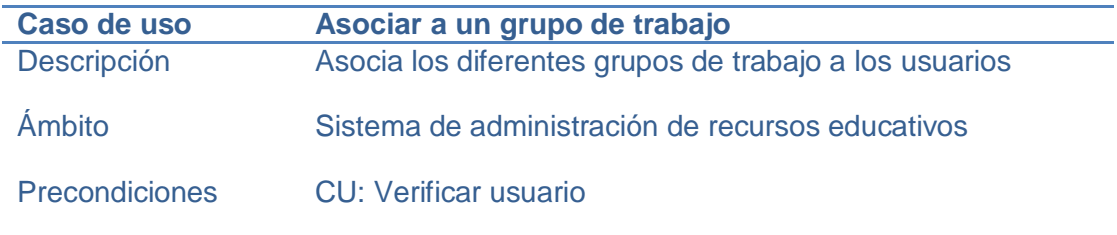

Continuación de la tabla XXIX

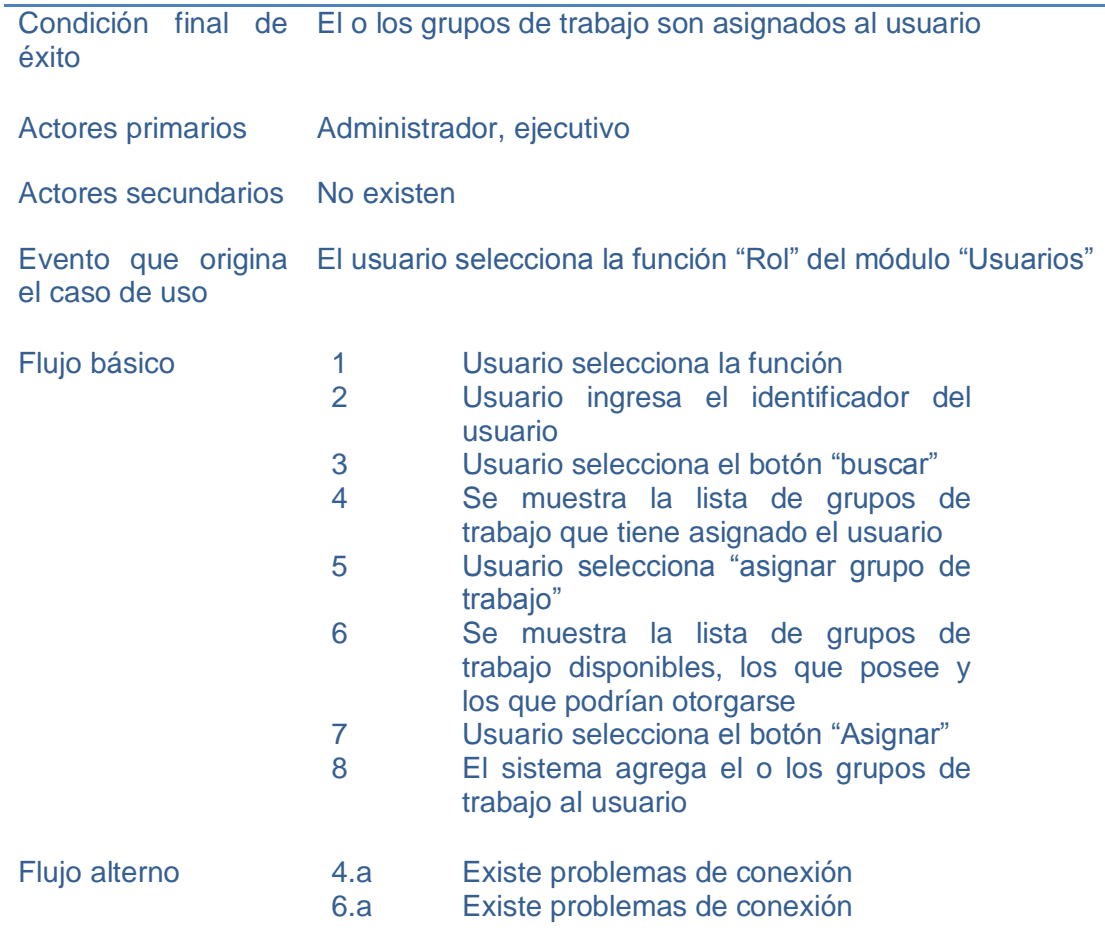

Fuente: elaboración propia

### **2.3.1.4. Diagramas de estados**

Los siguientes diagramas de estados muestran las transiciones y cambios de estado, de los objetos definidos en el sistema, según el desencadenamiento de eventos que surjan (vea figuras 12 a la 18):
# Figura 12. **Diagrama de estados del objeto correo al realizar una configuración**

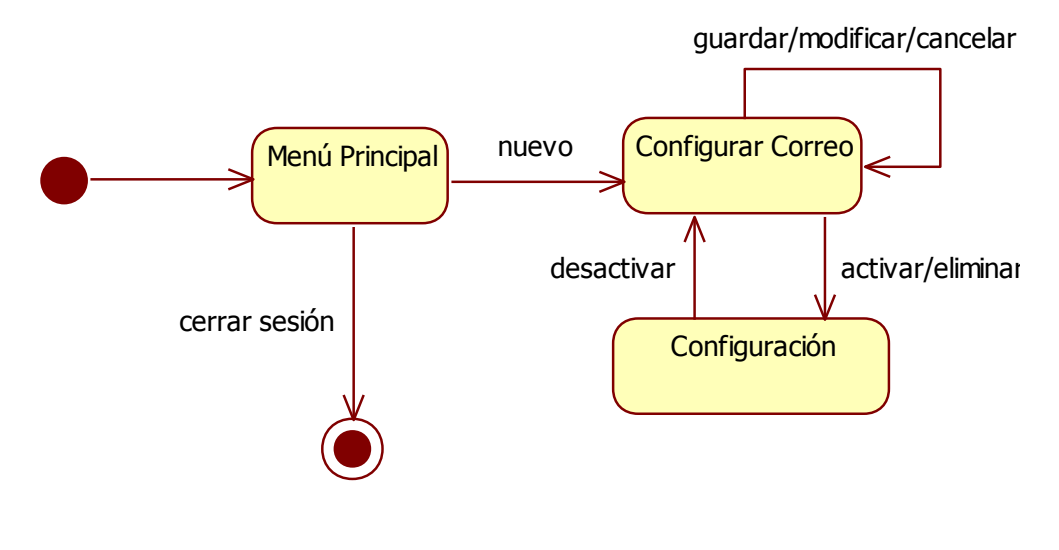

Fuente: elaboración propia

# Figura 13. **Diagrama de estados del objeto correo al realizar un envío**

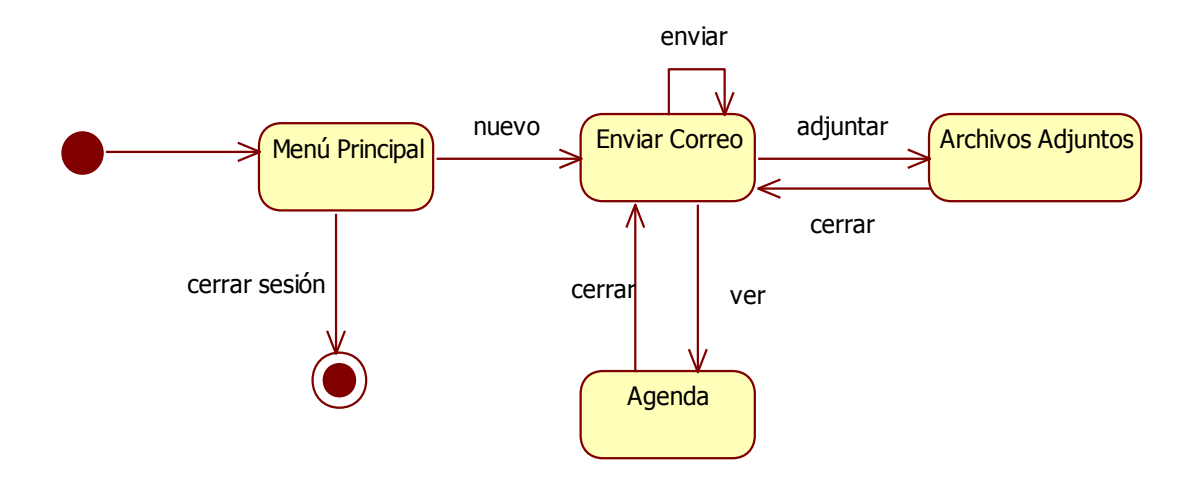

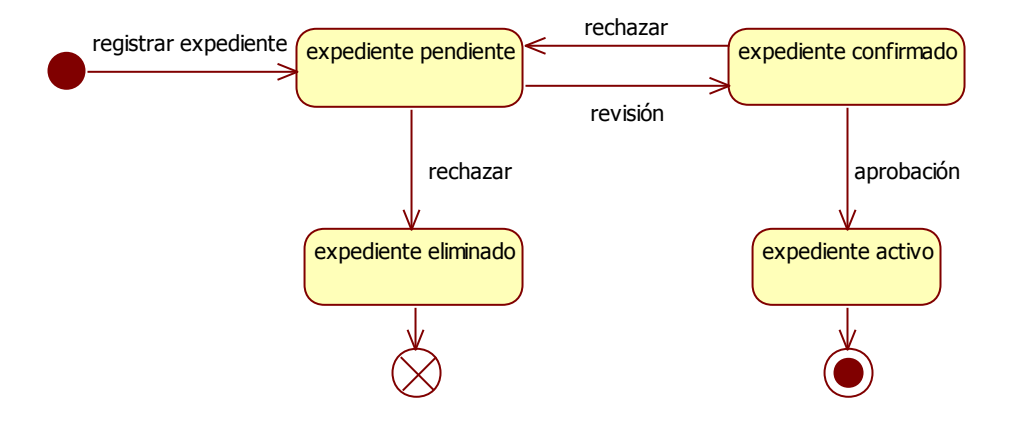

# Figura 14. **Diagrama de estados del objeto expediente**

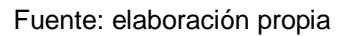

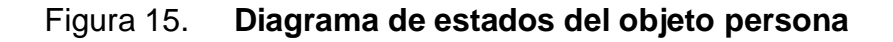

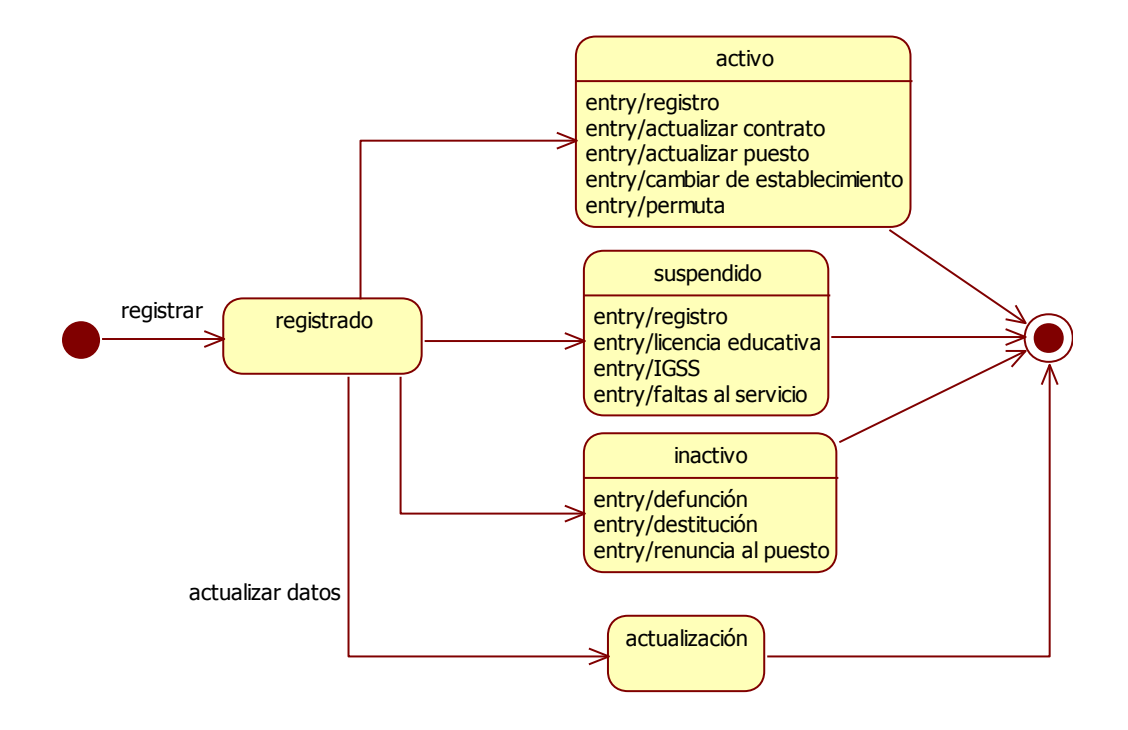

# Figura 16. **Diagrama de estados del objeto recurso establecimiento educativo al realizar una recepción**

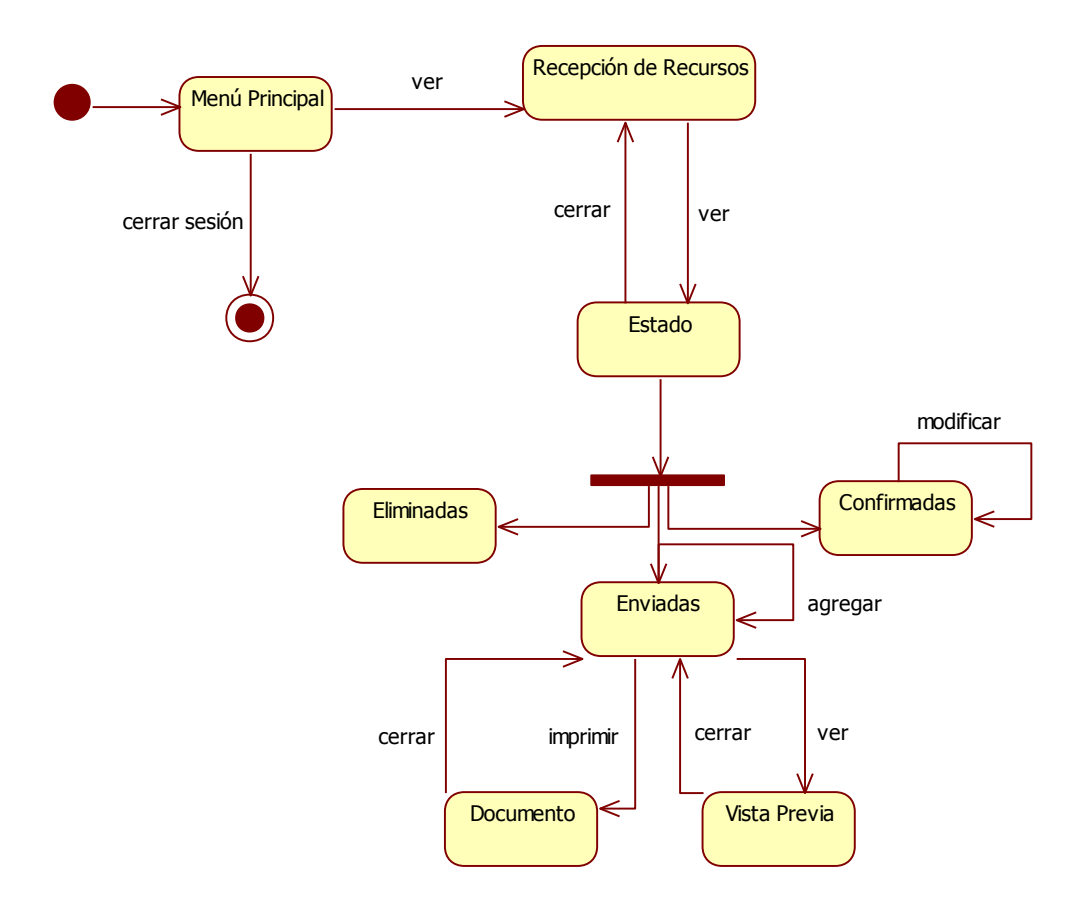

# Figura 17. **Diagrama de estados del objeto recurso establecimiento educativo al realizar una solicitud**

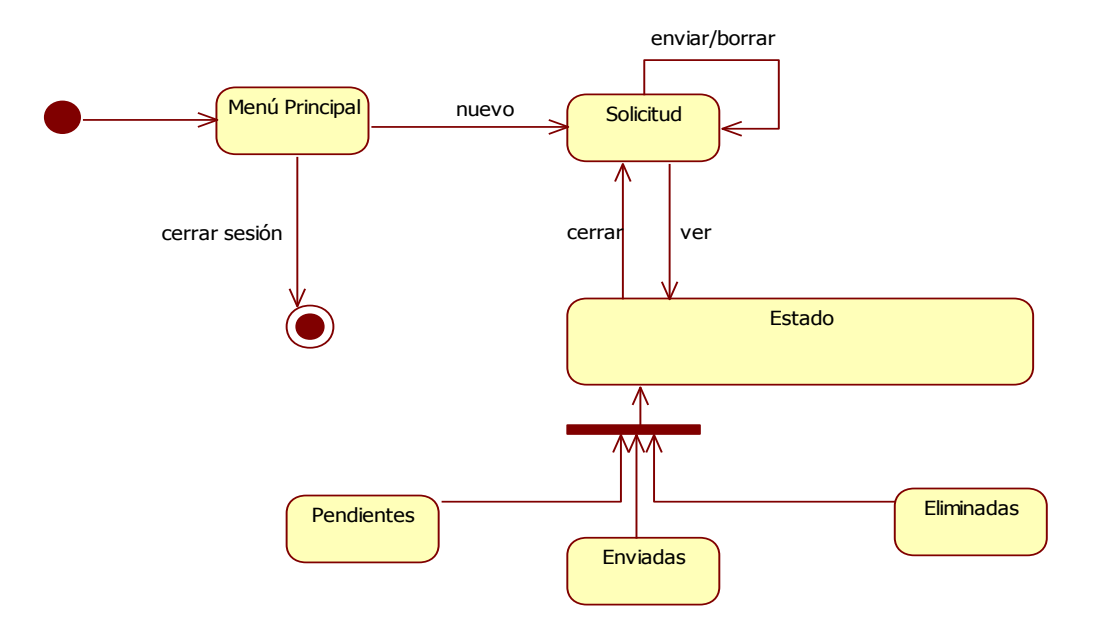

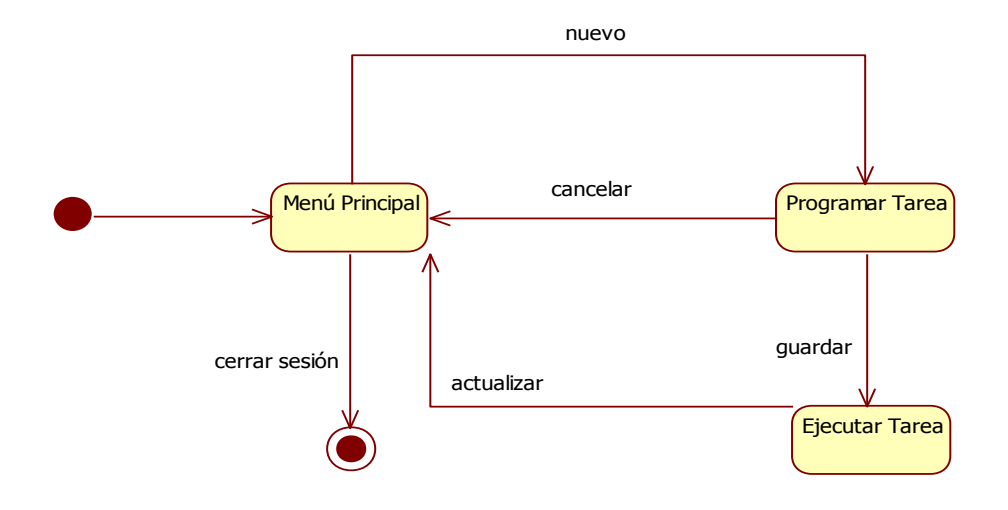

### Figura 18. **Diagrama de estados del objeto tarea del sistema**

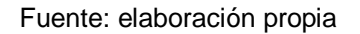

### **2.3.1.5. Diagramas de secuencias**

Los siguientes diagramas muestran la secuencia de comunicación de objetos del sistema, en el tiempo, por cada una de las funciones definidas (vea figuras 19 a la 25):

# Figura 19. **Diagrama de secuencias de la función aceptar y transferir expediente**

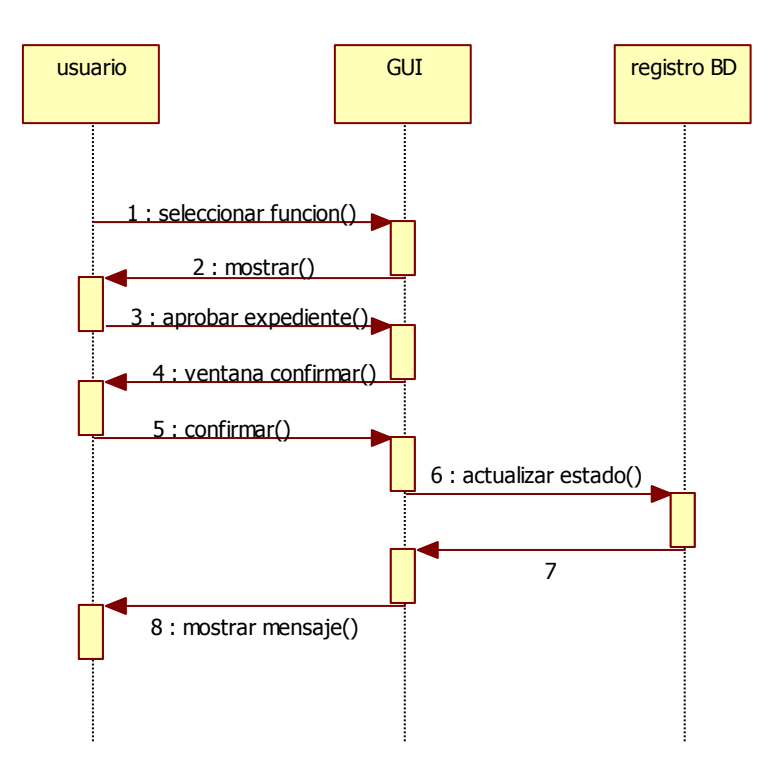

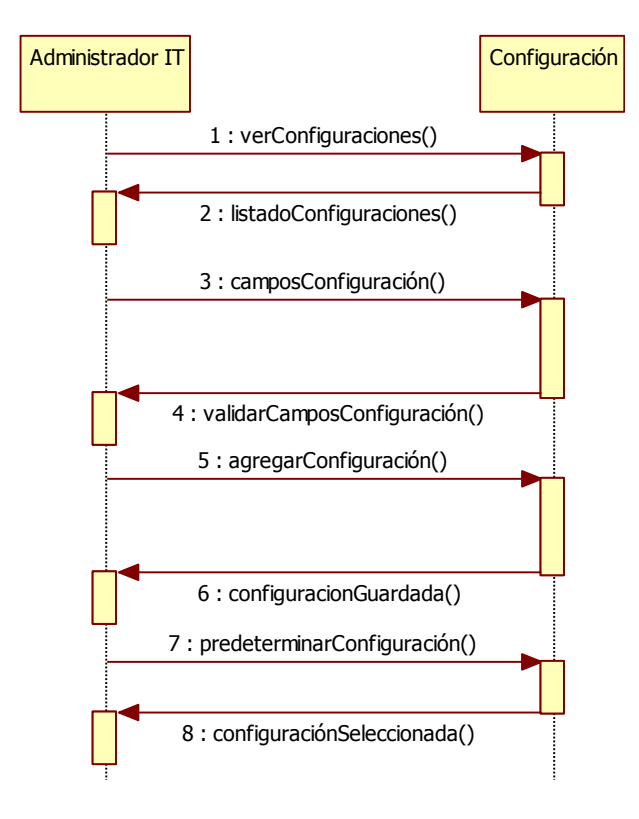

## Figura 20. **Diagrama de secuencias de la función configurar correo**

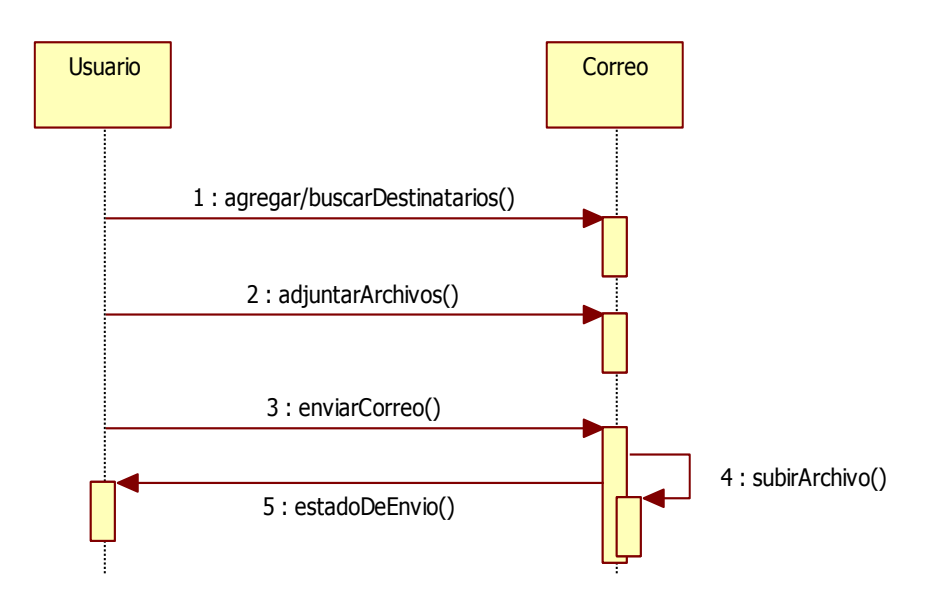

# Figura 21. **Diagrama de secuencias de la función enviar correo**

Fuente: elaboración propia

# Figura 22. **Diagrama de secuencias de la función programar tarea**

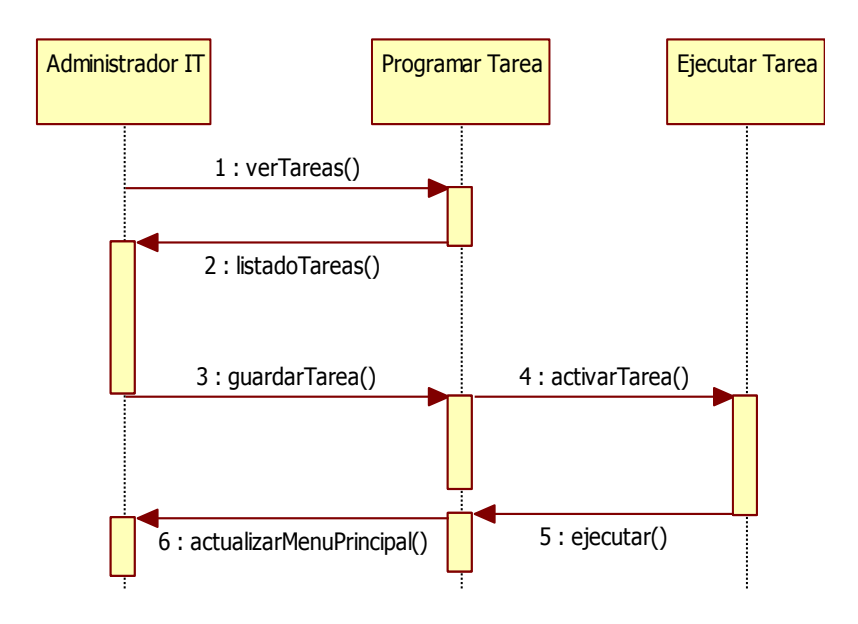

Fuente: elaboración propia

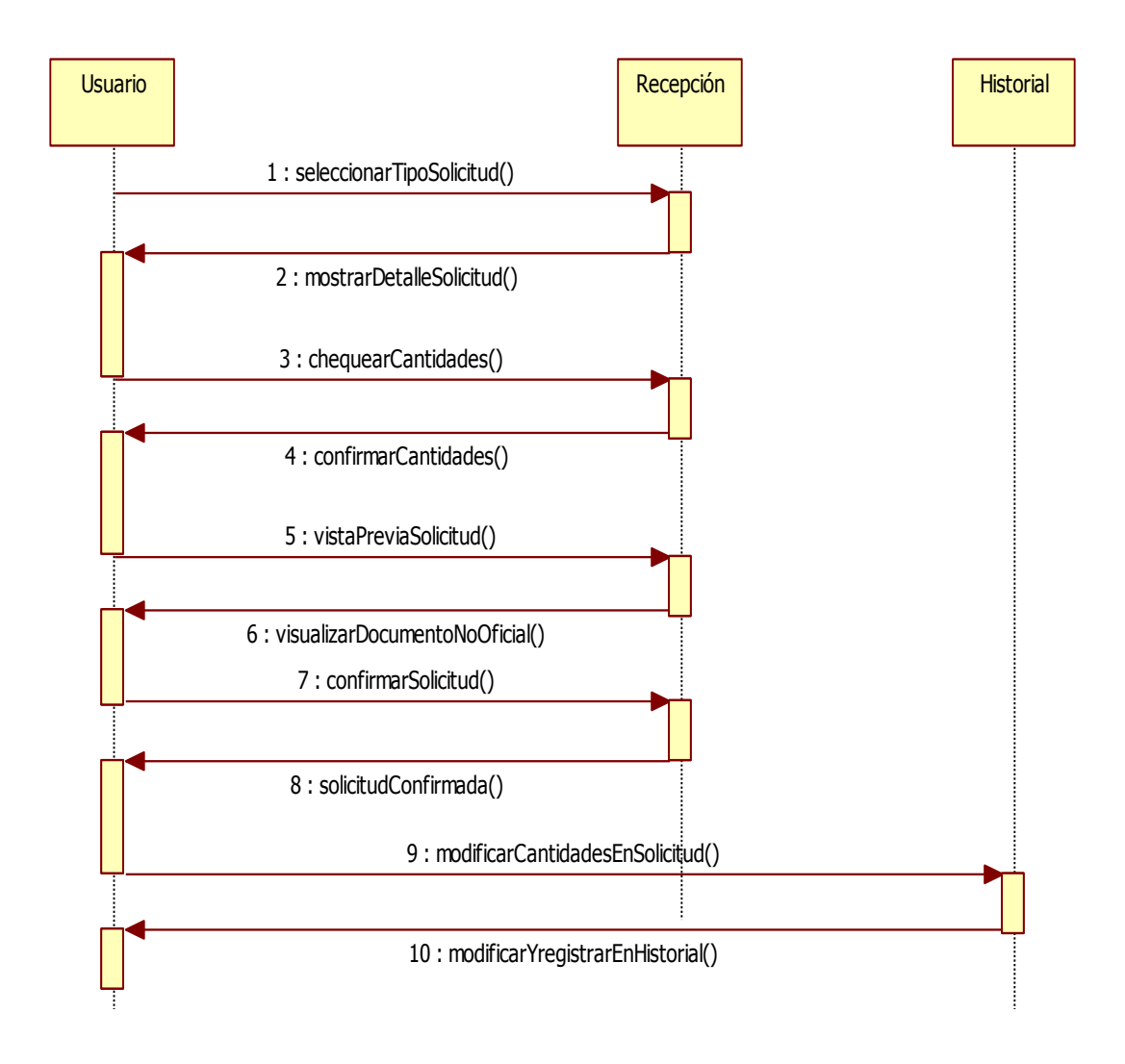

## Figura 23. **Diagrama de secuencias de la función recepción de recursos**

# Figura 24. **Diagrama de secuencias de la función solicitud**

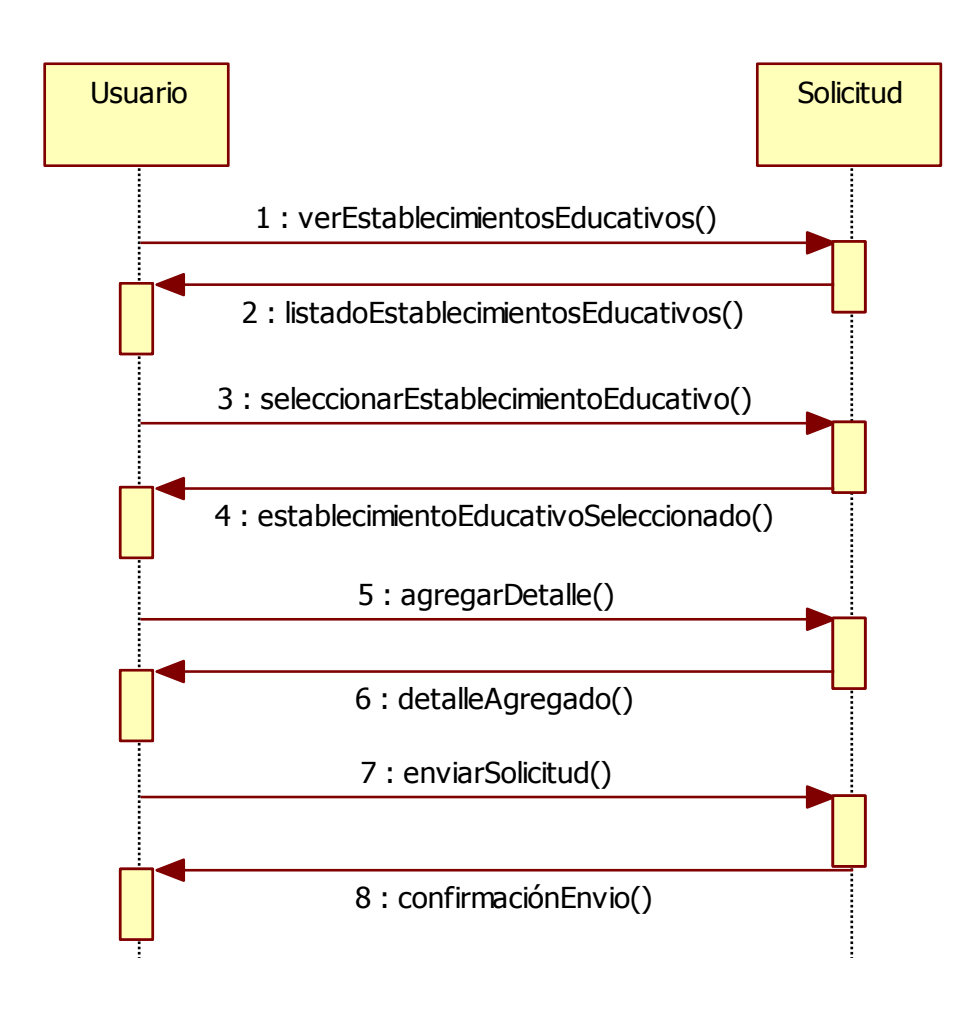

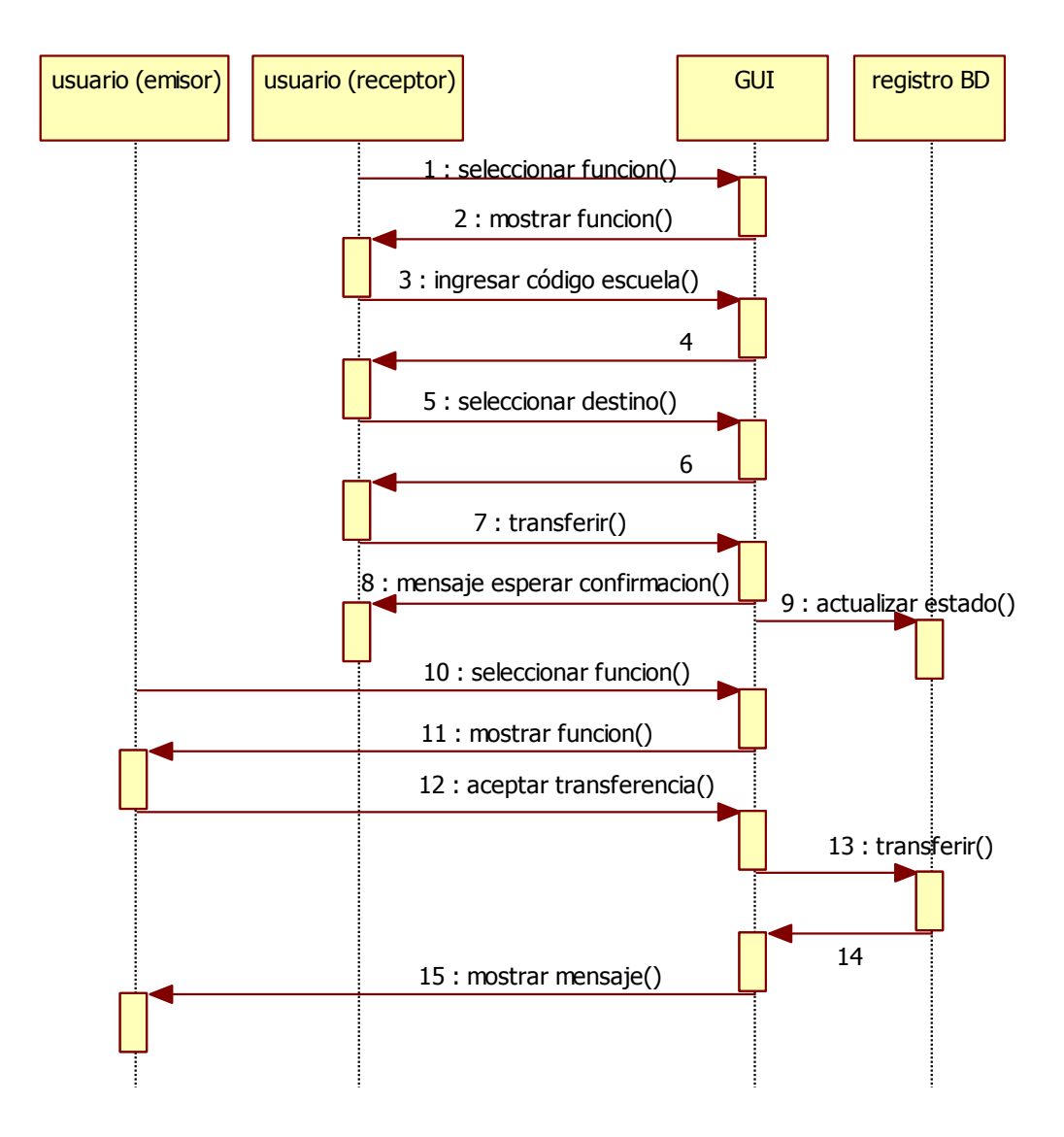

## Figura 25. **Diagrama de secuencias de la función transferir escuela**

Fuente: elaboración propia

## **2.3.1.6. Diagrama de despliegue**

En la siguiente gráfica se muestran la comunicación entre los distintos componentes físicos que conforman el sistema.

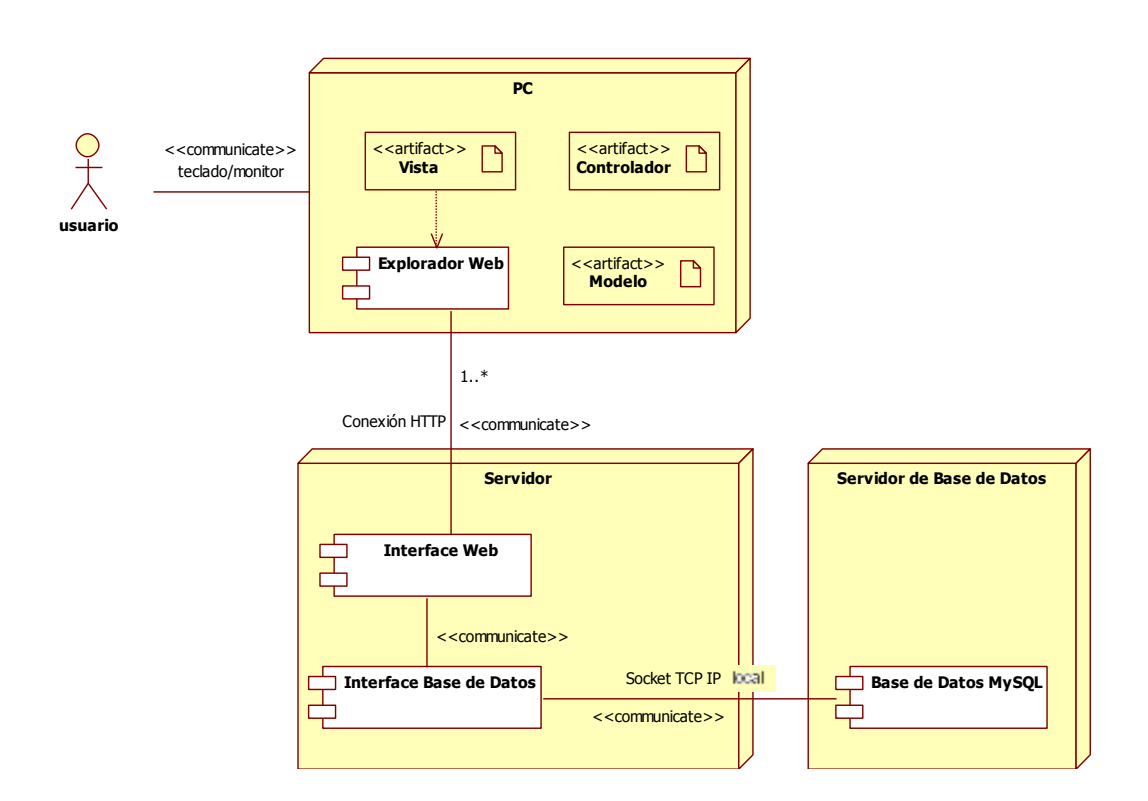

Figura 26. **Diagrama de despliegue**

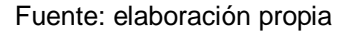

#### **2.3.2. Diseño**

El propósito del diseño es crear las estructuras y componentes del sistema, haciendo uso de modelos y diagramas, fáciles de interpretar por el desarrollador para luego convertirlo en código o un componente de software.

### **2.3.2.1. Modelo Entidad Relación**

En los siguientes gráficos se muestra el diseño de base de datos clasificado por segmentos, agrupando un conjunto de tablas que almacenan datos asociados entre sí con un propósito en común (vea figuras 27 a la 34):

Figura 27. **Modelo de base de datos (segmento expedientes)**

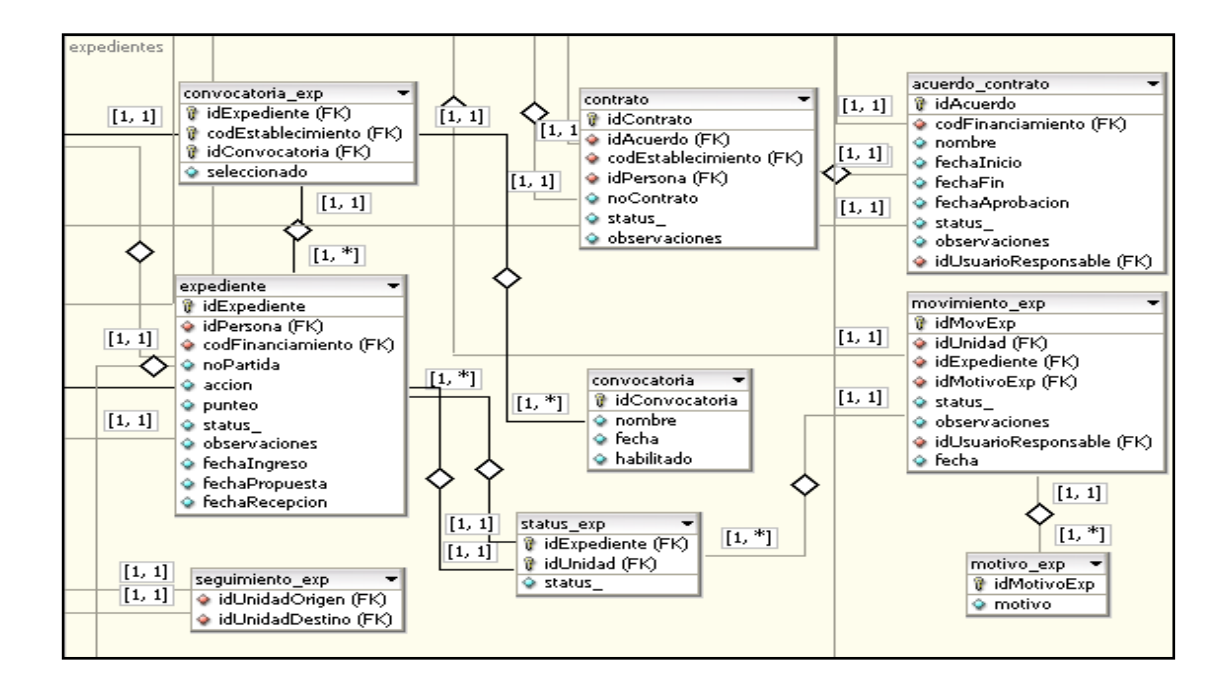

# Figura 28. **Modelo de base de datos (segmentos: servidor de correo, tareas programadas y necesidades)**

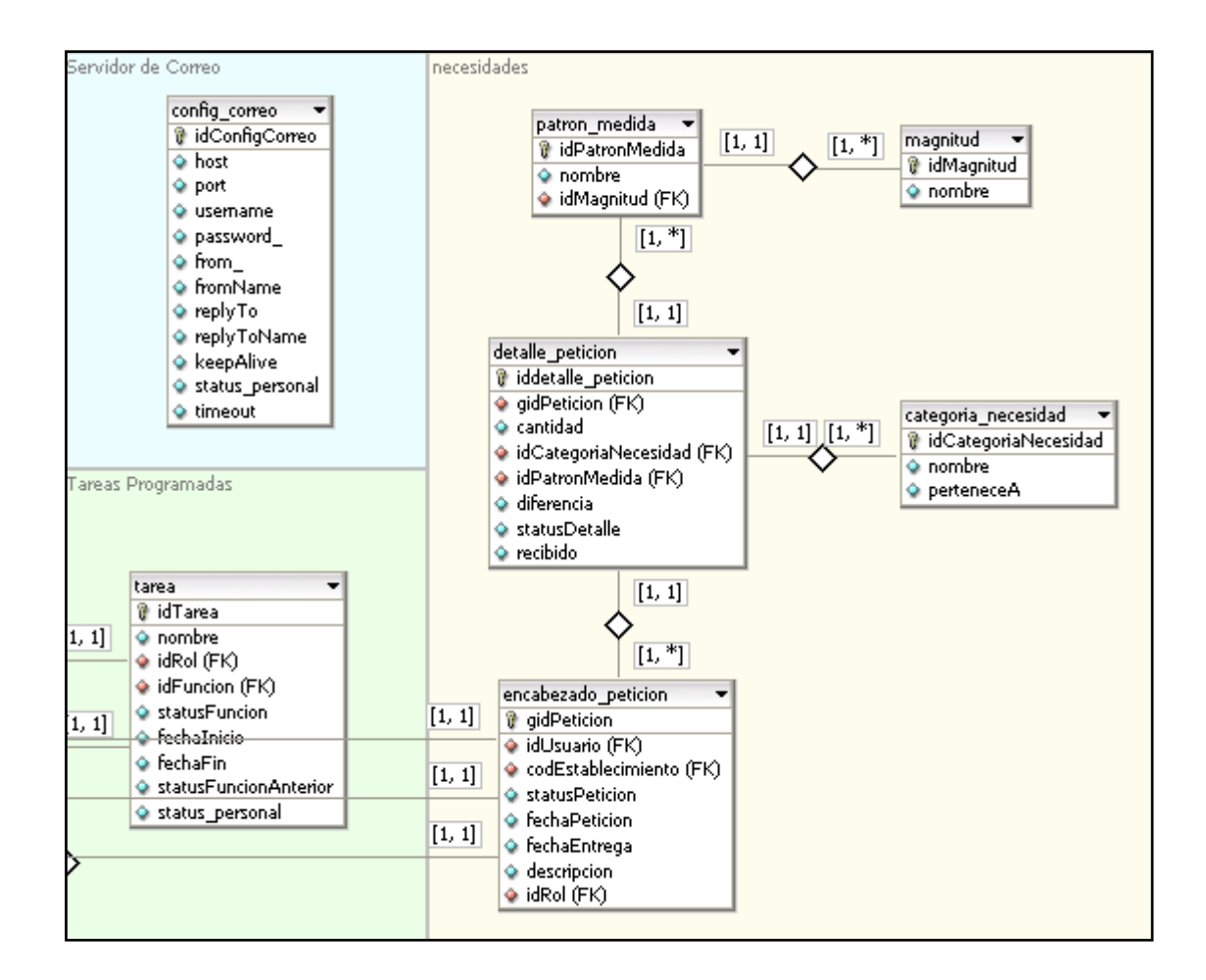

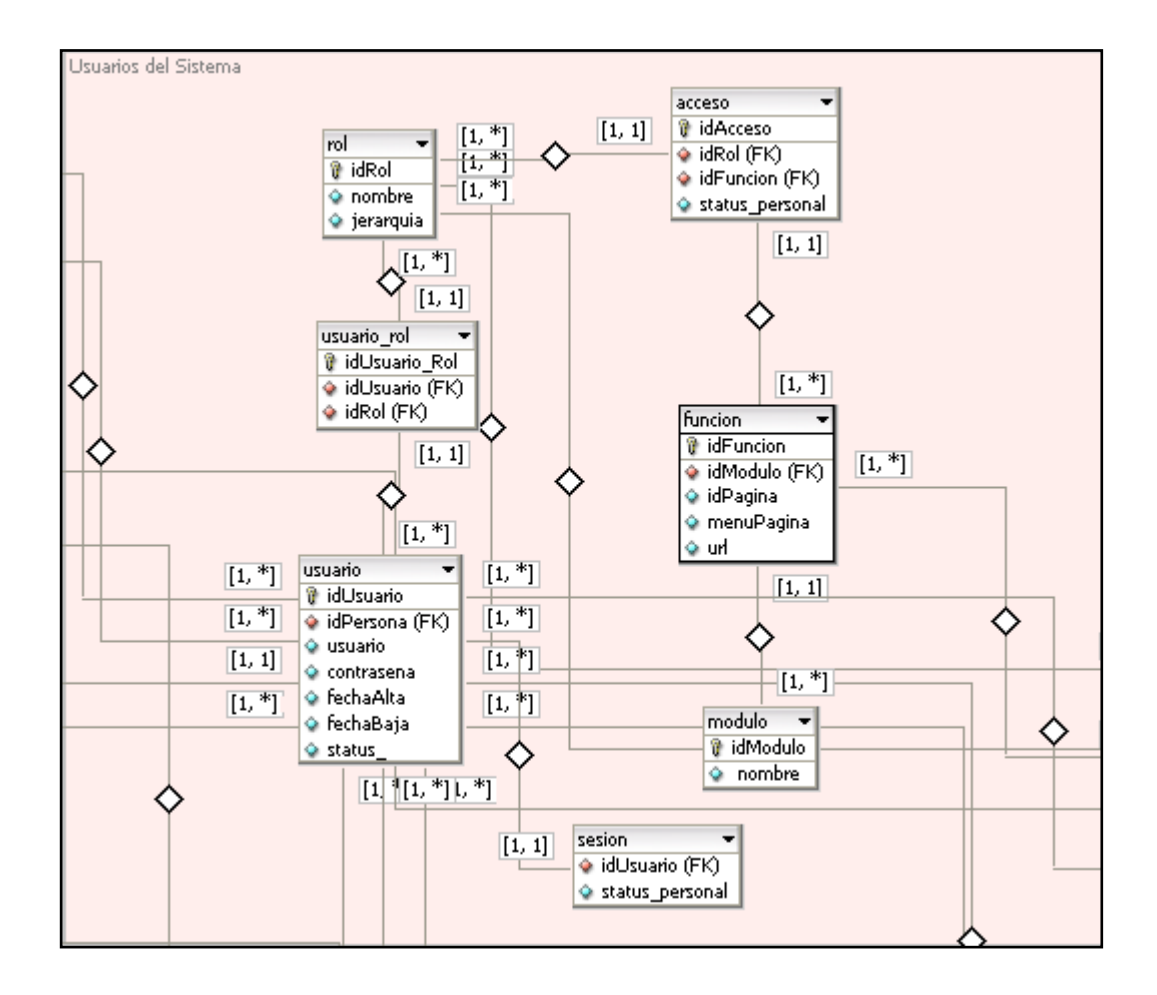

### Figura 29. **Modelo de base de datos (segmento usuarios del sistema)**

# Figura 30. **Modelo de base de datos (segmento personal y establecimiento educativo, parte 1 de 2)**

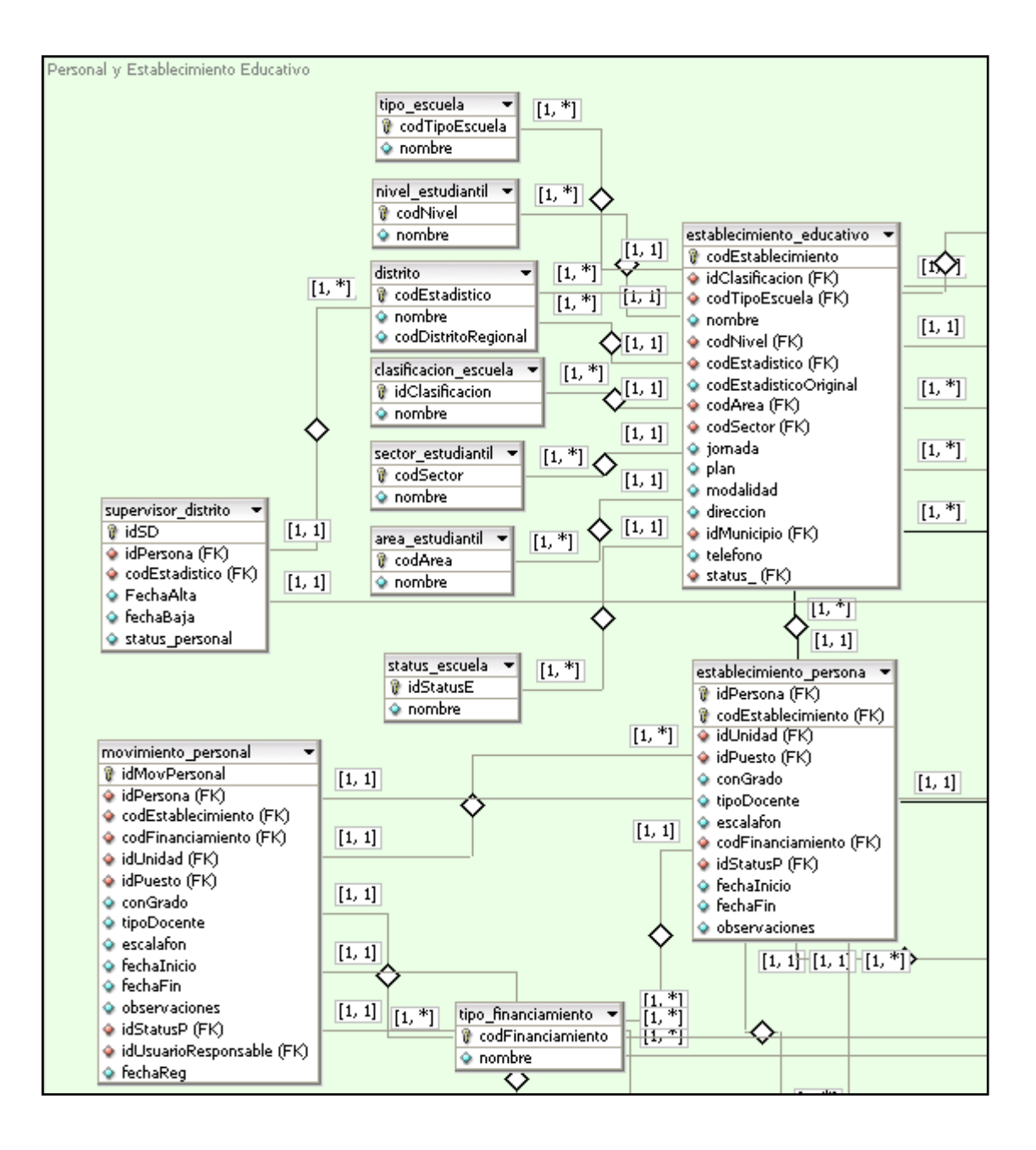

Fuente: elaboración propia

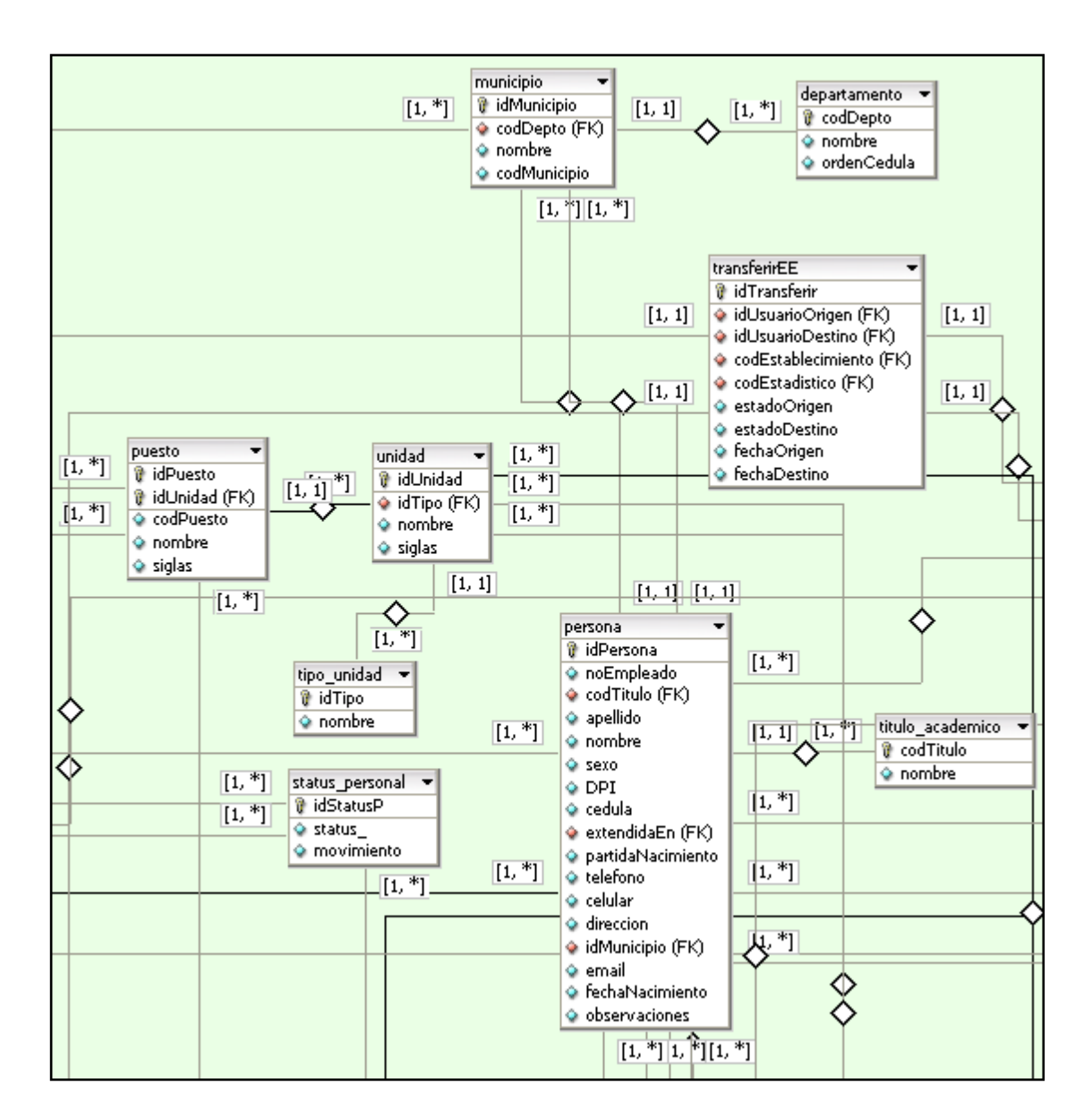

# Figura 31. **Modelo de base de datos (segmento personal y establecimiento educativo, parte 2 de 2)**

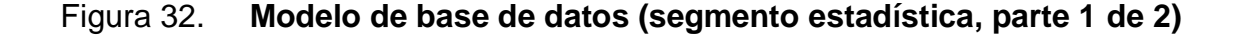

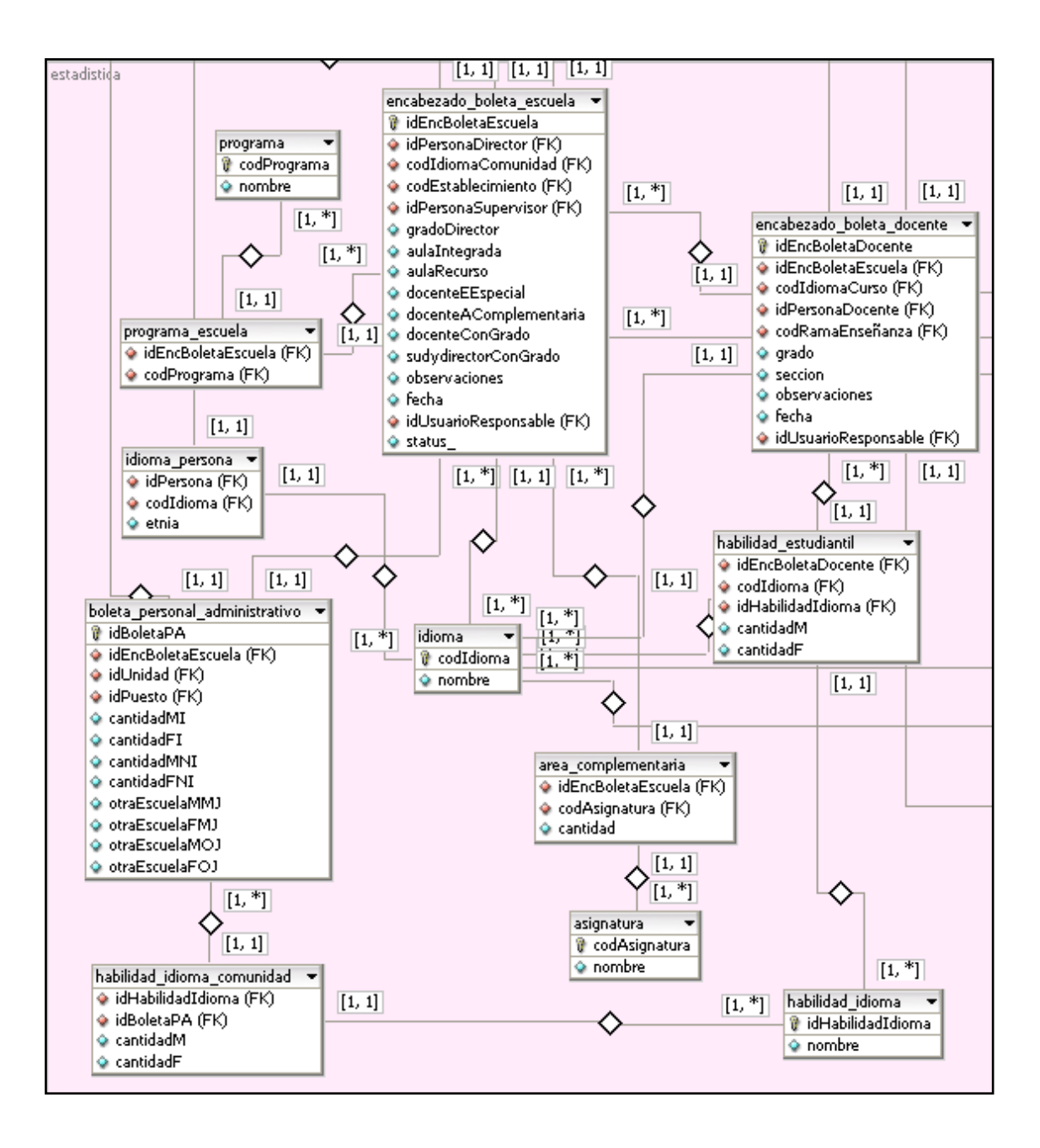

Fuente: elaboración propia

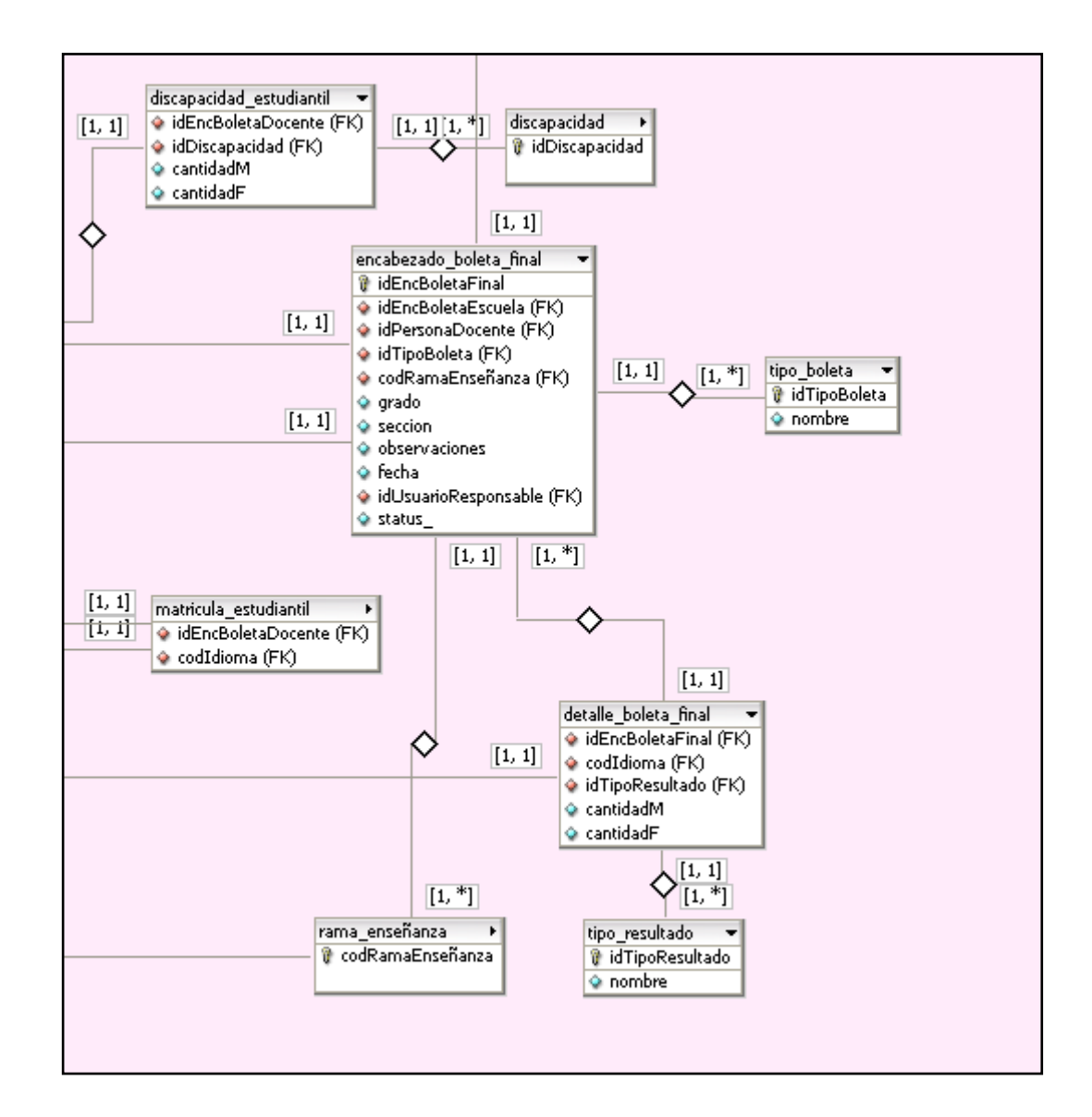

### Figura 33. **Modelo de base de datos (segmento estadística, parte 2 de 2)**

Fuente: elaboración propia

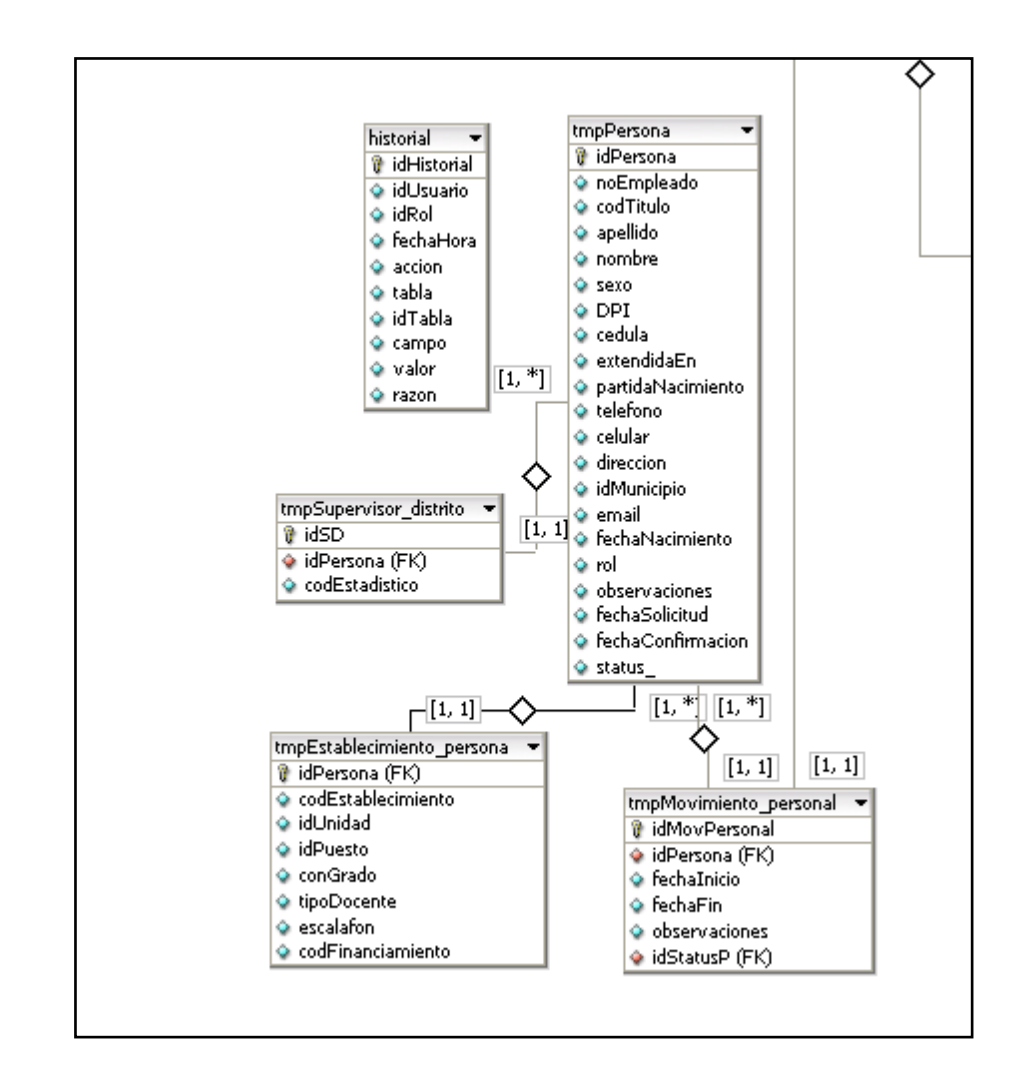

### Figura 34. **Modelo de base de datos (segmento temporales)**

### **2.3.2.2. Planificación**

Las siguientes figuras (vea figuras 35 a la 37) muestran la distribución de tiempos planificados de las actividades necesarias para realizar el sistema durante el año 2010.

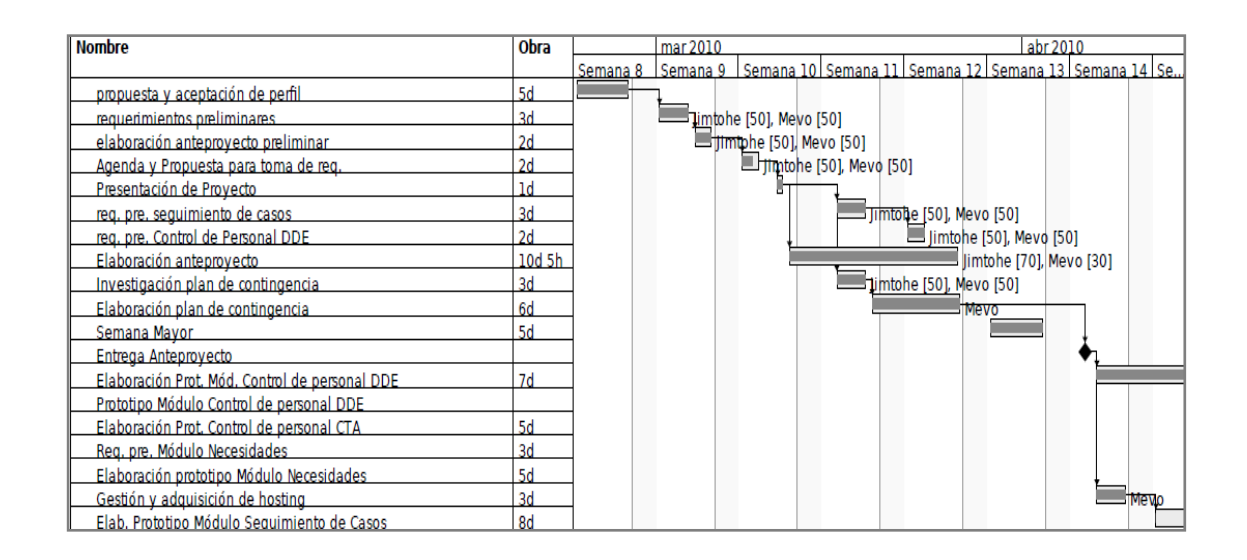

Figura 35. **Planificación febrero – abril**

Figura 36. **Planificación abril – junio**

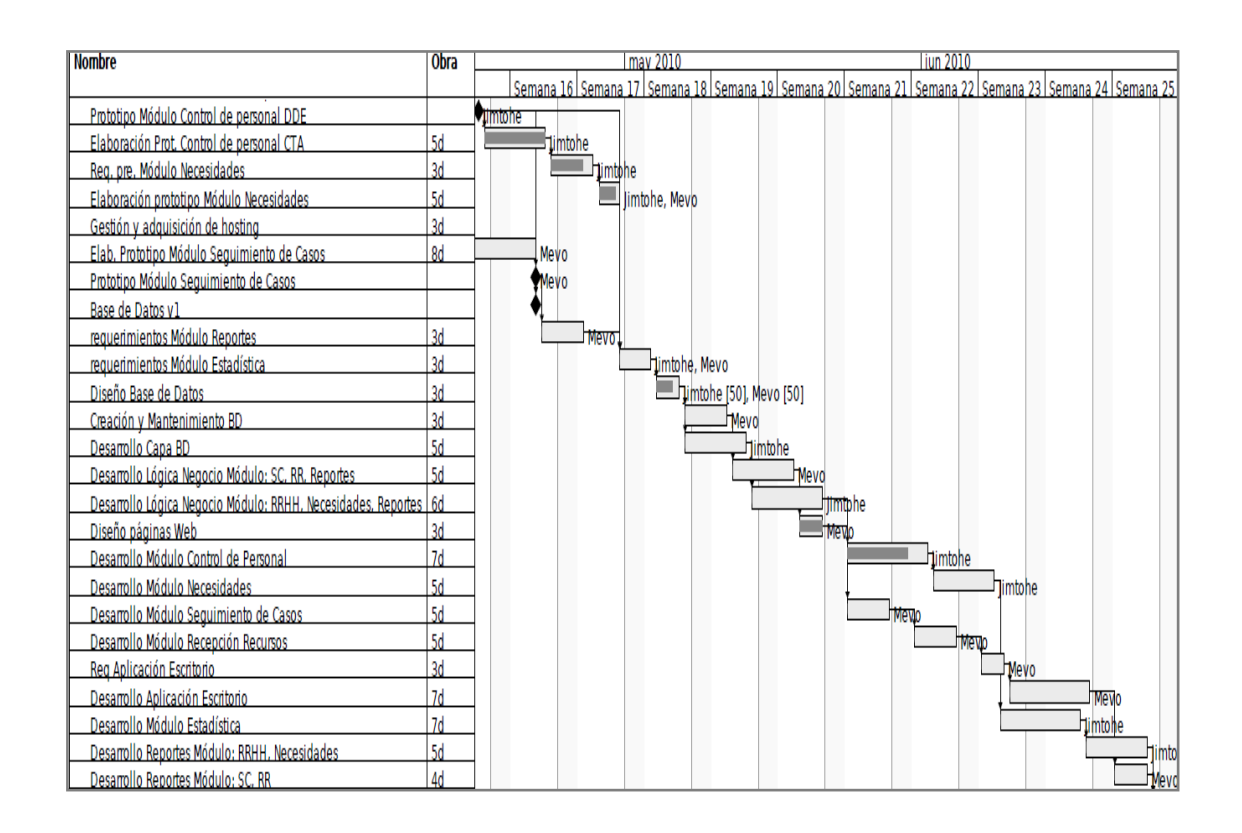

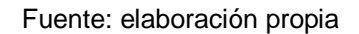

# Figura 37. **Planificación junio – julio**

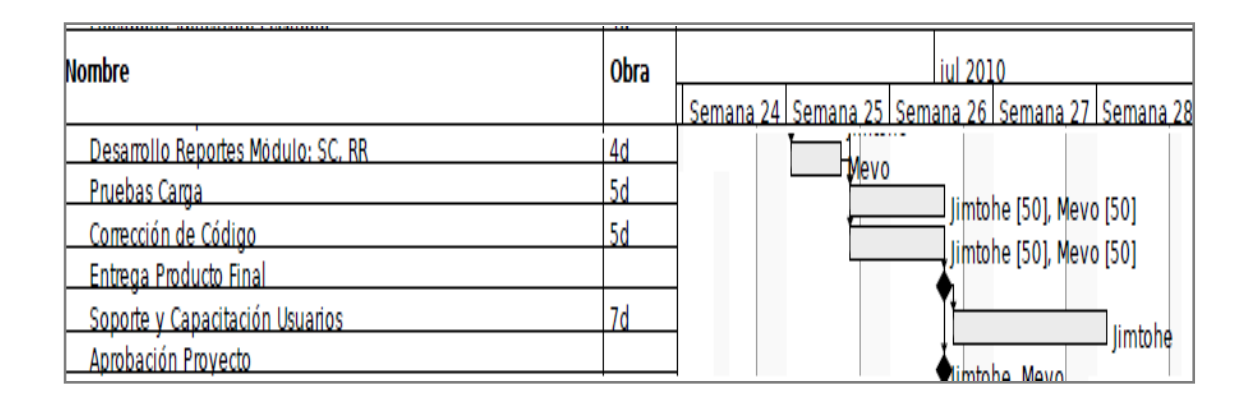

# **2.3.2.3. Re planificación**

Debido a que el proyecto sufrió algunos retrasos (causado por requerimientos sin especificar en su totalidad e investigación del uso de algunas herramientas donde no se tenía la experiencia) hubo la necesidad de re planificar las actividades pendientes.

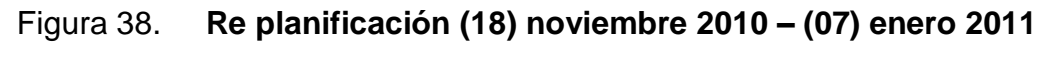

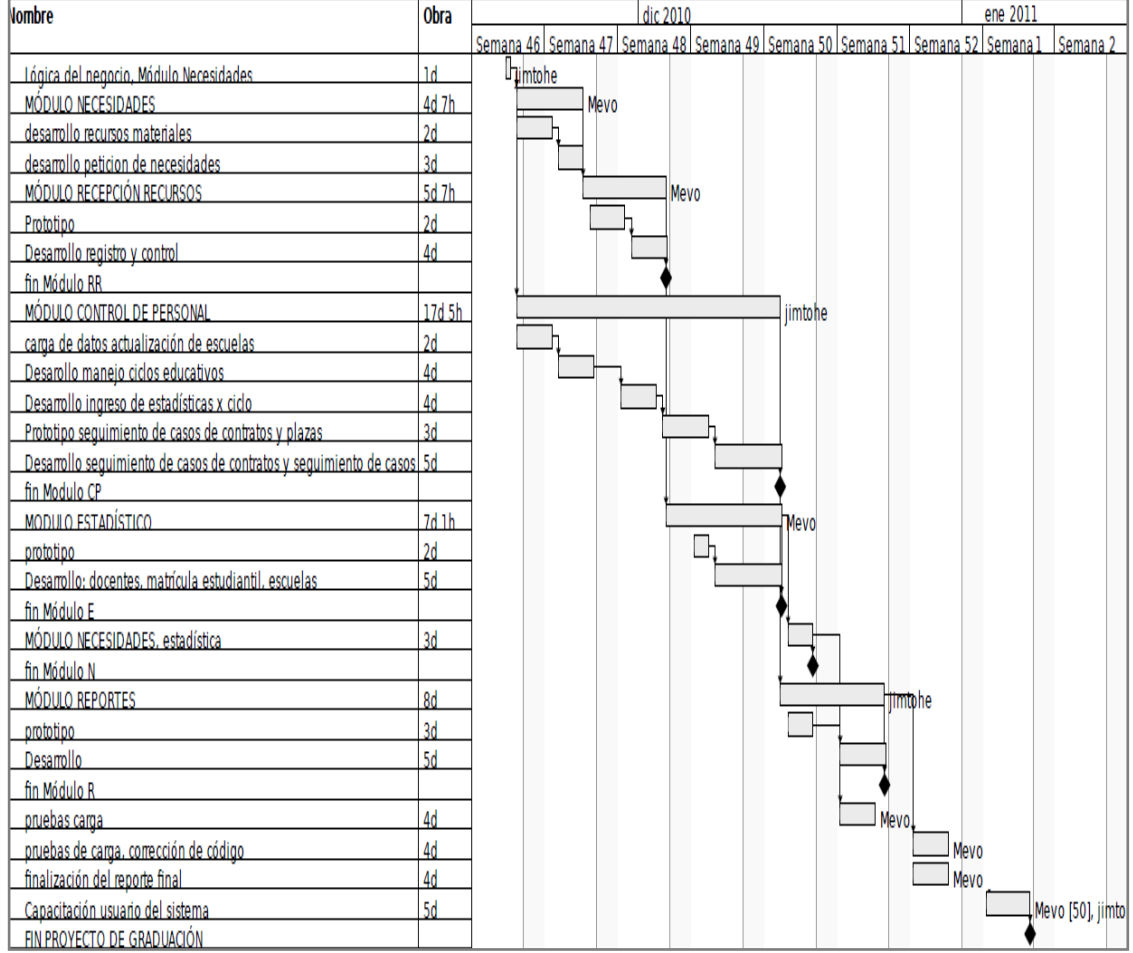

### **2.3.3. Desarrollo**

El propósito en esta fase es dar a conocer los módulos desarrollados, su funcionamiento y las interfaces principales de usuario.

### **2.3.3.1. Módulo Configuraciones**

La función "Correo" le permite al usuario administrador IT ingresar los datos de alguna cuenta de correo electrónica que pueda ser utilizada como servidor de correo saliente de todas aquellas funciones que utilicen como medio de notificación el correo electrónico. Cuatro de estos campos son obligatorios: *Host*, *Port*, *Username* y *Password*. Los nombres de estos campos fueron tomados del inglés, de manera que resultaran ser representativos, debido a que los ejemplos de configuración de cuentas que pueden ser utilizados de esta forma están definidos en dicho idioma.

La siguiente tabla resume cuatro configuraciones de proveedores importantes de cuentas de correo electrónico.

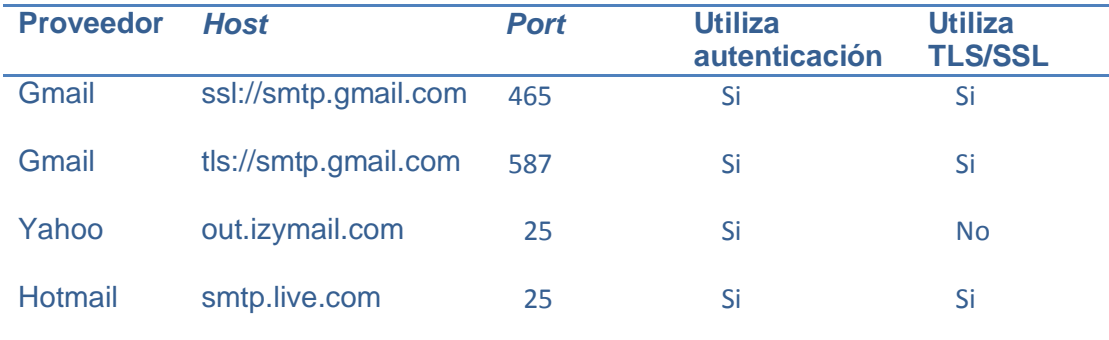

## Tabla XXX. **Proveedores de servicios SMTP**

La mayoría de proveedores utiliza autenticación y es por ello que es necesario llenar los campos *Username* y *Password*. Los cuatro restantes campos son opcionales pero es de vital importancia llenarlos para generar el encabezado correcto del correo que se envía.

Al seleccionar el cuadro de chequeo, la opción "Predeterminada" definirá la configuración como la estándar para realizar el envío de correos en todo el sistema y desactivara a cualquier otra configuración guardada en el banco de configuraciones disponibles.

El cuadro de chequeo "*Keep alive*" la permite a la configuración no cerrar el socket de envío cada vez que se requiera enviar un correo. Es aconsejable seleccionar esta opción cuando los correos son enviados de forma masiva pues mejorará su rendimiento en el tiempo de espera.

El cuadro de ingreso "*Timeout*" le permite establecer el tiempo máximo de respuesta del correo. La medida está dada en segundos. Su valor por defecto es 0 segundos.

#### **2.3.3.2. Módulo Consultas**

La función "Consultar Correos" muestra automáticamente todos los correos del personal a cargo y personal de su mismo rango, dentro de la estructura organizacional. La consulta puede ser ordenada por grupo de trabajo: administradores, supervisores, directores, docentes u operadores.

La función "Consultar Establecimientos Educativos" muestra toda la información, asociada al establecimiento educativo, incluyendo el nombre del director y del supervisor a cargo. La búsqueda de la consulta puede ser

parametrizable según código estadístico, municipio, área, plan, jornada, sector, nivel educativo, clasificación y status. Además, la búsqueda puede ser de forma específica por: nombre, dirección o código del establecimiento.

La función "Consultar Personal" muestra toda la información asociada al personal registrado, incluyendo el código, área y sector del establecimiento educativo donde labora.

La búsqueda de la consulta puede ser configurada según código estadístico, municipio, área, sector, nivel educativo, *status* y tipo de financiamiento. Además, la búsqueda puede ser de forma específica por: nombre y/o apellidos, Cédula de vecindad o No. de DPI, o código del establecimiento.

La función "Consultar Expedientes" muestra toda la información asociada a los expedientes, incluyendo la fecha de ingreso, fecha propuesta, fecha de recepción, el código, área y sector del establecimiento educativo adonde va dirigida la propuesta. La búsqueda de la consulta puede ser parametrizable según código estadístico, municipio, área, sector, nivel educativo, status, tipo (nombrado o banco de expedientes) y fecha (fecha de ingreso, fecha propuesta o fecha de recepción). Además, la búsqueda puede ser de forma específica por: nombre y/o apellidos, Cédula de vecindad o No. de DPI, id del expediente o código del establecimiento.

Todas las consultas de este módulo pueden ser exportadas a hojas de cálculo. Además, las consultas del personal y establecimiento educativo pueden profundizarse, a un segundo nivel, mostrando los detalles de una persona o establecimiento específico. Estas últimas consultas mencionadas pueden actualizar datos por medio de la opción "modificar" o "completar".

### **2.3.3.3. Módulo Control de Personal - Escuela**

Este módulo tiene como objetivo agrupar las funciones encargadas de la administración de información del personal y del establecimiento educativo, y el ingreso de la información de estos importantes entes, a través de formularios diseñados para los usuarios finales.

La función "Registrar Persona" registra los datos del personal que trabaja en el establecimiento educativo; esto hace posible que la persona registrada pueda tener un usuario dentro del sistema (función "registrar", módulo Usuarios).

Los datos solicitados se clasifican en personales y laborales. Los personales son los inherentes a cada persona que lo identifican como tal y los laborales son datos que identifican a la persona con un establecimiento educativo. El registro es único e irrepetible; sin embargo, puede asociarse con más de un establecimiento educativo.

La función "Transferir Establecimiento Educativo" realiza, de una forma sencilla, el traslado de la responsabilidad de un establecimiento educativo de un supervisor hacia otro supervisor. El traslado implica que ambas partes confirman en el sistema que están de acuerdo, por lo que el establecimiento en cuestión no podrá ser visto por el emisor y si por el receptor. Esta operación la puede realizar un administrador sin intervención de un supervisor.

La operación inicia cuando el supervisor emisor escribe el código, de la escuela a trasladar, junto al código estadístico del supervisor receptor, seguido de esto confirma el traslado. El supervisor receptor, cuando ingresa a la función,

debe confirmar el traslado, lo cual le aparecerá en su lista de transferencias, o rechazarlo para invalidar la operación.

La función "Actualizar Escuelas" actualiza la información básica de cada establecimiento educativo dentro de la base de datos. Esta operación es posible a través de un archivo de tipo hoja de cálculo que debe ser cargado al sistema.

El archivo pasa por un proceso de verificación para ser validado: primero verifica el tipo de archivo y segundo, el nombre de los encabezados de la información contenida, estos son: código, distrito, departamento, municipio, establecimiento, dirección, teléfono, supervisor, nivel, sector, área, *status,*  modalidad, jornada y plan.

Como última validación, la información debe ser coherente y no vacía; esta verificación no detiene el proceso. Como paso final, la operación devuelve el resultado de la actualización en una bitácora que es almacenada automáticamente.

La función "Movimiento de Personal" actualiza el estado y la ubicación física y logística del personal del establecimiento educativo. Como primer paso se busca la persona a quien se le va a realizar la actualización. Seleccionado este, podremos llevar a cabo las siguientes operaciones: 1. Cambiar su estado, clasificados, en activo, suspendido e inactivo; 2. Realizar un Movimiento especializado, como por ejemplo: cambiar de establecimiento educativo, cambiar detalle del contrato, cambiar detalle del puesto, permuta y finalizar una suspensión. Cada movimiento de personal debe tener el registro de la fecha en que ocurrió, aparte de ello, el sistema registra la fecha actual en que se hizo la operación y el registro del usuario que la ejecutó.

Debido a que la función solo trabaja con registros completos del personal, tiene la opción de completar el registro, esto re-direccionaría al registro de personal con los datos que ya se cuentan.

La función "Control de Expedientes Contratos y Plazas" cumple con el objetivo de administrar el proceso del movimiento de la papelería, así como, su registro, visualización de estado e historial.

El registro inicia en la opción "nuevo expediente" donde se indica la convocatoria, el establecimiento educativo, la identificación de la persona solicitante, el punteo, observaciones y selección del tipo de expediente, indicando si va al banco de expediente o es para nombramiento.

Realizado esto, el expediente inicia el proceso de verificación y traslado al siguiente departamento que corresponde, después de ser aprobado por el departamento donde se encuentra el expediente.

La opción "expedientes" muestra un listado de todos los expedientes registrados, ordenados por fecha de ingreso, estos pueden ser rechazados o confirmados para que sean trasladados al siguiente departamento o al departamento anterior (de ser rechazados).

La opción "expediente-persona" muestra el estado en que se encuentra un expediente, buscado por un "id*",* o nombre del expediente, y el lugar físico de su ubicación, además, de mostrar un mapa dinámico del proceso de verificación al que es sometido. Al ser mostrado un expediente es posible profundizar, en la información del movimiento de éste, seleccionando el historial, mostrando el departamento, horario, observaciones, estado y el nombre del usuario que realizó el movimiento.

#### **2.3.3.4. Módulo Correo**

La función "Enviar Correo" le permite al usuario enviar correos electrónicos y adjuntar archivos (5 archivos como máximo). Le otorga una libreta de contactos que puede filtrar por orden jerárquico. Como opción extra le permite copiar los contactos seleccionados al portapapeles del sistema (Para esta versión la opción esta únicamente disponible para el explorador Internet Explorer).

Esta función le permite enviar correos de forma mínima o masiva delimitando el tamaño máximo por el servidor de correo que esté utilizando como predeterminado. El valor máximo para adjuntar archivos está limitado también por el tamaño que permita el servidor de correo utilizado.

#### **2.3.3.5. Módulo Estadística**

La función "Necesidades" le permite al usuario generar una estadística detallada de las solicitudes realizadas por los establecimientos educativos. Se presentan una serie de filtros por establecimiento educativo\*, rango de fechas, estado de solicitud. Cuenta con una serie añadida de filtros que realizan la búsqueda por código estadístico, municipio, área, nivel educativo, clasificación, status, plan, jornada y sector.

Los resultados mostrados pueden ser fácilmente exportados a hojas de cálculo, son clasificados como "Exportar datos a hoja de cálculo", y corresponden a la información mostrada en el área de trabajo; como "Solicitudes enviadas por establecimiento", que corresponde a la tabla que detalla a cada establecimiento educativo (según filtración) con sus diferentes recursos materiales solicitados junto con sus totales de las solicitudes enviadas,

o "Solicitudes confirmadas por establecimiento", que corresponde exactamente a la descripción citada anteriormente, con la diferencia que las solicitudes son las confirmadas.

La tabla de información contiene el consolidado por establecimiento educativo que puede ser fácilmente desplegado al ser seleccionada alguna cantidad diferente de cero y está situada en la parte derecha de la tabla. El consolidado total también puede ser desplegado.

El encabezado de alguna solicitud puede tener un fácil acceso en la ventana minimizada "Solicitudes" y al seleccionar alguno de ellos puede ser desplegado su detalle en el área de trabajo "Solicitudes" que se desplegará automáticamente.

### **2.3.3.6. Módulo Necesidades**

La función "Solicitudes" le permite al usuario generar solicitudes de los distintos recursos materiales que han sido categorizados de su correspondiente establecimiento educativo\*.

Las solicitudes que pueden ser vistas están clasificadas como: "Pendientes de enviar", "Enviadas" y "Eliminadas".

Una solicitud pendiente de enviar es guardada automáticamente por el sistema, es decir, con su identificador único, sino es utilizado es desechado transparentemente hacia el usuario. Esta opción empieza a ser alimentada cada vez que se tiene por lo menos un recurso asociado a una solicitud que no ha sido enviada y que, por alguna razón, por ejemplo, recargar la página, haya perdido la solicitud. Cada vez que abandone la función, sin ser enviada la

petición, se le pedirá su aprobación al usuario como mecanismo de recordatorio que ha dejado una solicitud pendiente de enviar. Las solicitudes enviadas y eliminadas solo podrán ser vistas mas no editadas en esta función.

La función "Recepción de Recursos" le permite al usuario revisar las solicitudes enviadas a la Dirección Departamental y que aún no han sido atendidas. Las solicitudes de los establecimientos educativos serán desplegadas según sea el grupo de trabajo que tenga activo en la sesión.

Una vez revisados los diferentes recursos materiales se manejará automáticamente tres colores, el blanco para indicar que la cantidad recibida es lo que se solicitó, el amarillo para indicar que se trata de un faltante y el color rojo para indicar que se trata de un sobrante. Podrá indicar si se trata de un recurso no solicitado, agregando el recurso junto con su cantidad.

Una vez revisados y verificados los recursos, por parte del usuario, se podrá efectuar una vista previa de las cantidades recibidas. Se genera un documento no oficial que puede ser impreso como mecanismo de recibo exento de ser firmado o sellado por parte del personal que entregue los materiales.

Si la cantidad ingresada contiene errores, una vez confirmada la solicitud, esta podrá ser modificada pero con la advertencia de que los cambios efectuados serán guardados con la referencia del usuario que efectúe dicha acción, en un historial de cambios que lo comprometerán ante la Dirección Departamental.

En esta función pueden apreciarse las solicitudes enviadas, confirmadas y eliminadas. Las solicitudes enviadas y confirmadas son las únicas editables, respetando la restricción dada en el párrafo anterior.

#### **2.3.3.7. Módulo Tareas**

La función "Programar Tarea" le permite al usuario administrador IT el colocar un estado visible o no visible a determinada función (ciertas funciones están restringidas para no ser parte de una tarea programada) que esté asignada a algún grupo de trabajo definido.

Si una tarea se guarda activa pero su fecha programada de activación ha expirado, automáticamente se deshabilitará mostrándose con un identificador gris dentro del banco de tareas guardadas. La tarea puede suspenderse si no ha expirado y puesta en acción nuevamente, colocándose en color rojo si está suspendida o color verde si está ejecutándose.

Las tareas serán revisadas cada vez que el usuario intente acceder a las funciones. Si el usuario se encuentra dentro de la función, una vez que la tarea esté activada por su fecha definida, podrá hacer uso de ella solo una vez. A partir de ese punto se le informará que la función tiene una tarea activada y se le re direccionará hacia el menú principal.

Por otra parte, si el usuario entra en el menú principal antes que la función se active, podrá ver la función sin ningún problema; pero al seleccionar la función, se le notificará que la tarea ha entrado en vigencia y se dispondrá el menú en tono pálido para que pueda ser evidente la desactivación de la función del menú principal. En el momento de cerrar el aviso, el menú se restablecerá a su tono normal.

### **2.3.3.8. Módulo Usuarios**

La función "Acceso" le permite al usuario administrador IT crear rutas de acceso en el mapa, es decir, asociar cualquier grupo de trabajo a cualquier función así como crear módulos, funciones y entrelazarlas.

Las rutas de acceso no pueden repetirse. Si se trata de asociar una ya definida, se mostrará un mensaje de duplicidad de acceso originado desde la base de datos.

La función "Buscar" le permite al usuario buscar las coincidencias de los diferentes usuarios registrados en el sistema, según las funciones que desempeñe. Puede utilizar el operador comodín para desplegar todos los usuarios, respetando sus funciones.

La función "Confirmar Peticiones" le permite al usuario administrador IT, ejecutivo, supervisor o director dar el visto bueno para la creación de cuentas nuevas de usuarios. Las peticiones podrán ser sometidas a su eliminación, confirmación o búsqueda (por nombre, apellidos, Cédula de vecindad, No. de DPI o fecha de petición).

Después de haber confirmado las peticiones, para la creación de un nuevo usuario, tendrá la opción de deshacer la operación; siempre y cuando no haya realizado otra acción en el sistema después de la confirmación. Si deshace la operación, lo único que no podrá hacer es impedir el envío del correo donde se notifica que ha sido creada una cuenta, indicando los respectivos datos de su cuenta tales como: nombre de usuario, contraseña y nombre de la persona solicitante.

La función "Eliminar" le permite al usuario administrador IT o ejecutivo eliminar usuario o bloquearlo. Si se bloquea el usuario podrá reactivarlo en cualquier momento. Si se elimina, únicamente quedara el registro del usuario inactivo dentro del sistema y no podrá ser utilizado el nombre del usuario nuevamente.

La función "Modificar y Modificar (usuario propio)" le permite al usuario modificar su contraseña así como su nombre, apellido y correo electrónico. Si desea modificar datos es necesario dirigirse a la función "Mis Datos", del módulo "Perfil". Esta función le permite al usuario administrador IT forzar la contraseña y enviar una notificación al correo electrónico del usuario.

La función "Registrar" le permite usuario administrador IT o ejecutivo crear una nueva cuenta de usuario a determinada persona.

Para buscar en el banco de personas registradas basta con ingresar el nombre o apellido de la persona en el cuadro de búsqueda para desplegar una lista de las coincidencias encontradas.

Para seleccionar alguna persona de la lista será cargada la información necesaria para asociarle los datos de la cuenta nueva de usuario que ingrese. Si la persona no dispone una dirección de correo electrónico, será necesario asociarle una; de otra forma, no podrá ser creada la cuenta de usuario.

En el momento de crear la cuenta de usuario se le indicará si cumple con los requisitos mínimos establecidos. De otra forma, no podrá modificarlos hasta que se cumplan las restricciones.
La función "Grupo de Trabajo" le permite al usuario administrador IT o ejecutivo asignar uno o más grupos de trabajo a los usuarios.

Dado el caso que el usuario disponga de todos los grupos de trabajo asignados, se mostrará un aviso de que no es posible asignarle ninguno. Además, permite eliminar la asociación de usuario con un grupo de trabajo.

### **2.3.3.9. Diseño de Interfaz**

Las siguientes figuras muestran la interfaz gráfica de usuario de las funciones principales del sistema (vea figuras 39 a la 46):

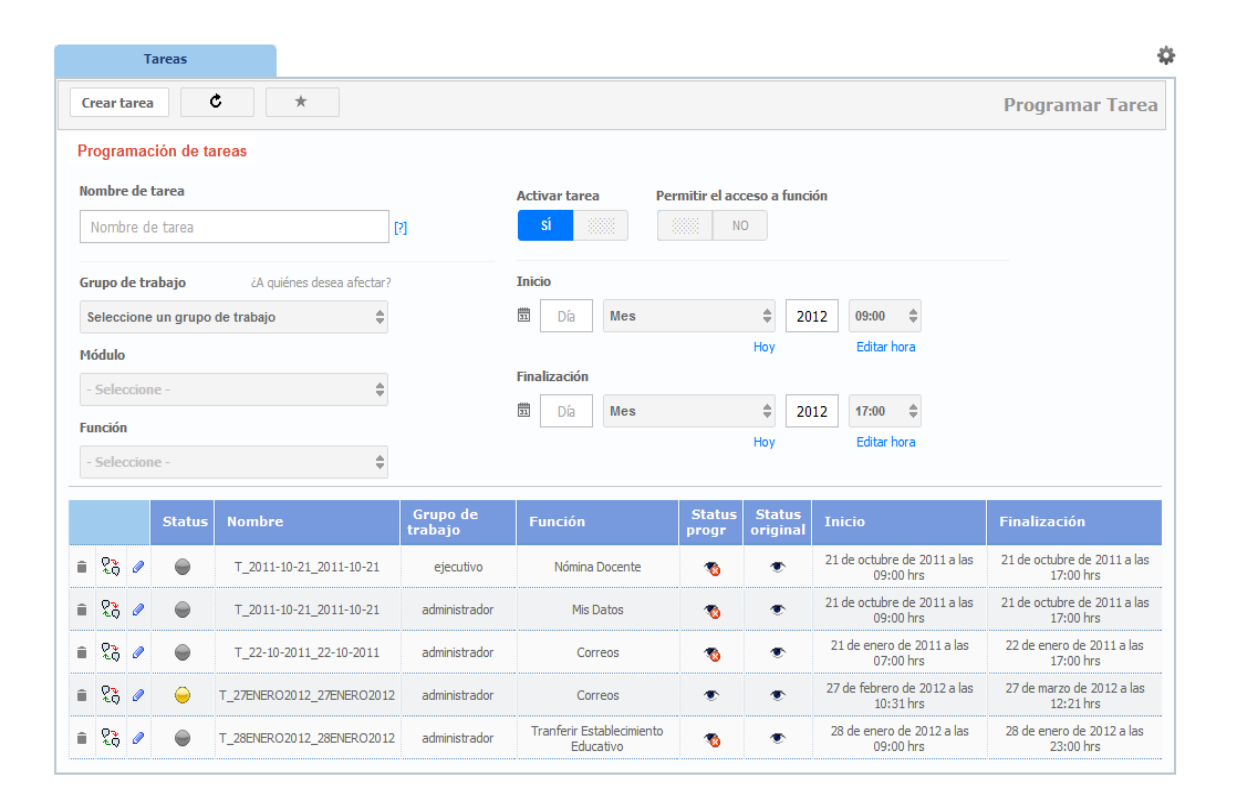

### Figura 39. **Interfaz de usuario opción "Programar Tarea"**

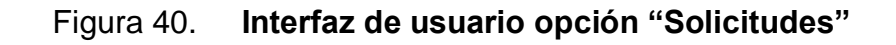

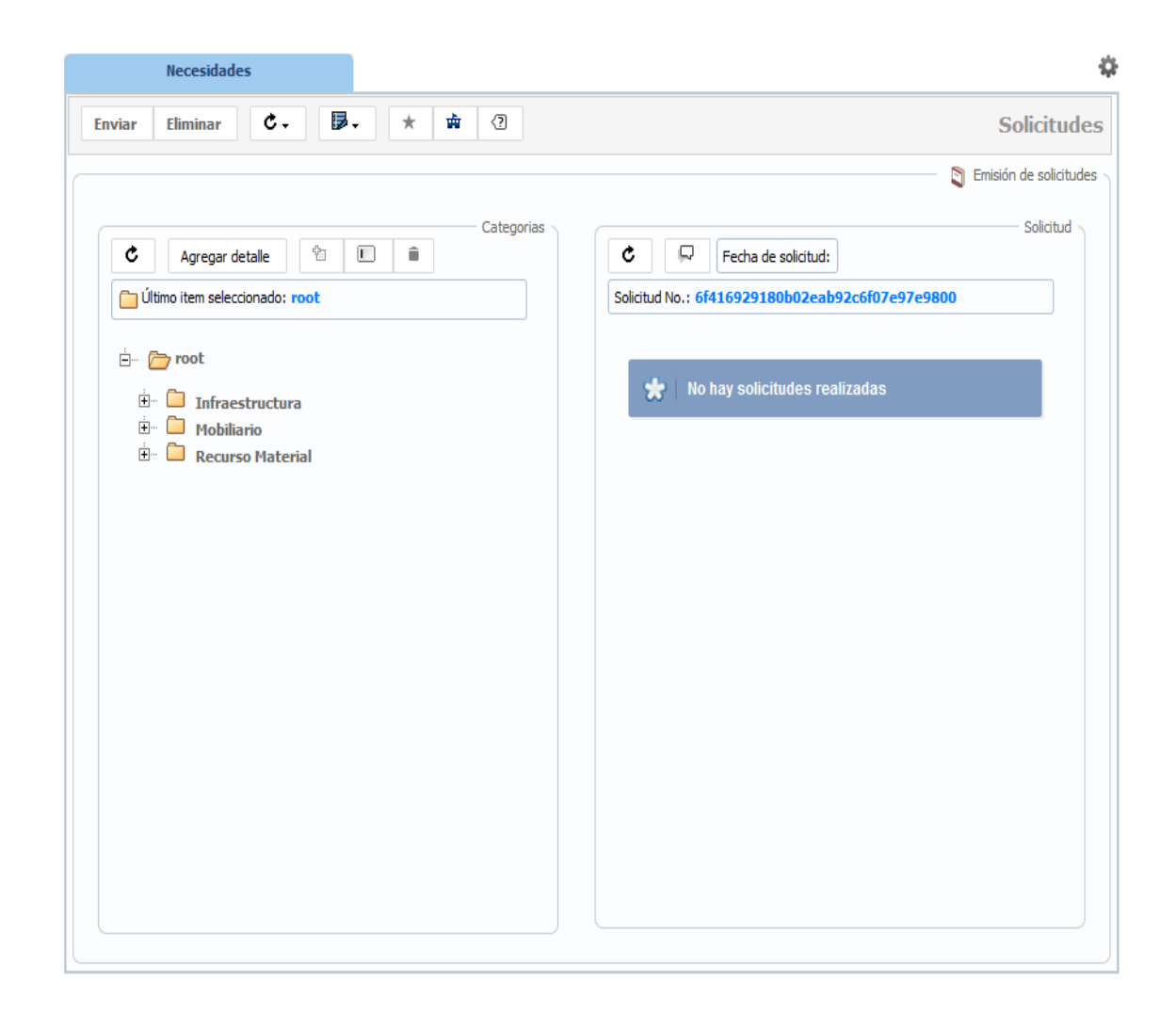

# Figura 41. **Interfaz de usuario opción "Recepción de Recursos"**

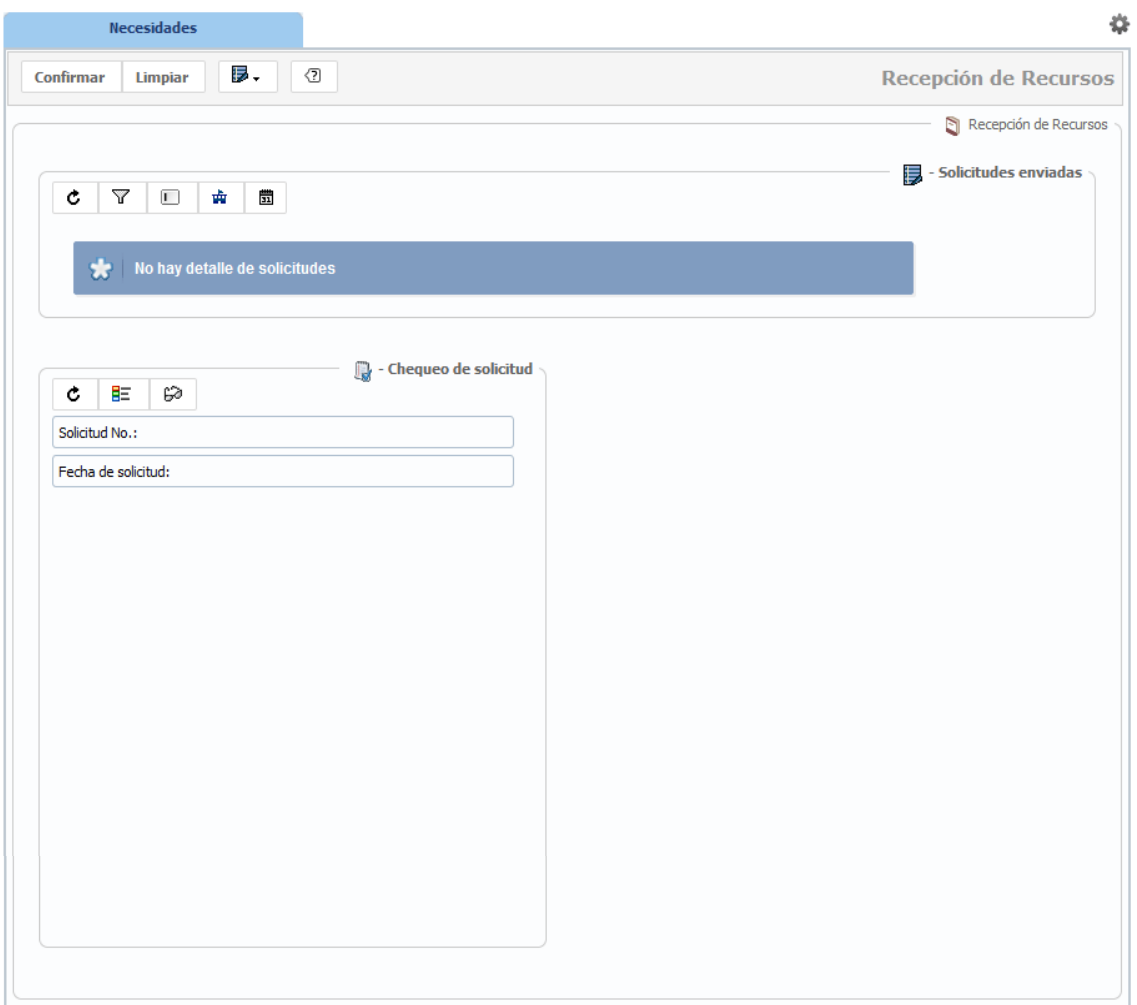

# Figura 42. **Interfaz de usuario opción "Consultas de Establecimientos Educativos"**

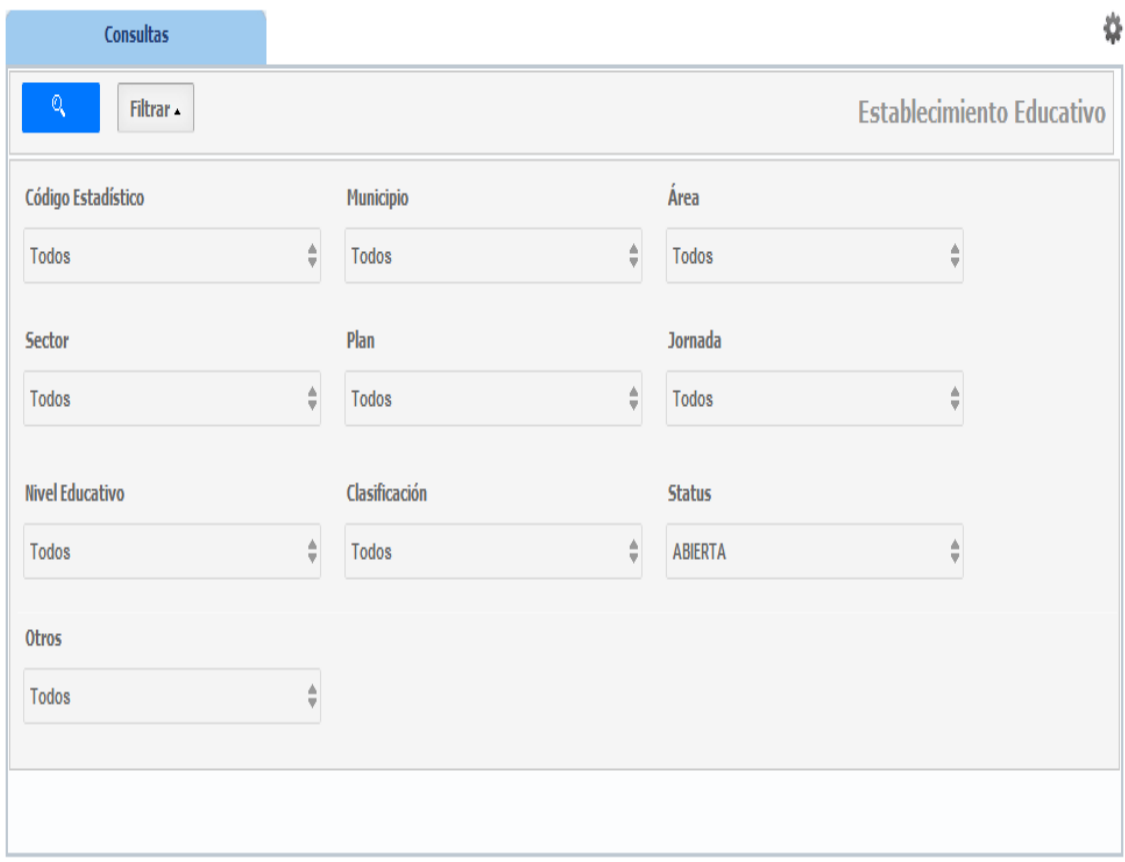

# Figura 43. **Interfaz de usuario opción "Control Expediente Contratos y Plazas"**

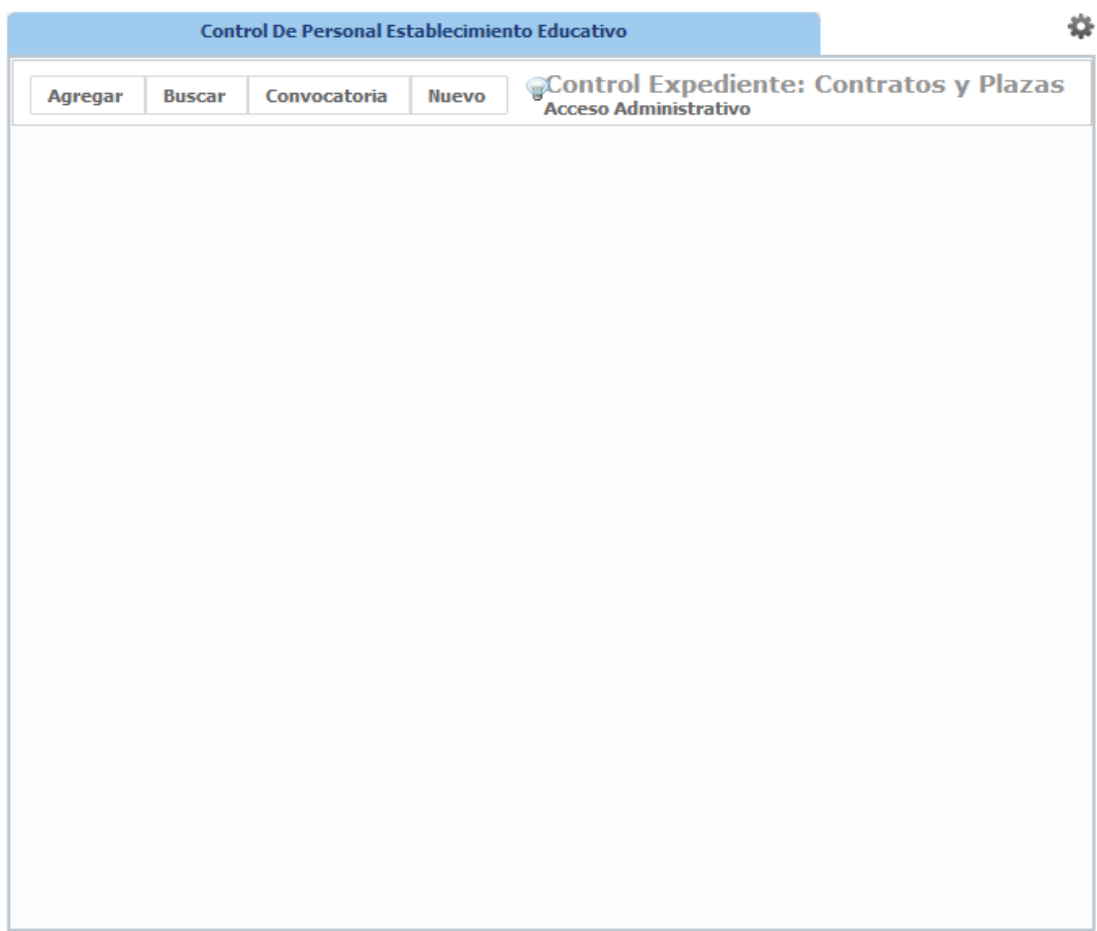

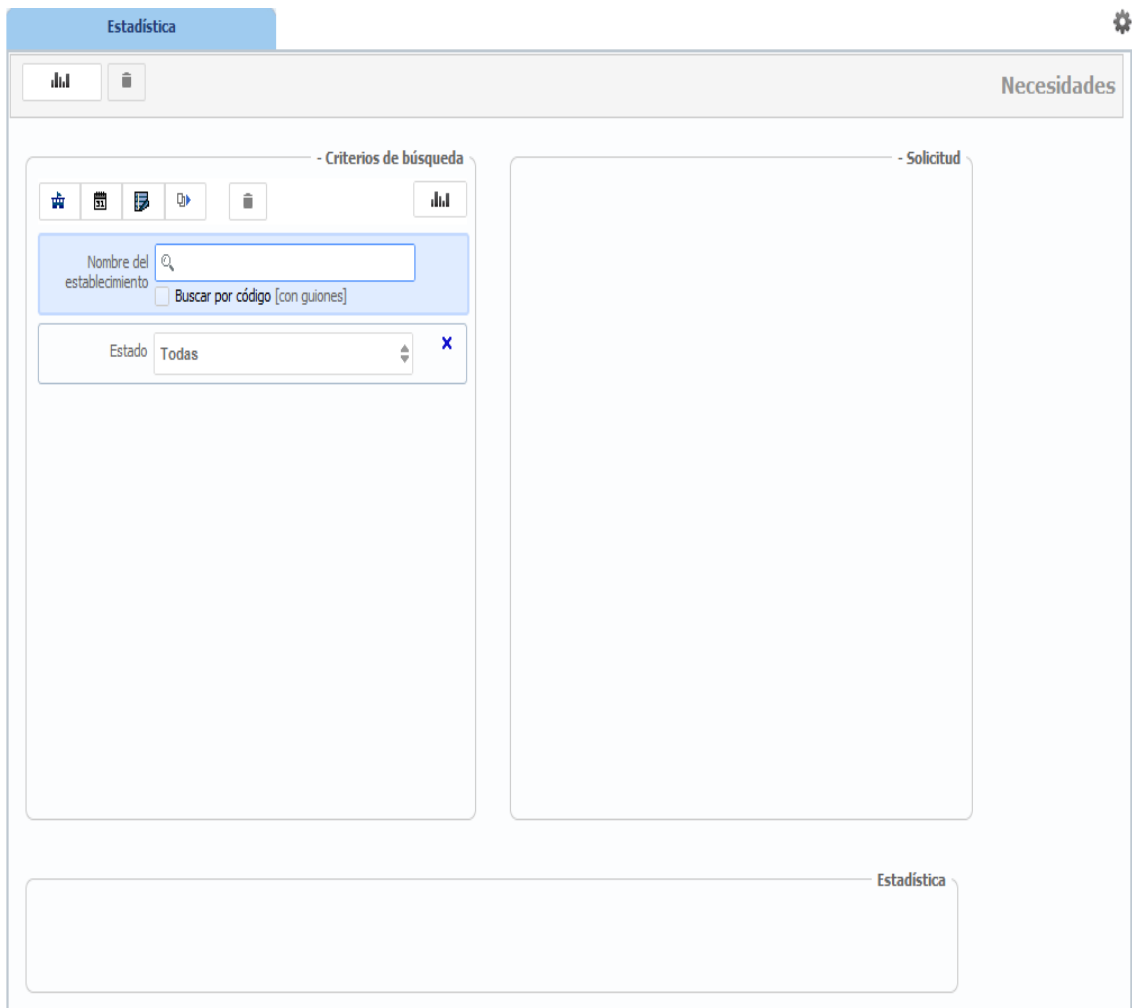

# Figura 44. **Interfaz de usuario opción "Estadística-Necesidades"**

# Figura 45. **Interfaz de usuario opción "Enviar Correo"**

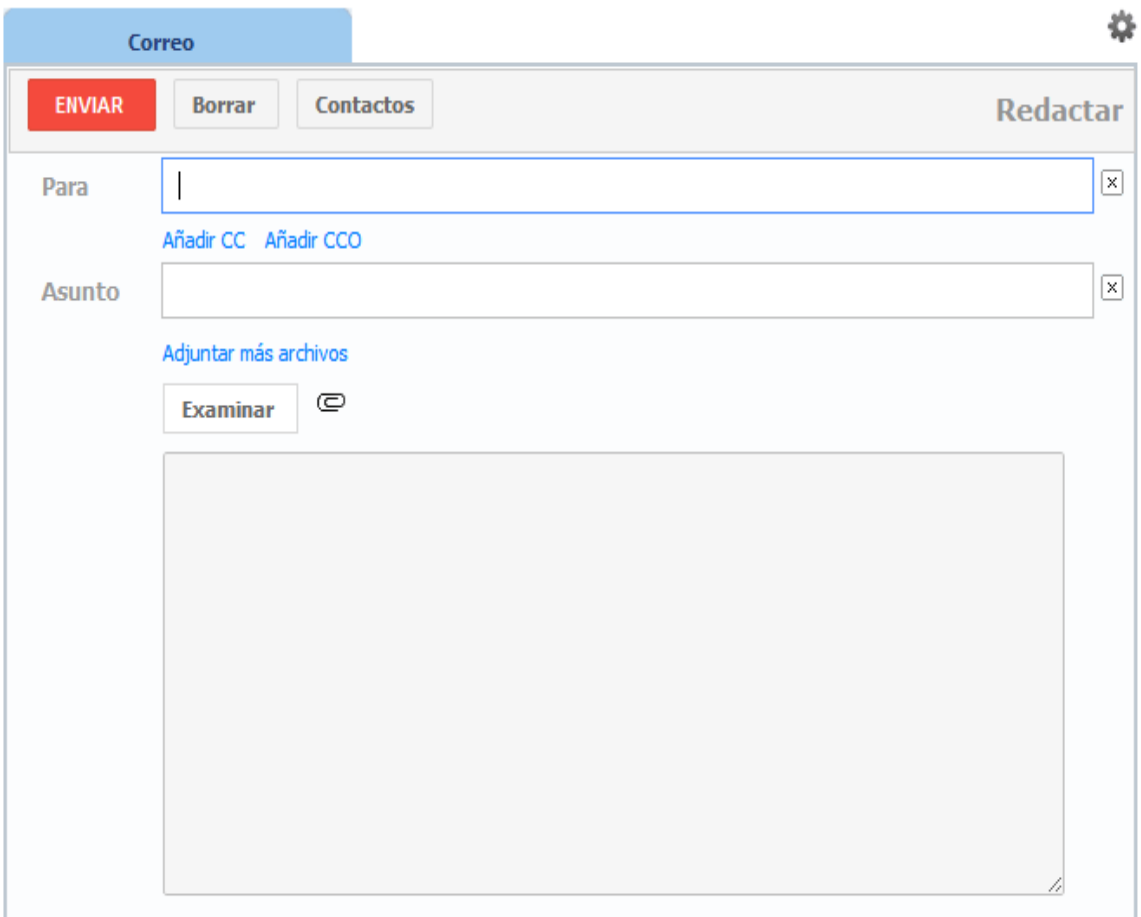

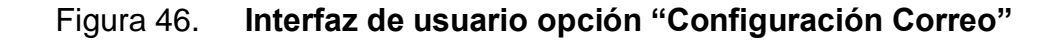

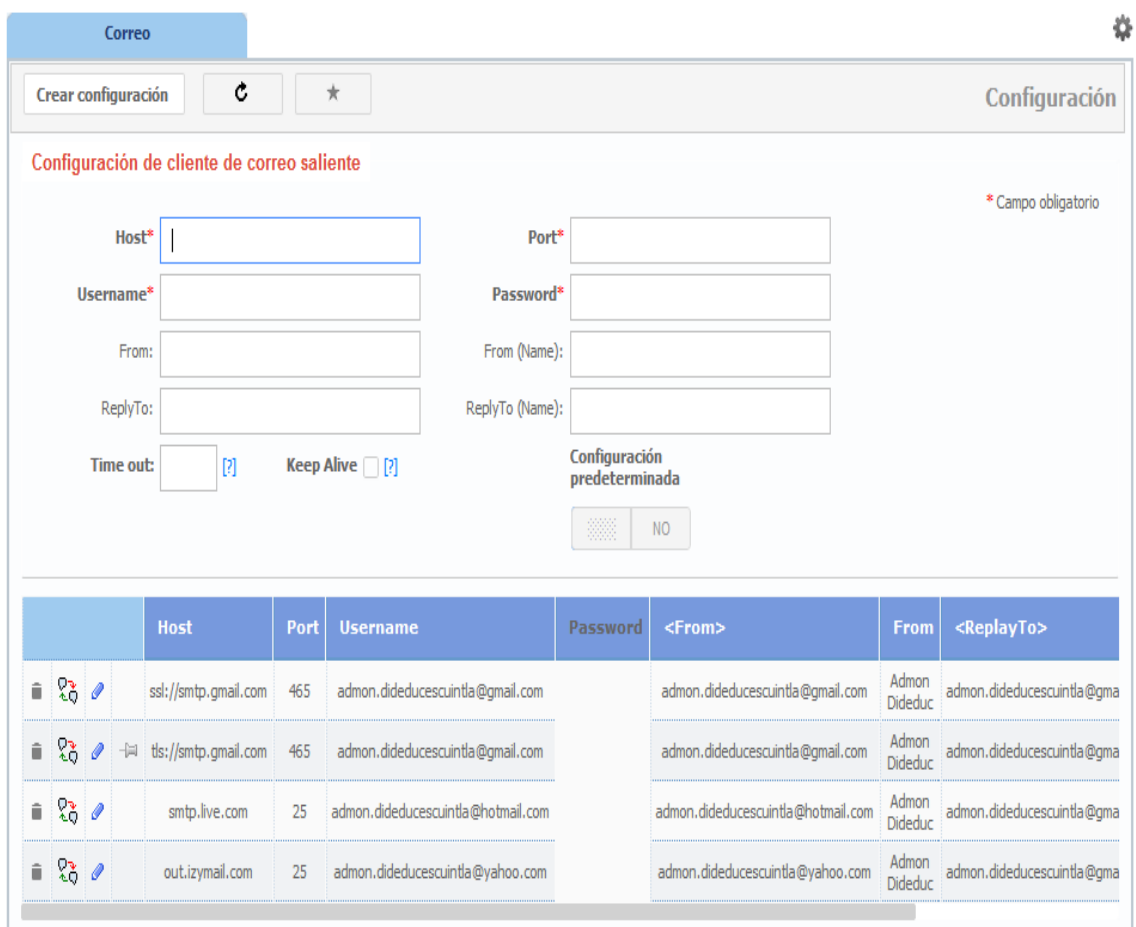

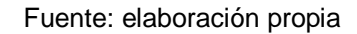

## **2.4. Costos del proyecto**

Los costos que se exponen a continuación corresponden a una estimación, basados en datos reales actuales; sin embargo, no son financiados por la institución debido a la naturaleza del proyecto que tiene como objetivo una formación académica.

# Tabla XXXI. **Detalle de costos del proyecto**

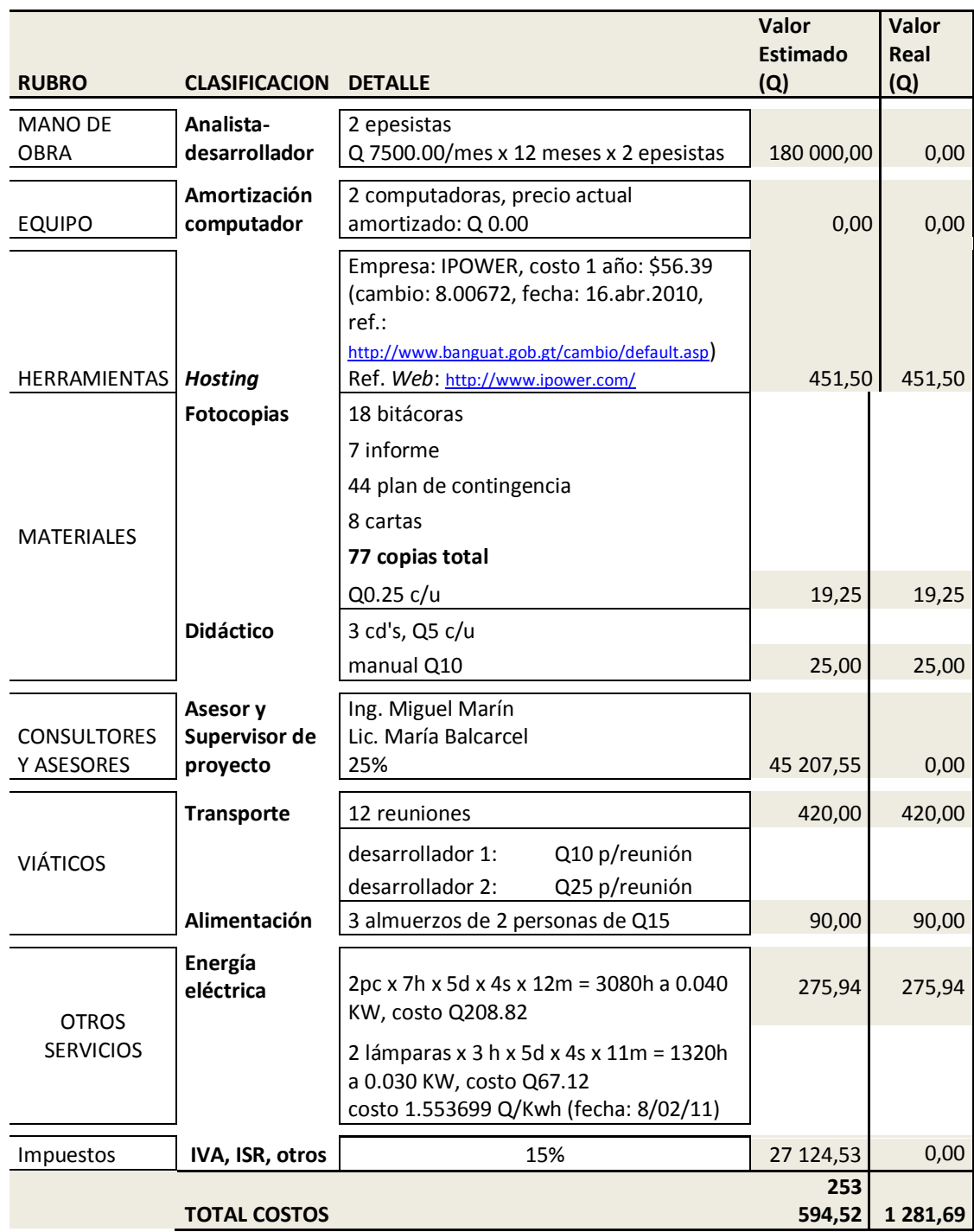

### **2.5. Beneficios del proyecto**

Los beneficios del proyecto se resumen en tres aspectos principales: comunicación, información y automatización.

### **2.5.1. Comunicación**

Como se describió en un principio, la ventaja de ser *web* el sistema facilitará el acceso a la información a los usuarios, tanto la que entrada como la que sale. Se establece así un nexo cercano e inmediato de ser escuchadas las necesidades de recursos materiales de los establecimientos educativos. Además habrá un contacto cercano que permitirá la conexión entre los diferentes niveles jerárquicos de la Dirección Departamental.

#### **2.5.2. Información**

Poseer la información que gestione cada nivel jerárquico al alcance de todo tipo de computadora, agilizará en gran parte los procesos.

La fácil inserción de información para ser administrada por otros niveles es de vital importancia para recrear los escenarios actuales de los distintos establecimientos educativos que están bajo la tutela de la Dirección Departamental de Escuintla.

Administrar la información que posee cada usuario en un formato que puedan ser fácilmente manipulados por aplicaciones de terceros es de suma importancia para generar reportes personalizados y muy fácilmente interpretados.

108

Poseer información integra es de suma importancia, pues todos los niveles pueden estar sincronizados y enterados de que la información que poseen es fácilmente comprobable.

#### **2.5.3. Automatización**

A corto plazo no se pretende impactar con la respuesta que puedan tener los distintos usuarios del sistema, pues es necesario que parte de la información impresa ya existente sea insertada en el sistema, lo que conlleva un nivel de rechazo del sistema, pero que a mediano plazo se espera que impacte de tal forma que la mayoría de procesos que eran tediosos de manejar presenten una mejoría que permitan estimular a otros usuarios a utilizar el sistema.

A largo plazo, se espera que pueda haber una convergencia entre los sistemas existentes para que la información que compartan pueda ser acoplada de forma transparente con el usuario y evitar a grandes escalas la inserción de información existente. Una vez alcanzada esta madurez, es posible expandirse a otras direcciones departamentales del ámbito nacional para que faciliten sus distintos procesos y puedan darse soluciones acopladas a las necesidades de cada una de ellas.

109

# **3. FASE ENSEÑANZA APRENDIZAJE**

### **3.1. Capacitación propuesta**

La capacitación propuesta va dirigida a los grupos de trabajo que usaran el sistema, inicialmente con un grupo de personas convocados por la Dirección Departamental para que después tengan la capacidad de orientar al resto de usuarios.

### **3.1.1. Definición de tareas**

A continuación, se presenta la planificación de la reunión de lanzamiento y de las diferentes capacitaciones.

Capacitador 1: Moisés Eduardo Velásquez Oliva, alias: *mevo* Capacitador 2: Jimy Saúl Gerardo Tobar Herrera, alias: *jimtohe*

Figura 47. **Planificación de tiempos en base al tema de capacitación**

| <b>Nombre</b>                              | Obra |                            |
|--------------------------------------------|------|----------------------------|
| <b>CAPACITACIÓN</b>                        | 14d  |                            |
| manual de usuario                          | 3d   | ⊔mevo [50], jimtohe [50]   |
| presentación rol administrador             | 1d   | Imego [50], jimtohe [50]   |
| presentación rol ejecutivo                 | 1d   | mevo [50], jimtohe [50]    |
| presentación oficial, todos los roles      | 1d   | Lonevo [50], jimtohe [50]  |
| capacitación rol supervisores y directores | 3d   | __ mevo [50], jimtohe [50] |
| capacitación rol operador depa             | 1d   | mevo [50], jimtohe [50]    |
| asesoría vía chat                          | 4d   | Tmevo [50], jimtohe [50]   |
| backup base de datos                       | 1d   | I mevo [50], jimtohe [50]  |
| entrega provecto                           |      |                            |

### **3.1.2. Distribución de tareas**

La siguiente tabla muestra la distribución de actividades por capacitador ordenados por prioridad de grupo de trabajo (rol):

### Tabla XXXII. **Distribución de actividades por capacitador**

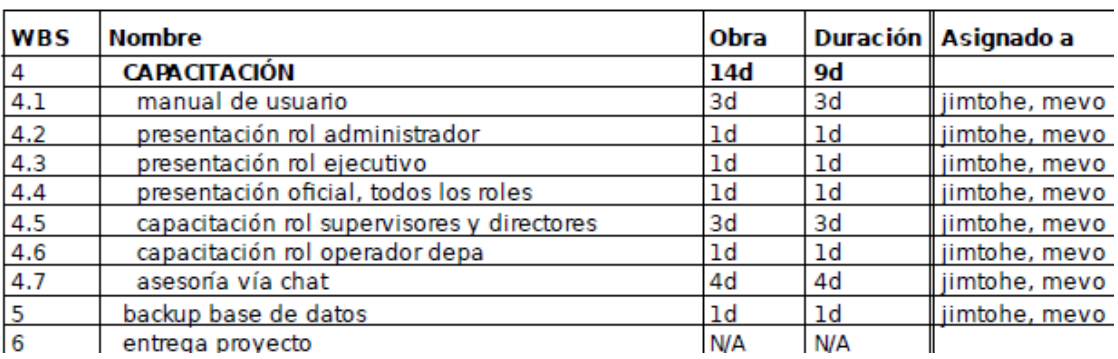

#### Fuente: elaboración propia

### **3.2. Material elaborado**

Para el lanzamiento beta del sistema, se contará con la participación de todos los usuarios potenciales para presentar el despliegue del sistema y mostrar las funciones generales que tendrán a su disposición.

La presentación buscará ser lo más dinámica posible, y se les pedirá a los usuarios que utilicen por si mismos las funciones que provee el sistema. Además, contará con la actividad denominada "toma y anota" que consistirá en apuntar en block de papel las observaciones, y/o críticas constructivas del sistema, que sirvan para retroalimentar las funciones y sirva de base para una segunda versión que pueda ser lanzada.

No se puede descartar la posibilidad de que durante la presentación se presenten dificultades técnicas, por lo que esta actividad buscará identificar y localizar "*bugs*".

Uno de los puntos que se deben tomar en cuenta es la notificación de que las funciones están aptas para ser habilitadas o deshabilitadas en cualquier punto de la recta del tiempo, según criterio de las autoridades administrativas.

Como conclusión, de la presentación, se pondrá a la disposición de todos los usuarios la dirección de correo electrónico, para que envíen sus dudas o comentarios acerca del sistema.

Al finalizar la presentación, se procederá a dar inicio con la primera capacitación al primer grupo de usuarios, para informar acerca de las funciones específicas que cuenta según el grupo de trabajo que desempeña en la institución.

Uno de los objetivos esenciales de la capacitación es hacer que se reúnan una serie de preguntas denominadas "preguntas frecuentes de uso" y que cada una de ellas forme una ayuda interactiva online que se estará retroalimentando periódicamente. Con esto se pretende ir un paso más allá de la cotidiana impresión de material de apoyo y su distribución.

Con la capacitación, se busca que los usuarios den sus primeros pasos interactuando con el sistema; que sean participes de la presentación explorando el potencial de la herramienta.

La ayuda online estará enfocada a resolver las dudas de la siguiente forma (a) preguntas generales más frecuentes, (b) preguntas frecuentes por grupo de trabajo y (c) preguntas especificas.

Las preguntas generales frecuentes trataran de resolver aquellas interrogantes que el usuario se plantea respecto a las funciones que comparten la mayoría de usuarios.

Las preguntas frecuentes por grupo de trabajo tienen un comportamiento similar al descrito en el párrafo anterior, solo que están dirigidas hacia un grupo específico de usuarios del sistema. Se clasifican las preguntas por grupo de trabajo.

Las preguntas específicas resolverán aquellas inquietudes o errores que los usuarios reporten, y sirven de retroalimentación para colocar parches al sistema. Si el problema es de comportamiento general hacia los usuarios formaría parte del primer rubro (preguntas generales frecuentes).

En el siguiente enlace se encuentra el repositorio de preguntas frecuentes.

http://www.dideducescuintla.com/soporte/ayuda.php

Como punto final, se indicará posteriormente una serie de fechas para que los usuarios puedan transmitir sus dudas en tiempo real, mediante la función de chat, que permiten utilizar los tres proveedores de servicios de cuentas, más populares, de correo electrónico.

114

## **CONCLUSIONES**

- 1. Compartir la información, según el grupo de trabajo, pues se obtiene lo que realmente se necesita en la toma de decisiones del área de interés. No es necesario esperar a que otros niveles trasladen la información de un punto a otro, sino disponer de ella en cualquier sitio y en cualquier punto de la línea del tiempo, siempre que se cumplan los requisitos mínimos establecidos.
- 2. Uno de los pilares, sobre los cual descansa el sistema, es la transmisión de forma inmediata de las necesidades de los distintos establecimientos educativos que están bajo la supervisión de la Dirección Departamental de Educación de Escuintla, para que puedan ser tomados en cuenta y ser atendidos sin necesidad de que terceros sean los informantes de sus necesidades y tenerlos presentes para suplirlos.
- 3. Contar con el detalle de la población estudiantil que hace posible monitorear el estado de cada establecimiento educativo para generar estadísticas que sirvan de apoyo a otras instituciones, de manera que se tenga en cuenta para brindarles soporte o ayuda, para contribuir con el desarrollo deseable de la sociedad.
- 4. Gestionar y administrar los expedientes, contratos y plazas del recurso humano disponible de la Dirección Departamental, lo cual permite agilizar los procesos e identificar el estado en el cual se encuentra determinada persona.

5. El sistema de tipo *web* permite tener la información disponible en cualquier punto geográficamente posible y en cualquier punto de la línea del tiempo, cumpliendo ciertos requisitos mínimos para su uso.

### **RECOMENDACIONES**

- 1. Es importante considerar la posibilidad de automatizar los procesos que son vitales e importantes por medio de sistemas o aplicaciones informáticos, que se acoplen o estén hechos justos a la medida. Estos sistemas son considerados como una ventaja competitiva, tanto para las empresas privadas como para las instituciones públicas.
- 2. Para las entidades que planeen la adquisición de sistemas o aplicaciones informáticos, es necesario analizar los requerimientos y definir detalladamente las características que se deseen. Es importante determinar si es factible adquirir un producto que se ajuste a los requerimientos, o uno hecho justo a la medida. De esta forma, las entidades evitarán costos adicionales, a mediano y largo plazo, para mejorar el software o cambiarlo.
- 3. Como entidad es importante prestar atención a las tecnologías de información que aporten desarrollo y que permitan implementar controles internos de calidad, para satisfacer las necesidades de los diferentes grupos de usuarios involucrados.
- 4. Es importante resaltar que mientras el sistema se encuentre en un servidor externo es necesario realizar una copia de respaldo de la información y de toda modificación al sistema (parches), pues las políticas del hospedaje pueden variar abruptamente entre empresas y estas suelen ser tan rigurosas e inflexibles, que llegan al punto de suprimir la información de forma casi inmediata, en el momento de cumplirse la fecha

de pago haciendo imposible la recuperación de la información almacenada, así como del sistema propiamente dicho.

## **BIBLIOGRAFÍA**

- 1. ACHOUR, Mehdi, et al. *PHP Manual de PHP*. [en línea]. [ref. de 19 de noviembre de 2011]. Disponible en Web: [<http://www.php.net/manual/es/index.php>](http://www.php.net/manual/es/index.php) [Consulta: enero de 2010].
- 2. Gobernando con la gente, Gobierno de Guatemala Gestión Administrativa Alvaro Colom. *Escuintla Agenda Educativa 2008-2009*. [en línea]. Disponible en Web: <http://www.gobernandoconlagente.gob.gt/cache/media/docs/753.pdf > [Consulta: 17 de noviembre de 2010].
- 3. Guatemala. Ministerio de Educación. *DIDEDUC Dirección Departamental de Educación de Escuintla*. [en línea]. Disponible en Web: [<http://mineduc.gob.gt/Escuintla>](http://mineduc.gob.gt/Escuintla) [Consulta: 05 de marzo de 2011].
- 4. \_\_\_\_\_\_\_\_\_\_. *Información Pública de Oficio*. [en línea]. Guatemala, 2009. Disponible en Web: < [http://200.6.193.206/mineduc/images/a/ae/DIDEFI\\_DIDEDUC\\_INCIS](http://200.6.193.206/mineduc/images/a/ae/DIDEFI_DIDEDUC_INCISO1_2009_VERSION1.pdf) [O1\\_2009\\_VERSION1.pdf>](http://200.6.193.206/mineduc/images/a/ae/DIDEFI_DIDEDUC_INCISO1_2009_VERSION1.pdf) [Consulta: 03 de marzo de 2010].
- 5. \_\_\_\_\_\_\_\_\_\_. *Creaciones de las Direcciones Departamentales de Educación*. Diario de Centroamerica, 21 de mayo de 1996, Acuerdo Gubernativo No. 165-96, 1-6.
- 6. Google. *Ayuda de Gmail*. [en línea]. Disponible en Web: [<http://mail.google.com/support/bin/answer.py?hl=es&answer=13287](http://mail.google.com/support/bin/answer.py?hl=es&answer=13287) > [Consulta: 07 de marzo de 2011].
- 7. PÉREZ, Javier Eguíluz. Librosweb.es. *Introducción a AJAX*. [en línea]. [ref. de 31 de agosto de 2009]. Disponible en Web: [<http://www.librosweb.es/ajax/pdf/>](http://www.librosweb.es/ajax/pdf/) [Consulta: 01 de marzo de 2010].
- 8. \_\_\_\_\_\_\_\_\_\_. Librosweb.es. *Introducción a CSS*. [en línea]. [ref. de 19 de mayo de 2009]. Disponible en Web: [<http://www.librosweb.es/css/pdf/>](http://www.librosweb.es/css/pdf/) [Consulta: 01 de marzo de 2010].
- 9. \_\_\_\_\_\_\_\_\_\_. Librosweb.es. *Introducción a JavaScript*. [en línea]. [ref. de 04 de mayo de 2009]. Disponible en Web: [<http://www.librosweb.es/javascript/pdf/>](http://www.librosweb.es/javascript/pdf/) [Consulta: 04 de mayo de 2009].
- 10. \_\_\_\_\_\_\_\_\_\_. Librosweb.es. *Introducción a XHTML*. [en línea]. [ref. de 31 de agosto de 2009]. Disponible en Web: [<http://www.librosweb.es/xhtml/pdf/>](http://www.librosweb.es/xhtml/pdf/) [Consulta: 01 de marzo de 2010].
- 11. SCHMULLER, Joseph. *Aprendiendo UML en 24 horas*. México: Prentice-Hall, 2001. 488 p. ISBN: 968444463X.

## **APÉNDICE**

### Apéndice 1. **Minuta de reunión**

**Fecha**: jueves 11 de marzo de 2010 **Hora:** 8:30 am – 9:30 am **Lugar:** Dirección Departamental de Educación de Escuintla

#### **Minuta de reunión**

#### **PARTICIPANTES**

*Jefe Depto. De Informática y Asesor*

Ing. Miguel Marín de León

*Jefe Depto. Administrativo-Financiero*

Licda. María del Rosario Balcarcel

#### *Supervisores*

Leidi Liliana Anavizca Arias (San Vicente Pacaya) Marco Tulio Samayoa Cardona Linda Esmeralda Sánchez Mejía (Santa Lucía Cotzumalguapa) Felipe Elías Reyes Valenzuela (Guanagazapa) Juan Francisco Godoy Dávila

#### *Epesistas*

Jimy Saúl Gerardo Tobar Herrera Moisés Eduardo Velásquez Oliva

#### **OBJETIVOS**

Dar a conocer el sistema a los supervisores, mostrando el potencial, ventajas y la utilidad que tendrá para ellos y a la Institución como tal, así como la funcionalidad general y los resultados que se pueden obtener.

Extraer información útil de procedimientos, formatos y control de la información que tienen y manejan actualmente los supervisores, así, como obtener sugerencias y propuestas que mejoren el sistema.

# Apéndice 2. **Bitácora diciembre 2010**

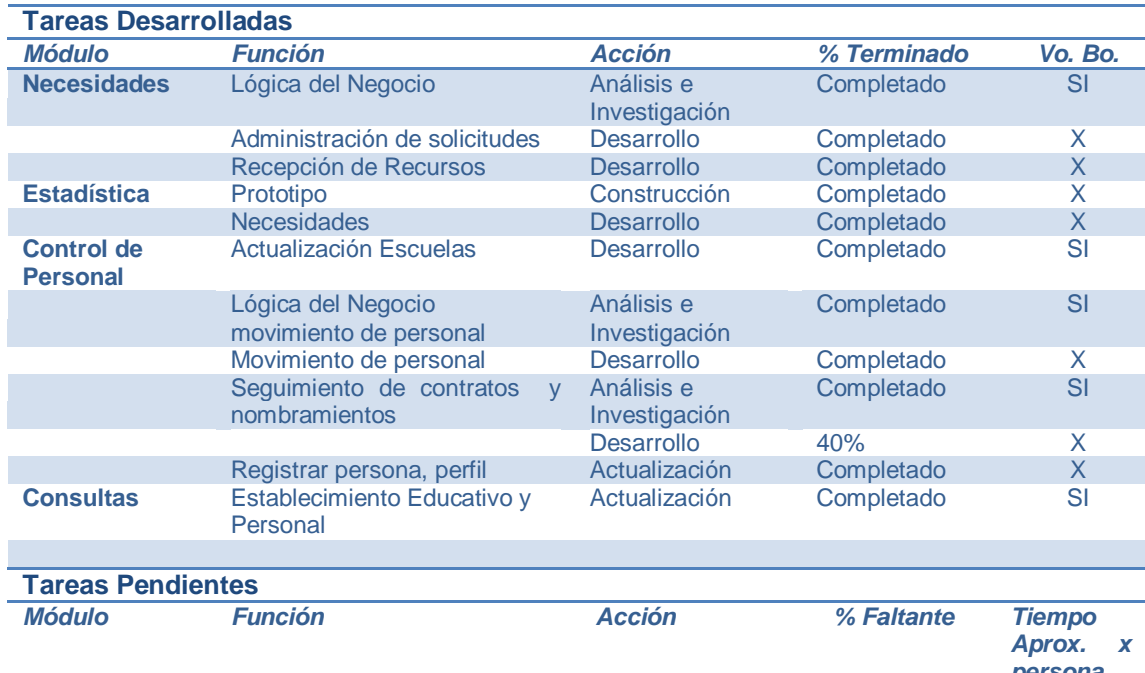

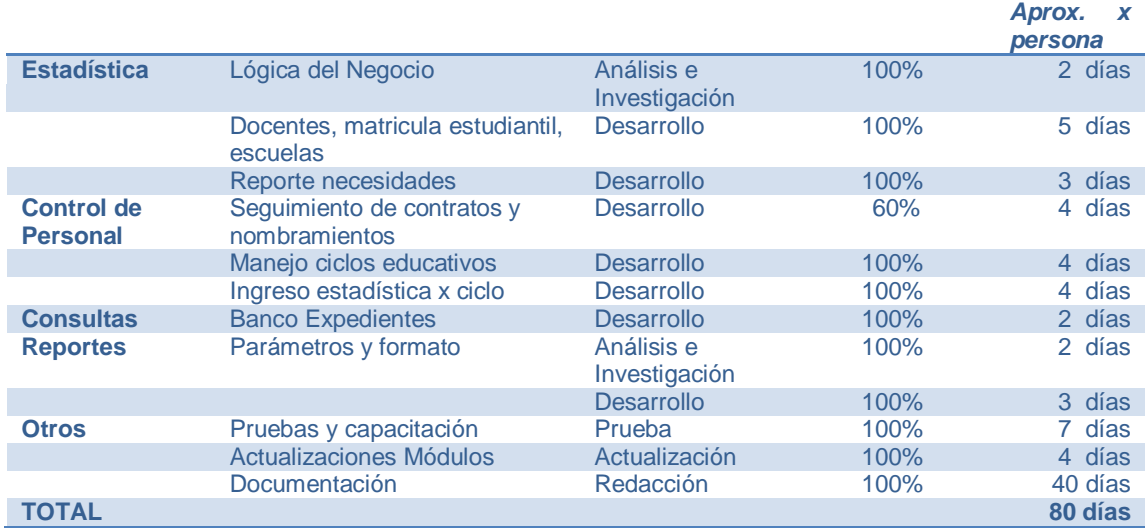

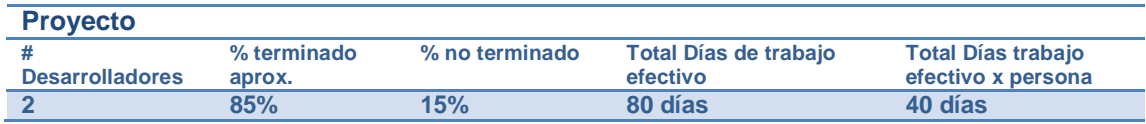

# Apéndice 3. **Bitácora enero 2011**

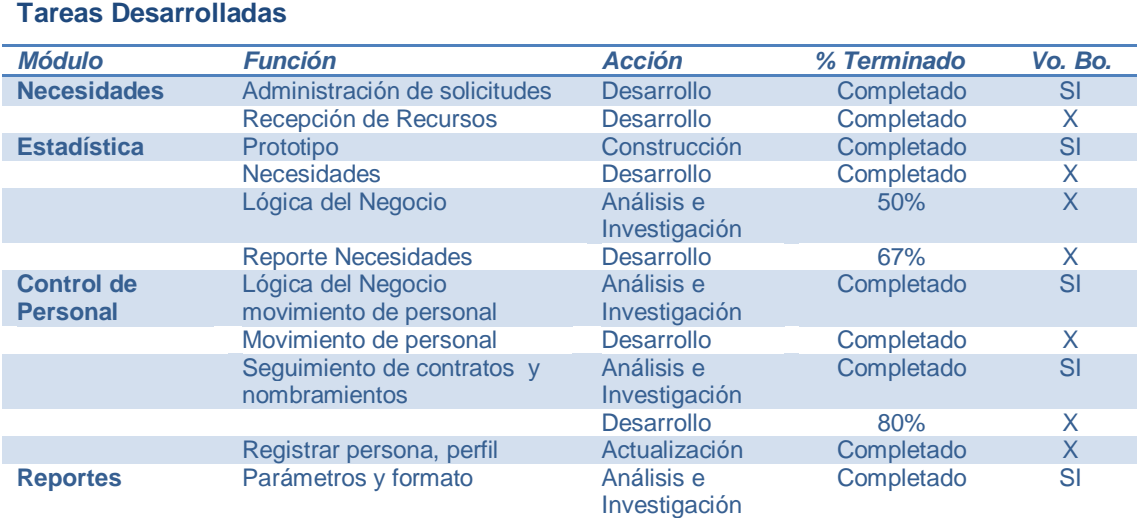

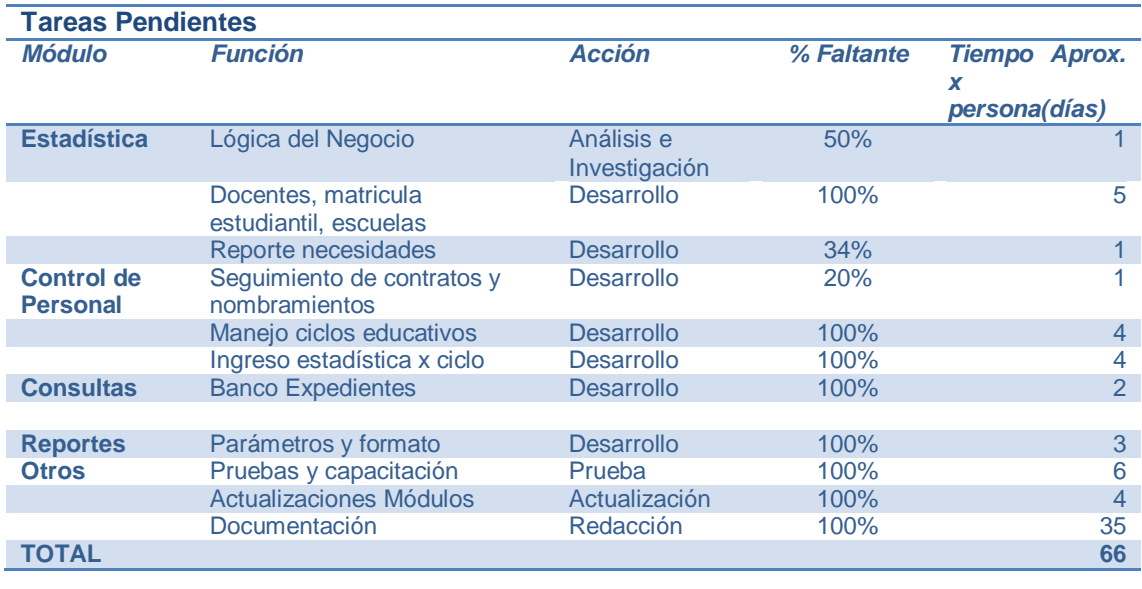

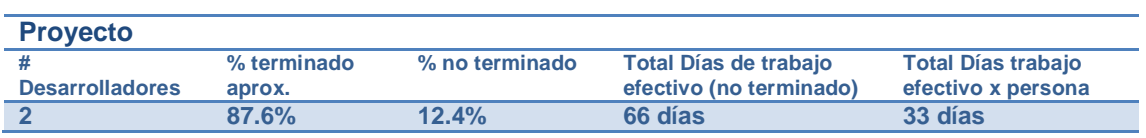

# Apéndice 4. **Bitácora febrero 2011**

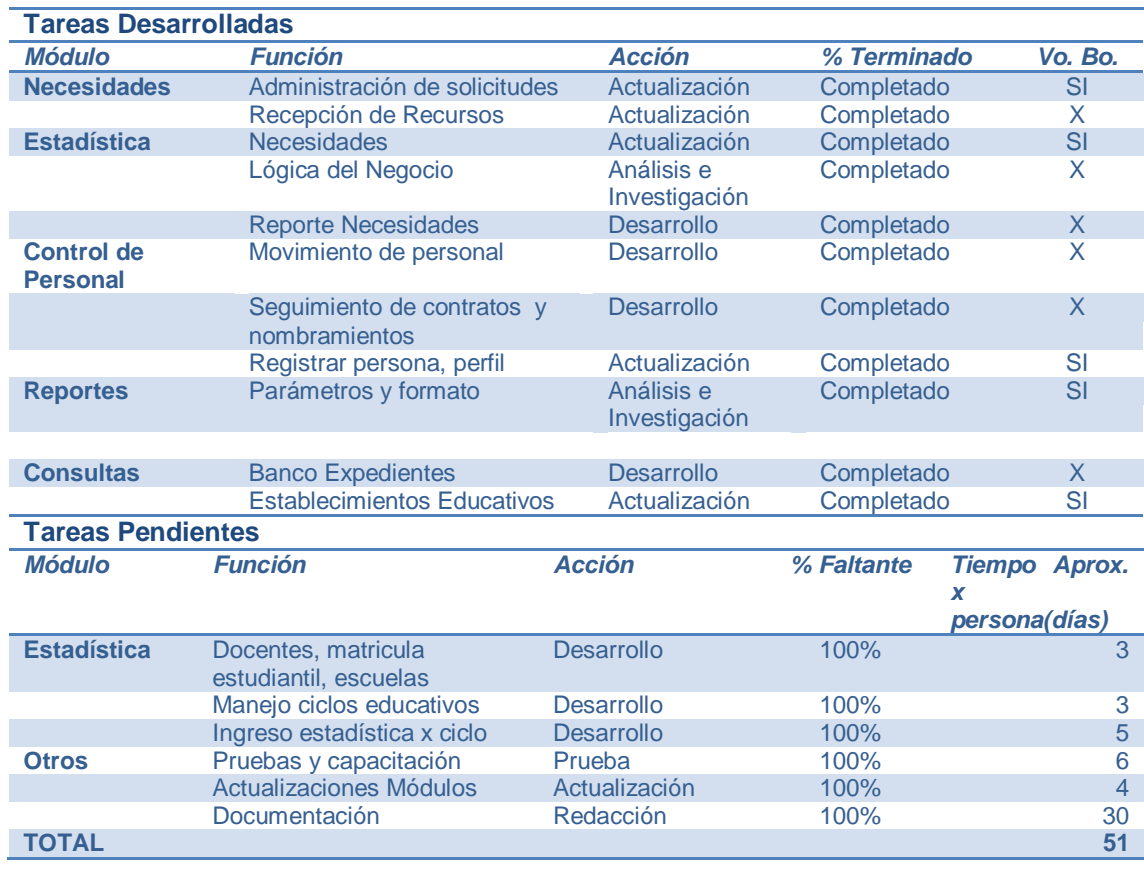

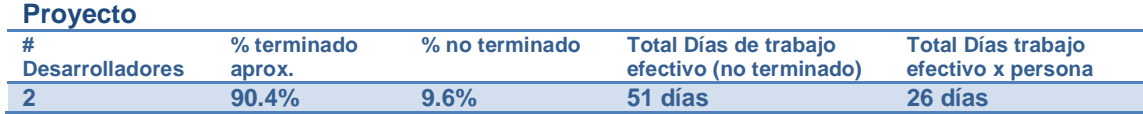

## **ANEXO**

### **Configuración de correo**

Para configurar una cuenta de Yahoo es necesario recordar que la versión gratuita no ofrece los servicios de SMTP y POP3, solamente la versión "*Business*". Es por ello que es necesario utilizar un servicio intermediario, como lo es "izymail**"**, para poder utilizar la cuenta de correo electrónico de Yahoo (30 días de prueba).

La siguiente tabla muestra los datos de configuración así como el enlace para registrar la cuenta de correo electrónico de Yahoo para que funcione correctamente.

<http://v3.izymail.com/register.aspx>

Servidor IMAP: in.izymail.com Usar SSL: No Puerto: 143 Servidor POP: in.izymail.com Usar SSL: No Puerto: 110 Servidor SMTP: out.izymail.com Usar autenticación: Sí Usar SSL: No Puerto: 25 ■ Nombre de cuenta: usuario@yahoo.com Dirección de correo electrónico: usuario@yahoo.com Contraseña: Su contraseña

Fuente: http://v3.izymail.com/emailconfig.aspx. Mayo de 2011